# **Inhaltsverzeichnis**

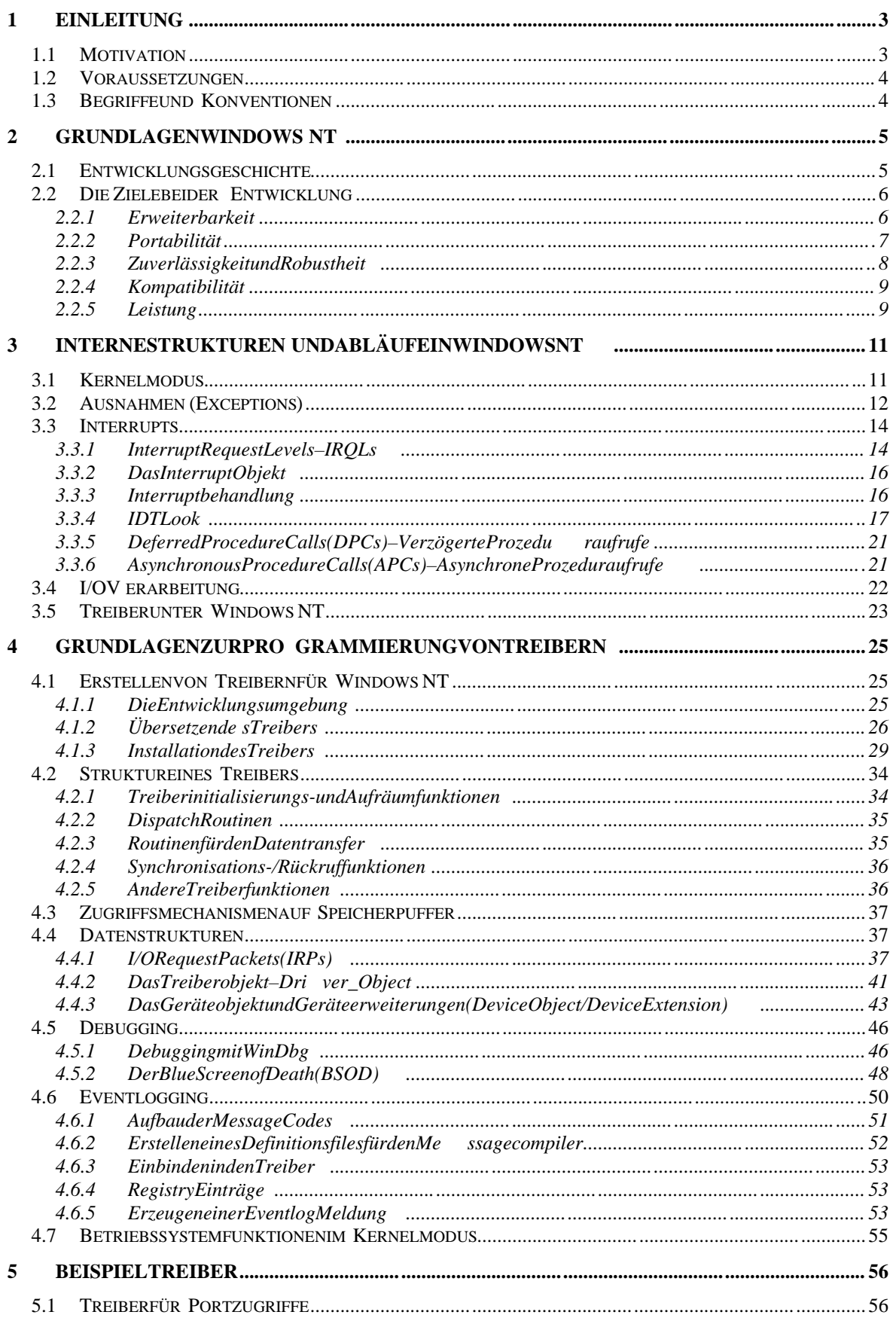

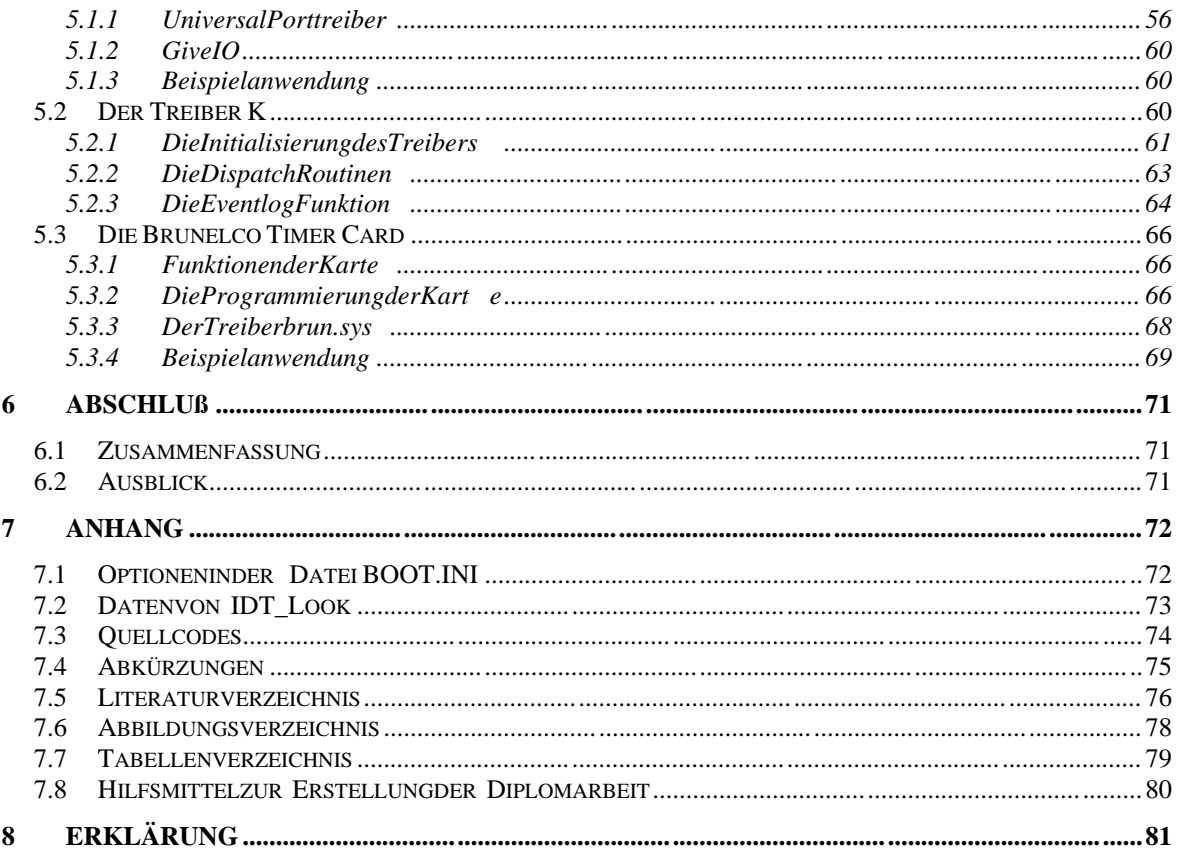

# **1 Einleitung**

# **1.1 Motivation**

Wennmanden Zeitschriften glauben darf, ist auf über 90 Prozent aller PCs ein Produkt von Microsoft installiert. Microsofts modernstes Betriebssystem ist zur Zeit Windows NT 4.0, das in punkto Stabilität, Sicherheit und Netzwerkfähigkeit den Konkurrenten aus dem eigenen Haus weit überlegen ist. Zudem ist es zu vielen Anwendungen kompatibel, die ursprünglich für die "kleineren" Betriebssysteme wie MS-DOS und Windows 3.1 entwickelt wurden. Auch im Office-Bereich hat sich der Quasistandard von Microsoft durchgesetzt. Kaum eine Firma kommt heutzutage mehr ohne Word und Excel aus. Den Alternativen zu Microsoft (Unix und Linux) haften immer noch die Vorurteile der schwierigen und umständlichen Bedienung an, obwohlgerade Linux immer mehr an Bedeutunggewinnt. Anwender und Firmen, die Wertauf eine stabile Umgebunglegen, wechselndaherimmeröfterim Falle einer Erneuerung der Soft- und Hardware bzw. bei einer Neuanschaffung zu Windows NT 4.0.

Beim Wechsel zu Windows NT kommtes aber auch zu Schwierigkeiten. Werauf Programme angewiesen ist, die direkt mit der Hardware kommunizieren müssen, steht vor dem Problem, daß dies unter Windows NT vom Betriebssystem unterbunden wird. Wenn der Hersteller des Programms keine angepaßte Version für NT zur Verfügung stellt, ist der Wechselzumneuen Betriebssystem nicht möglich. Eine Reihe von Software firmen stehen daher vor der Aufgabe, ihre Programme an die Gegebenheiten von NT anzupassen. Auch die sich immer schneller entwickelnde Hardwareindustrie kann auf die Unterstützung von Windows NT nicht verzichten, ohne einen stetig wachsenden Markt zu verlieren.

Mitdem Win32 API stellt Microsoft für den Anwendungsprogrammierer eine gut dokumentierte Schnittstelle zur Verfügung. In einer Vielzahl von Publikationen wird das API bis inskleinste Detail beschrieben. Wer jedoch direkt auf die Hardware zugreifen will, muß für diese unter Windows NT spezielle Treiber entwickeln. Dafür benötigt man ein extra Entwicklungswerkzeug, das Windows NT Driver Development Kit (DDK). Leider ist für dieses Kit im Gegensatz zum Win32 API die Dokumentation sehr dürftig. Die komplexen Zusammenhänge werden schlecht und unverständlich beschrieben und die Beispiele sind so kompliziert, daß man sie auch mit einiger Erfahrung in der Entwicklung von Treibern nur schwerdurch schaut. Auch die Literatur hält sich zu diesem Thema sehr zurück. Im Grunde gibt es nur ein Buch, dassich mit den wesentlichen Konzepten der Treiberprogrammierung auseinandersetzt. Dieses Buch hat den Titel, The Windows NT Device Driver Book "und wurde von Art Baker geschrieben. Publikationen in deutscher Sprache sucht man bis auf wenige Ausnahmen vergebens.

In dieser Diplomarbeit sollen alle wesentlichen Grundlagen zur Treiberentwicklung vermitteltwerden. Wichtige interne Abläufe und Strukturen von Windows NT sollen ebenso erläutert werden, wie die Werkzeuge, die zur Erstellung von Treibern benötigt werden. Außerdem werden mit einer Reihe von Beispieltreibern und Anwendungen, die theoretischen Grundlagen in die Praxis umgesetzt.

## **1.2 Voraussetzungen**

Aufgrunddeskomplexen Themas werden beim Lesergewisse Voraussetzungen erwartet. Sosollte man mit den Grundlagen der Windows Programmierung mit Hilfe des Win32 API vertraut sein. Begriffe wie Handler und Handle werden in der Diplomarbeit nicht erläutert. Einen kompletten Überblick über das Win32 API erhält man zum Beispiel in [Visual98]. Als weiterführende Literatur zum Thema Windows Programmierung empfiehlt der Autor [Lauer96] und [Hamilt96].

Dadie Beispielanwendungen mit Delphientwickelt wurden, sind Kenntnisse in dieser Programmierspracheebenfalls von Vorteil.

# **1.3 Begriffeund Konventionen**

In der Diplomarbeit werden überlicherweise die englischen Fachbegriffe nicht übersetzt, wenn dies das Verständnis des vorgebildeten Lesers beeinträchtigen würde. Häufig vorkommende Abkürzungen, wie IRP oder IRQL, werden zunächst im Text beschrieben undzusätzlich im Anhang noch einmal kurzerläutert.

Als Entwicklungsplattform wird Windows NT mit der Version 4.0 angenommen. Bis auf wenige Ausnahmen sind die mit dem Windows NT DDK Version 4.0 erstellten Treiber jedoch kompatibel zu allen Versionen von Windows NT, von Version 3.1 bis Version 4.0. Laut [Solom98] sollen die Treiber auch vom zu künftigen Windows NT5.0 unterstützt werden.

# **2 Grundlagen Windows NT**

Dieses Kapitel soll die Entstehung und den grundlegenden Aufbau von Windows NT erläutern. Im Vordergrund stehen dabei die Ziele der Entwickler, da sie die letztendlich verwendeten Konzepteentscheidend beeinflußt haben.

# **2.1 Entwicklungsgeschichte**

1980 entwickelten Microsoft und IBM ein Betriebssystem namens OS/2. Neben vielen Vorteilen hatte dieses Betriebssystem einen entscheidenden Nachteil. Es ist in Assembler geschrieben und als Zielplattform diente ein Inteli 80x286 als Einprozessorrechner. Als Mitteder 80er Jahre die RISC Prozessoren zunehmend an Einflußgewannen und sich auch die CISC Familie rapide weiterentwickelte, entschieden Microsoft und IBM, ein neues Betriebssystem für die 90er zu entwickeln - OS/2NT.

Laut [History98] verkündete Microsoftim November 1988 offiziell, daß mehrere ehemalige Digital Mitarbeiter eingestellt wurden, um eine neue Version von OS/2 zu entwickeln. 1990 wurde aber Microsofts Windows 3.1 so ein großer Erfolg, daß im August des gleichen Jahres die Entscheidung fiel, aus OS/2 NT nun Windows NT zu machen. Die Allianzzwischen Microsoft und IBM zerbrach aus diesem Grund ein halbes Jahrspäter. Im Juli 1993 wurde mit einiger Verspätung die erste Version von Windows NT mit der Versionsnummer 3.1 veröffentlicht.

Beider Entwicklung des neuen Betriebssystems sollten laut [Custer 93] folgende Entwicklungsziele besonders im Vordergrund stehen:

• *Erweiterbarkeit*

Essollmöglichsein, das System zu erweitern, bzw. neue Hardware zu unterstützen, ohne die existierende Codebasis zu beeinflussen.

- *Portabilität* Das Betriebssystem soll sich einfach an möglichst viele Hardwareplattformen anpassenlassen.
- *Zuverlässigkeit und Robustheit* Das System soll sich selbst vor internen und externen Fehlern schützen. Anwendungen sollen unabhängig von einander funktionieren und dürfen die Stabilität des Betriebssystems nicht beeinflussen.
- *Kompatibilität* Es sollen möglichst viele existierende Programme und Hardware unterstützt werden.
- *Leistung* Trotz der anderen Entwicklungsziele soll das System auf jeder Hardwareplattformsoschnellwie möglich arbeiten.

# **2.2 Die Ziele bei der Entwicklung**

### **2.2.1 Erweiterbarkeit**

Eines der primären Ziele war, die Integrität des Windows NT Codes trotz ständiger Änderungen und Erweiterungen zu sichern. Dr. Richard Rashid und seine Mitarbeiter entwickelten ander Carnegie-Mellon Universität für das Betriebs system Macheine einzigartige Lösung für dieses Problem. Sie erzeugten eine Betriebssystem Basis mit einfachen Fähigkeiten. Applikationen, sogenannte Server, waren für die erweiterten Eigenschaften des Systems zuständig. So blieb die Basis des Betriebssystems stabil, währendneue Servererstellt bzw. existierende verändert werden konnten. Für Windows NT wurde dieses Design übernommen. Es besteht aus einem privilegierten Ausführungsteil (executive) und aus mehreren nichtprivilegierten Servern - sogenannten geschützten Untersystemen (protected subsystems). Der Ausdruck "privilegiert" bezieht sich auf einen Operationsmodus des Prozessors, in dem alle Maschineninstruktionen ausgeführtwerden können und auf den gesamten Speicher des Systems zugegriffen werden darf. Im Gegensatz dazus ind imnicht privilegierten Modus einige Instruktionen nicht erlaubt und es steht nur ein Teil des Speichers zu Verfügung. In der Terminologie von Windows NT wird der privilegierte Modus Kernelmodus (kernelmode) und der nichtprivilegierte Usermodus (user mode) genannt. Die Abbildung 2.2.1-1 veranschaulicht den Aufbaunocheinmal.

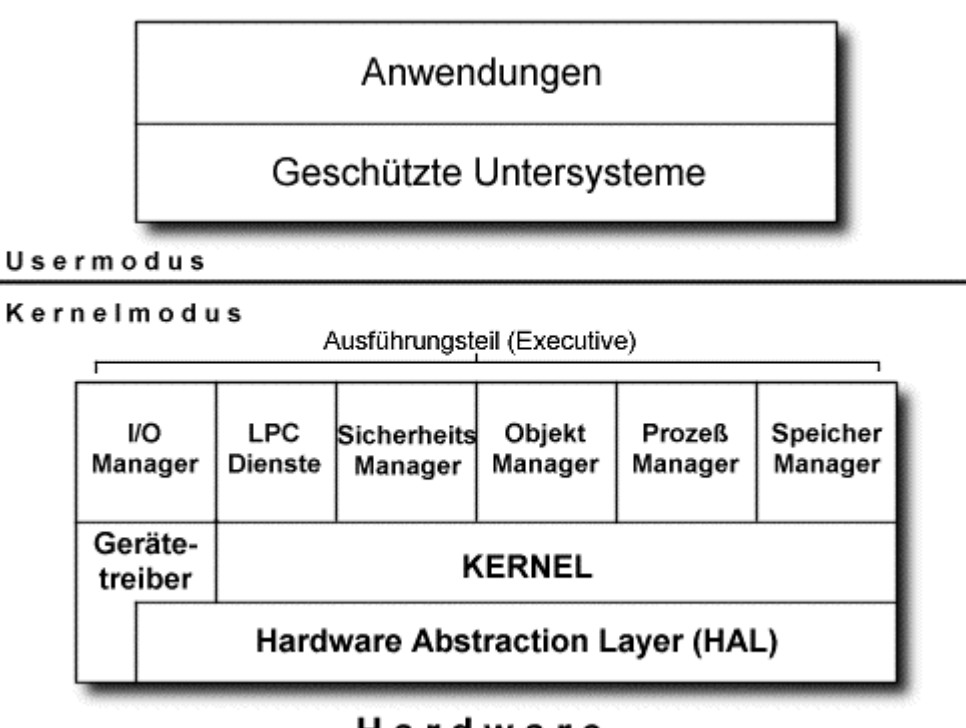

## Hardware

#### **Abbildung 2.2.1-1: Aufbau Windows NT**

In Windows NT werden also Teile des Betriebssystems, nämlich die geschützten Untersysteme, im Usermodus ausgeführt. Diese Struktur erlaubtes, daß Untersysteme verändert bzw. hinzugefügt werden können, ohne die Stabilität des Ausführungsteils zu gefährden. Zusätzlich zu den geschützten Untersystemen enthält Windows NT zahlreiche andere Eigenschaften, um die Erweiterbarkeit zu sichern [Custer93]:

- *Modulare Struktur* Der Ausführungsteil besteht aus mehreren voneinander getrennten Komponenten, dienur über funktionelle Schnittstellen miteinander kommunizieren. Neue Komponenten können auf modularem Weg zum Ausführungsteil hinzugefügt werden, indem die Schnittstellen anderen Komponenten mitgeteilt werden.
- *NT ist Objektorientiert*

Eswerden Objekte benutzt, um System ressourcen darzustellen. Dies erlaubtes, die Ressourcen einfach zu verwalten. Wenn neue Objekte hinzugefügt werden, beeinflußt dies nicht dies chon existierenden Objekte under fordert auch keine Änderung des bisherigen Codes.

• *Ladbare Treiber*

Das I/O System unterstützt Treiber, die geladen werden können, während das Systemläuft. Neue Dateisysteme, Geräte oder Netzwerke können unterstützt werden, indem neue Gerätetreiber geschrieben und diese bei Bedarf vom Betriebssystem geladen werden.

• *Remote Procedure Call (RPC)* Anwendungen können Remote Dienste unabhängig von ihrer Position im Netzwerk aufrufen. Neue Dienste können auf einem Rechner installiert werden und stehen sofort für Anwendungen auf anderen Rechnern zur Verfügung.

## **2.2.2 Portabilität**

Daszweite Entwicklungsziel isteng mit der Erweiterbarkeit verbunden. Die Erweiterbarkeiterlaubtes, daß das Betriebssystem leicht mit neuen Funktionen ausgebaut werden kann. Die Portabilität ermöglichtes, das gesamte System auf einen eue Prozessorplattformanzupassen und dabei so wenig wie möglich am Code zu ändern. In [Custer 93] werden allgemeine Richtlinien zum Erstellen von portablem Code beschrieben:

- 1. Esmuß soviel Source code wie möglich in einer Sprache geschrieben werden, die auf allen Zielplattformen verfügbar ist. Dies bedeutet normalerweise, daß man eine höhere Programmiersprache verwendet, die möglichst standardisiert ist. Assembler scheidet deshalb von vorn herein aus, esseidenn, man portiert nur nach abwärtskompatiblen Hardwareplattformen(z.B. von i80386 nach i 80486).
- 2. Die physikalischen Gegebenheiten der Hardware plattformen sollten relativähnlich sein. Soistessehrschwierig, Codevoneiner 32 Bit Plattform in eine 8 Bit Umgebung zukonvertieren.
- 3. Esistwichtig, den Anteil des Codes, der direkt auf die Hardware zugreift, zu minimieren bzw. zu eliminieren.
- 4. WohardwareabhängigerCodenichtzuvermeidenist, sollte er soweit wie möglich isoliert werden.

Einige Eigenschaften von Windows NT, die das Portieren vereinfachen sollen [Custer93]:

- *C* Windows NT ist vorwiegend in C geschrieben, mit der Erweiterung von NTs strukturierter Ausnahmebehandlungsarchitektur. Die Entwickler wählten C, da esstandardisiertistundzahlreiche CCompilerund Entwicklungswerkzeuge verfügbar waren. Zusätzlich wurden kleinere Teile, wie z.B. der Grafikteil der Windowsumgebung und Teile der Netzwerkschittstelle, in C++ geschrieben. Assembler wurde nur für die Elemente des Systems benutzt, die direkt mit der Hardware kommunizieren (z.B. trap handler) und beidenen es auf optimale Geschwindigkeitankommt. Der nichtportable Code wurde aber sorgfältig isoliert.
- *Prozessor Isolation*

Einige Teile des Betriebssystems müssen auf prozessorabhängige Datenstrukturen und Register zugreifen. Dieser Code wurde in kleinen Modulen zusammengefaßt, die durch gleichartige Module für andere Prozessoren ersetzt werden können.

• *Plattform Isolation*

Windows NT kapselt plattformabhängigen Codeineiner DLL, die auch als HAL (hardware abstraction layer) bekannt ist. Die HAL bildet eine abstrakte Sichtauf die Hardware (z.B. Cache, I/O Interrupt Controller usw.), so daß Highlevel Code bei der Portierung nicht geändert werden muß.

Windows NT wurde für Plattformen entwickelt, die einen linearen 32 Bit Adreßraum bieten und virtuellen Speicher unterstützen. Es kann auch nach anderen Plattformen portiert werden, aber dies ist mit höherem Aufwand verbunden.

## **2.2.3 Zuverlässigkeit und Robustheit**

Zuverlässigkeit war das dritte Entwicklungsziel für Windows NT. Zuverlässigkeit bezieht sich auf zwei unterschiedliche, aber verwandte Ideen. Erstens sollte ein Betriebssystem vorhersehbar auf Fehler reagieren, auch wenn diese durch die Hardware verursacht wurden und zweitens sollte es sich und die Benutzer aktiv vor zufälligen oder absichtlichen Schädendurch Benutzerprogramme schützen.

Windows NTs primäre Maßnahme gegen Soft- und Hardwarefehler ist die strukturierte Ausnahmebehandlung (structured exception handling). Dies isteine Methode, um Fehler zuerkennen und einheitlich darauf zureagieren. Sollte ein unnormales Ereignis eintreten, erzeugtentweder der Prozessor oder das Betriebssystemselbsteine Ausnahme (exception). Abhängig von dieser Ausnahme wird eine Behandlungsroutine aufgerufen, die auf den Fehlerreagiert.

Die Robustheit wurde zusätzlich durch folgende Eigenschaften des Betriebssystems erweitert:

• Einmodulares Design, das den Ausführungsteiline in e Reihe von geordneten Paketen trennt. Einzelne Systemkomponenten können miteinander über ein sorgfältig spezifiziertes Interface kommunizieren.

• Für Windows NT wurde einneues Dateisystem entwickelt, das NTFS (NT file system). Dieses Dateisystem benutzt redundante Speicherung und ein transaktions basierendes System, um die Wiederherstellbarkeit von Daten zu sichern.

Folgende Eigenschaften schützen Windows NT vor externen Angriffen:

- Windows NT beinhaltet Sicherheits architektur, die eine Vielzahl von Sicherheitsmechanismen, wie Benutzerlogin, Ressourcenfreigabe und Objektschutz, bietet. Diese Architektur wurde von der US-Regierung zertifiziert.
- Der Speichermanager von Windows NT arbeitet mit virtuellem Speicher. Dadurch kann das System die Plazierung von jedem Programm im Speicher kontrollieren. Dies wiederum machtes möglich, zu verhindern, daß ein Benutzer den Speichereines anderen liest oder modifiziert.

## **2.2.4 Kompatibilität**

Mit Hilfe von geschützten Untersystemen ist Windows NT in der Lage, Programme auszuführen, die nicht für das System entwickelt wurden. Dabei muß man bei Windows NT zwischen zwei verschiedenen Stufender Kompatibilität unterscheiden. Zum einen Kompatibilität auf Binärebene und zum anderen auf Source code ebene, wobei die Kompatibilität auf Binärebene noch abhängig von der jeweiligen Prozessorplattform ist. Auf der Intel Plattform bietet NT binäre Kompatibilität mit existierenden Microsoft Anwendungen, die für MS-DOS, 16-Bit Windows, OS/2 oder LAN-Manager entwickelt wurden. Für MIPS RISC Plattformen wird die gleiche Kompatibilität mit Hilfe von Emulatoren erreicht.

Kompatibilität auf Sourcecodeebene bietet Windows NT für POSIX Anwendungen, die sich an das POSIX Betriebssystem Interface halten, das im IEEE Standard 1003.1 definiert wurde.

Zusätzlichunterstützt Windows NT auf allen Plattformen die Dateisysteme von MS-DOS (FAT), OS/2(HPFS-high performance filesystem), CD-ROMs (CDFS) sowied as neue NTDateisystemNFTS.

Laut [History98] beendete Microsoft im Jahr 1996 die Unterstützung von Windows NT für MIPS und PowerPC. Damit werden zur Zeit nur noch die Intel und Alpha Plattformen unterstützt.

## **2.2.5 Leistung**

Das abschließende Zielbeider Entwicklung von Windows NT wares, größtmögliche Leistung zu erzielen. Die folgenden Verfahren sollten laut [Custer 93] dabei helfen, dieses Ziel zu erreichen:

- Dieleistungskritischen Teiledes Systems, wie Systemaufrufe, Seitenfehler und andere Ausnahmebehandlungen, wurden Leistungstests unterzogen und sorgfältig optimiert, um die bestmögliche Performance zu erreichen.
- Diegeschützten Untersysteme, die für die Ausführung von Betriebssystem funktionen verantwortlich sind, müssen ständig mit einander und mit den jeweiligen Clientapplikationen kommunizieren. Damit diese Kommunikation nicht zu Lasten der Leistunggeht, wurde ein Mechanismus entwickelt, um Nachrichten sehr schnell

auszutauschen. Dieser Mechanismus, genannt LPC (local procedure call), wurde integraler Bestandteil des Betriebssystems.

- Jedesgeschützte Untersystem, das eine Betriebssystemumgebung zur Verfügung stellt, wurde soentwickelt, daß die am häufigsten verwendeten Systemdienste optimale Leistung bieten.
- Wichtige Komponenten von Windows NTs Netzwerks oftware wurden im privilegierten Teil des Systems entwickelt, um die bestmögliche Leistung zu erzielen. Obwohldiese Komponenten fest integriert sind, werden sie doch dynamisch vom Systemge-undentladen.

# **3 Interne Strukturen und Abläufe in Windows NT**

Nachdem die grundlegenden Konzepte von Windows NT im vorherigen Kapitel kurz genannt wurden, sollen nun einigen äher betrachtet werden, die für das Verständnis bei der Programmierung von Treiberneine wesentliche Rolle spielen. Sowerden im folgenden Kapitel die Ausnahmebehandlung, das Interrupt Konzept und die I/O Verarbeitung unter Windows NT beschrieben. Zuerst wird aber kurz erläutert, unter welchen Umständen Programmcode im Kernelmodus ausgeführt wird.

# **3.1 Kernelmodus**

In [Baker97] wird festgestellt, daß es unter Windows NT drei verschiedene Situationen gibt, indenen Code im Kernelmodus ausgeführt wird:

• *Ausnahmen*(*Exceptions*)

Hard- oder Softwareausnahmen können von Threads, die im Usermodus laufen, erzeugtwerden. Ausnahmen sind eindeutig, d.h. wenn das gleiche Programm mit den gleichen Daten in der gleichen Umgebung ausgeführt wird, wird die gleiche Ausnahmeeintreten. Derzur Zeitaktive Threadistalsoimmer die Ursache einer Ausnahme.

• *Interrupts*

Interrupts sind entweder as ynchrone externe Ereignisse, die von der Hardware eines Rechners erzeugt werden, oder sie werden synchron von der Software ausgelöst. Hardwareinterruptskönnen zu jedem beliebigen Zeitpunkt auftreten und sind nicht vorhersehbar.

• *Kernel Mode Threads*

Einige Treiber benutzen Kernel Mode Threads, um während Warte zeiten das Systemnicht zu blockieren. Warte zeiten können bei sehr langsamen Geräten oder bei Geräten, die keine Interrupts erzeugen, auftreten.

Im Fall einer Ausnahme oder eines Interrupts wird unter Windows NT ein Modul mit dem Namen Trap Handler aktiviert. Der Trap Handlerruft wiederum, jenach Art des Ereignisses, den Interrupt Dispatcher oder den Exception Dispatcher auf.

# **3.2 Ausnahmen (Exceptions)**

Unter Windows NT werden Ausnahmen mit der sogenannten strukturierten Ausnahmebehandlung (Structured Exception Handling-SEH) verarbeitet. Dabei wird ein definierter Code-Abschnitt durch einen oder mehrere Exception Handler geschützt. Windows Programmierer sind mit diesem Konstrukt vertraut:

```
try {
          [...]
          geschuetzter Codeabschnitt
          [...]
          try {
                   [...]
                   geschuetzter Codeabschnitt mit
                   neuem Handler
                   [...]
 }
          except (Filter1)
\left\{ \begin{array}{c} 1 & 1 \\ 1 & 1 \end{array} \right\} Exception Behandlung
                   Filter1 gibt an, welche Exceptions
                   behandelt werden sollen
 }
     }
except (Filter2)
     {
          Exception Behandlung
          Filter2 gibt an, welche Exceptions
         behandelt werden sollen
     }
```
Bei jedem Prozedur- oder Funktionsaufruf wird ein sogenanntes Stack Frame eingerichtet. Mitdem Stack-Frame verknüpft sind ein oder mehrere Exception Handler (frame based execption handlers). Diese Handler sind ähnlich wie Prozeduraufrufe ineinander verschachtelt. Der innerste ist zuerst aktiv. Wenn er die Ausnahme behandeln konnte, geht die Kontrolle zurück an die aktuelle Position im Programm, ansonsten wird der nächste Handleraktiviert. Anletzter Stelleinder Kettesteht das Betriebssystem, das den aktuellen Prozeß normalerweise beendet und eine Fehlermeldung der Art, Unhandled Exception..." ausgibt, wenn die Ausnahme nicht vorher abgefangen wird.

Damit das Betriebssystem in jedem Fall die Ausnahme behandeln kann, wird für jeden Threadeine Behandlungsroutine deklariert. Dieserfolgt laut [Solom98] über die beiden internen Funktionen *Win32StartOfProcess* und *Win32StartOfThread,* die aufgerufen werden, wennein Programm gestartet wird bzw. wennein Programm neue Threads erzeugt. In [Solom98] wird der generische Code für die *Win32StartOfProcess* wie folgt angegeben:

```
void Win32StartOfProcess(LPVOID lpvThreadParm)
{
       __try
            {
              DWORD dwThreadExitCode = lpStartAddr(lpvThreadParm);
             ExitThread(dwThreadExitCode);
            }
       __except(UnhandledExceptionFilter(GetExcepetionInformation()))
            {
              ExitProcess(GetExecptionCode());
            }
}
```
Inder Registry kannunter "HKEY\_LOCAL\_MACHINE\Software\Microsoft\Windows NT\CurrentVersion\AeDebug" eingestellt werden, wie das Betriebssystem auf nicht behandelte Ausnahmen reagiert. So kann zum Beispiel ein Debugger aufgerufen werden, um das Problem näher zu untersuchen. Genaue Informationen dazu findet man in [Registry97] unterdem Begriff, Debugger".

Tritteine Ausnahmeauf, wird von der CPU der Trap Handler aktiviert. Dieser erzeugtein sogenanntes Trap Frame, das es dem System erlaubt, das gegen wärtige Programm dort fortzusetzen, woes unterbrochen wurde. Außerdem wird eine Strukturerzeugt, die unter anderem Informationen über die Ursache der Ausnahme enthält. Danach wird der Exception Dispatcher aufgerufen. Dieser muß nun die passende Behandlungsroutine für die Ausnahme finden und zur Ausführung bringen. Dabei wird unterschieden, ob die Ausnahmeim Kernelmodus oder im Usermodus auftrat. Im ersten Fall wird nur eine Routine aufgerufen, um eine Behandlungsroutine zu finden und diese zu aktivieren. Trat die Ausnahme im Benutzermodus auf, überprüft der Dispatcher zunächst, ob der aktuelle Prozeß mit einem Debugger-Prozeß verknüpft ist. Wenn dies so ist, sendeter eine sogenannte *First Chance* Nachricht and en Debugger. Sollte der Debugger die Ausnahme nicht behandeln oder der Prozeß nicht mit einem Debugger verbunden sein, ruft der Dispatchereine Routine auf, um einen frame basierten Exception Handler zu finden. Scheitert die Routine, weil sie keinen Handler findet bzw. die Ausnahme nicht verarbeitet wurde, wird noch einmal eine Nachricht anden Debugger geschickt, sofern dieser vorhanden ist. Reagiert der Debugger auf die sogenannte *Second Chance* Nachricht nicht oder ist er nicht vorhanden, wird zunächst der Exception Handler des Untersystems aufgerufen. Sollte dieser ebenfalls die Ausnahme nicht behandeln, wird schließlich der Standardhandler des Betriebssystems aktiviert. Die Abbildung 3.2.5-1 verdeutlicht noch einmalden Ablauf.

WeitereInformationenzurAusnahmebehandlung findet manin [Solom98] und in [Lauer96].

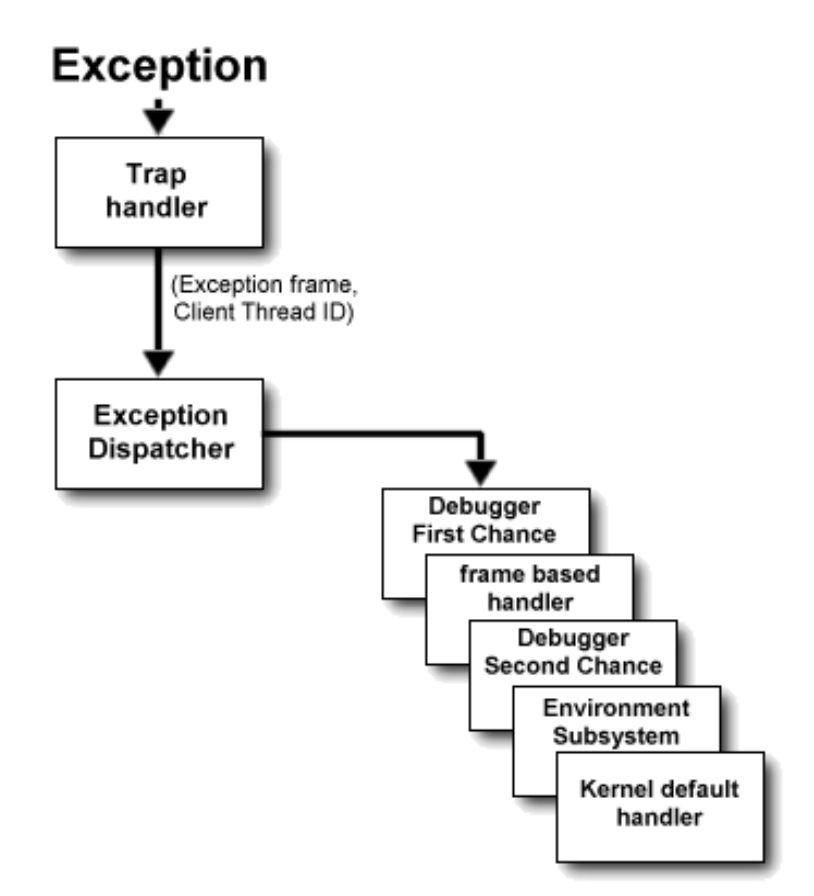

Abbildung 2.2.5-1: Ablauf der Ausnahmebehandlung

## **3.3 Interrupts**

Man unterscheidet prinzipiell zwischen zwei Arten von Interrupts. Zum einen Hardware Interrupts, die von angeschlossenen Geräten ausgelöst werden, und zum anderen Software Interrupts, die von einem Programm oder vom Betriebssystem aufgerufen werden. Wenn ein Gerät dem Prozessor ein Ereignis mitteilen möchte, löst es einen Hardware Interrupt aus, der dann die entsprechende Behandlungsroutine startet. Software Interrupts werden unter Windows NT zum Beispiel benutzt, um einen Kontextwechsel herbeizuführen. In den folgenden Abschnitten werden die wichtigsten Punkte des Interrupt Konzeptes unter Windows NT erläutert $1$ .

## **3.3.1 Interrupt Request Levels – IRQLs**

Interrupts können auf den meisten Hardwareplattformen unterschiedliche Prioritäten haben. Da aber die Art der Einteilung sehr verschieden ist, benutzt Windows NT ein eigenes abstraktes Modell der Priorisierung. Dabei werden die unterschiedlichen Hardware Interrupt Level durch den Interrupt Dispatcher auf eine standardisierte Menge von sogenannten Interrupt Request Levels (IRQLs) abgebildet.

Jeder Level stellt eine Zahl dar – je höher die Zahl, um so wichtiger der Interrupt. Die Anzahl der IRQLs ist vom jeweiligem Prozessor abhängig. Ist der IRQL gleich Null (auch

<sup>&</sup>lt;sup>1</sup>MehrInformationenfindetmanin[Solom98],[Russ97A]und[Roberts98].

Passive Levelgenannt), werden normale User Threads ausgeführt. Außer im Passive Level werden nur Interrupts ausgeführt, deren IRQL höher ist als der aktuelle .

Die Interrupts bis zum IRQL DISPATCH\_LEVEL sind Software Interrupts, alle darüber sind Hardware Interrupts. Den IRQLs *Device Level* werden die Interrupts der angeschlossenen Geräte zugeordnet. Wie die Tabelle 3.3.1-1 verdeutlicht, stehen auf Intel Plattformeninsgesamt 24 IRQLs für Geräte zur Verfügung, auf Alpha Plattformen dagegennurzwei. Laut [Russ97a] deutet dieser Unterschied darauf hin, daß Windows NT die allgemeinen Hardware Interrupts nicht wirklich priorisiert. Einigen speziellen Hardware Interrupts werden jedoch eigene IRQLs zugeordnet. Der Zeitgeberinterrupt erhältz.B. den IROLCLOCK\_LEVEL und der Interprozessorinterrupt, der zum Austausch von Informationen zwischen zwei CPU benutzt wird, erhält den IRQL IPI\_LEVEL.

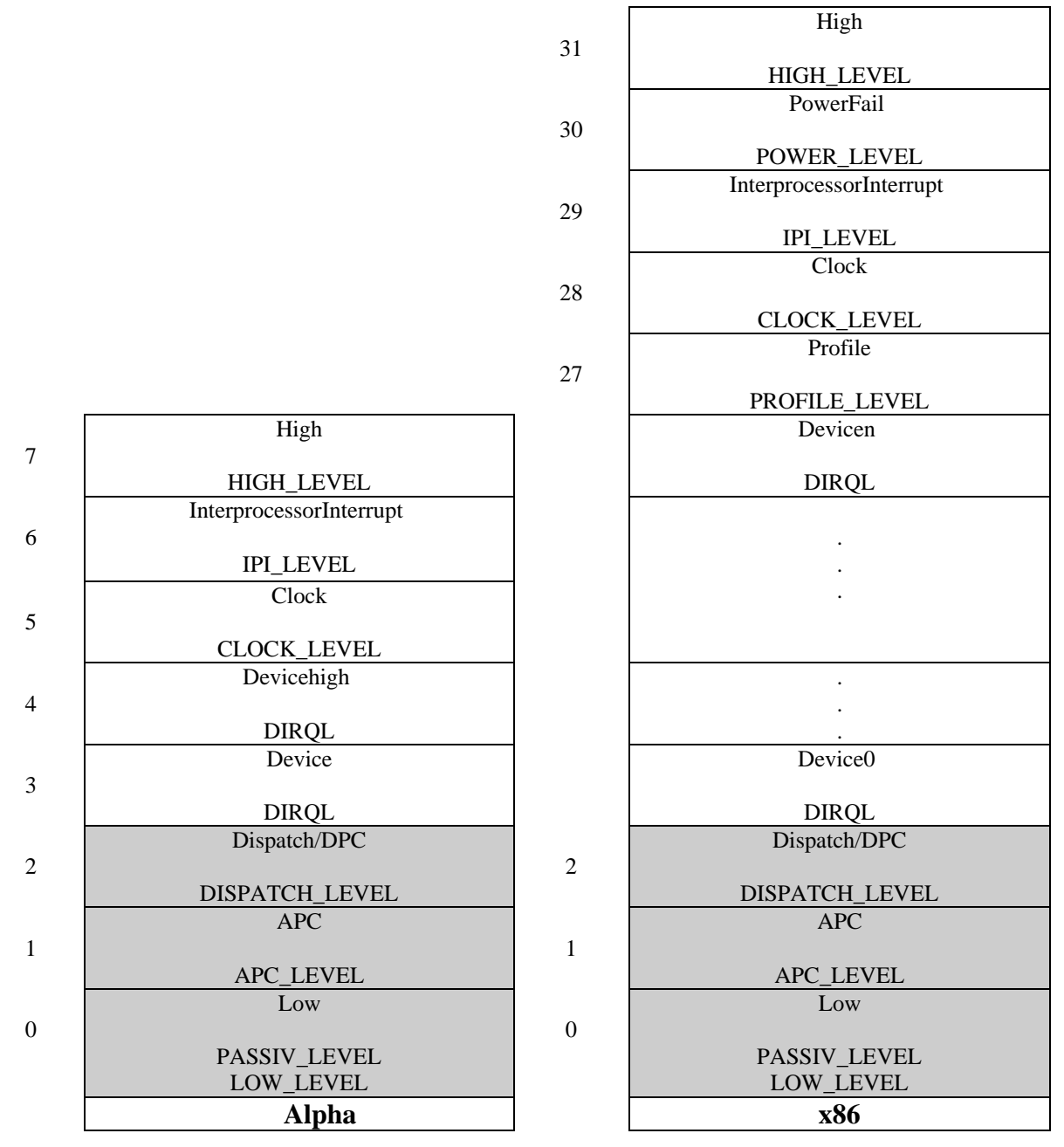

**Tabelle 3.3.1-1: IRQLs (Vergleich Alpha - x86)**

<sup>&</sup>lt;sup>1</sup>DieIRQsaufIntelProzessorenderx86Familiestimmen nichtmitdenIRQLsvonWindowsNTüberein.

## **3.3.2 Das Interrupt Objekt**

Damitein Treiberauf einen Interrupt reagieren kann, muß er eine sogenannte Interrupt Service Routine (ISR – auch Interruptbehandlungsroutine) zur Verfügung stellen und dies dem I/O Manager mitteilen. Dies geschieht mit Hilfe der *IoConnectInterrupt* Funktion. Durchden Aufruf dieser Funktion wird ein neues Interrupt Objekterzeugt, das unter anderem die Einsprungadresse der Serviceroutine und Informationen über den IRQL enthält. Außerdem aktualisiert die Funktion die Interrupt Dispatch Table (IDT), über die die Zuordnung der Service Routine zu einem Interrupterfolgt.

Beim Initialisieren des Interrupt Objektes wird auch ein sogenannter Dispatch Code im Objekt gespeichert. Dieser Code wird als erstes aufgerufen, wenn der Interrupt ausgelöst wird und ruft seinerseits die interne Kernelfunktion *KiInterruptDispatch* auf.

## **3.3.3 Interruptbehandlung**

Da die Interruptbehandlung unter Windows NT nicht exakt dokumentiert ist, wird auch in der Literatur das Thema recht vage behandelt. Vereinfacht gesehen passiert folgendes:

- 1.) DerInterrupttrittauf.
- 2.) Der IRQL des Interrupts wird mit dem gegenwärtigen verglichen.
- 3.) Ist der eintreffende IROL kleiner oder gleich, wird der Interrupt vorerst ignoriert und zu einem späteren Zeitpunkt abgearbeitet. Andernfalls werden die folgenden Schritte durchgeführt.
- 4.) Deraktuelle Thread wird unterbrochen.
- 5.) Alle Interrupts werden deaktiviert, d.h. es können keine außer NMIs (Non Maskable Interrupts – Nicht Maskierbare Interrupts) auftreten. Es werden die nötigsten Statusinformationen gesichert, um nach der Abarbeitung des Interrupts den Thread fortsetzen zu können
- 6.) Der Interrupt Dispatcher wird aufgerufen. Dieser erhöht den IRQL auf den Wert des eingetroffenen Interrupts. Danach werden Interrupts wieder zugelassen.
- 7.) Diezugehörige Interrupt Service Routine wird aufgerufen. Das Gerät wird abgefragt und der Interrupt wird bestätigt (Interrupt Acknowledge).
- 8.) DerInterruptDispatchererhältdie Kontrolle zurück und senkt den IRQL auf den ursprünglichen Wert.
- 9.) Derunterbrochene Thread wird fortgesetzt.

Die Reihenfolge der Punkte kann nicht exakt festgelegt werden. Da die Punkte 2 und 3 in der angegeben Reihenfolgenur durch den Interrupt Controller durchgeführt werden könnten, istessehr wahrscheinlich, daß Windows NT sie erst nach Punkt 4 und 5 durchführt. Wie Dale Roberts in [Roberts98] beschreibt, ist dies, zumindest auf der x86 Plattform, abernicht immerso. In seinem Artikelstellt er fest, das Windows NT teilweise den PIC (Programmable Interrupt Controller) benutzt, um in bestimmten Situationen Hardware Interrupts auszublenden. In diesem Fall würden die Punkte 2 und 3 durch die Hardwareausgeführtwerden <sup>1</sup>, währendder Prozessornichtinseiner Arbeit unterbrochen wird.

Die Bestätigung des Interrupts am Interrupt Controller wird laut Roberts im Punkt 6 durchgeführt, sodaß, während die ISR läuft, weitere Interrupts eintreffen können. Dadurch kann Windows NT eigene Prioritäten bei der Abarbeitung der Interrupts festlegen.

<sup>&</sup>lt;sup>1</sup>Dasstimmtnichtganz, dader Interrupt Controllernicht die IRQL svergleicht, sondern lediglich bestimmte Interrupts unterdrückt. Welche das sind, wird im Interrupt Mask Register (IMR) des Controllers festgelegt.

In der Abbildung 3.3.3-1 wird die Interrupt Behandlung noch einmal verdeutlicht.

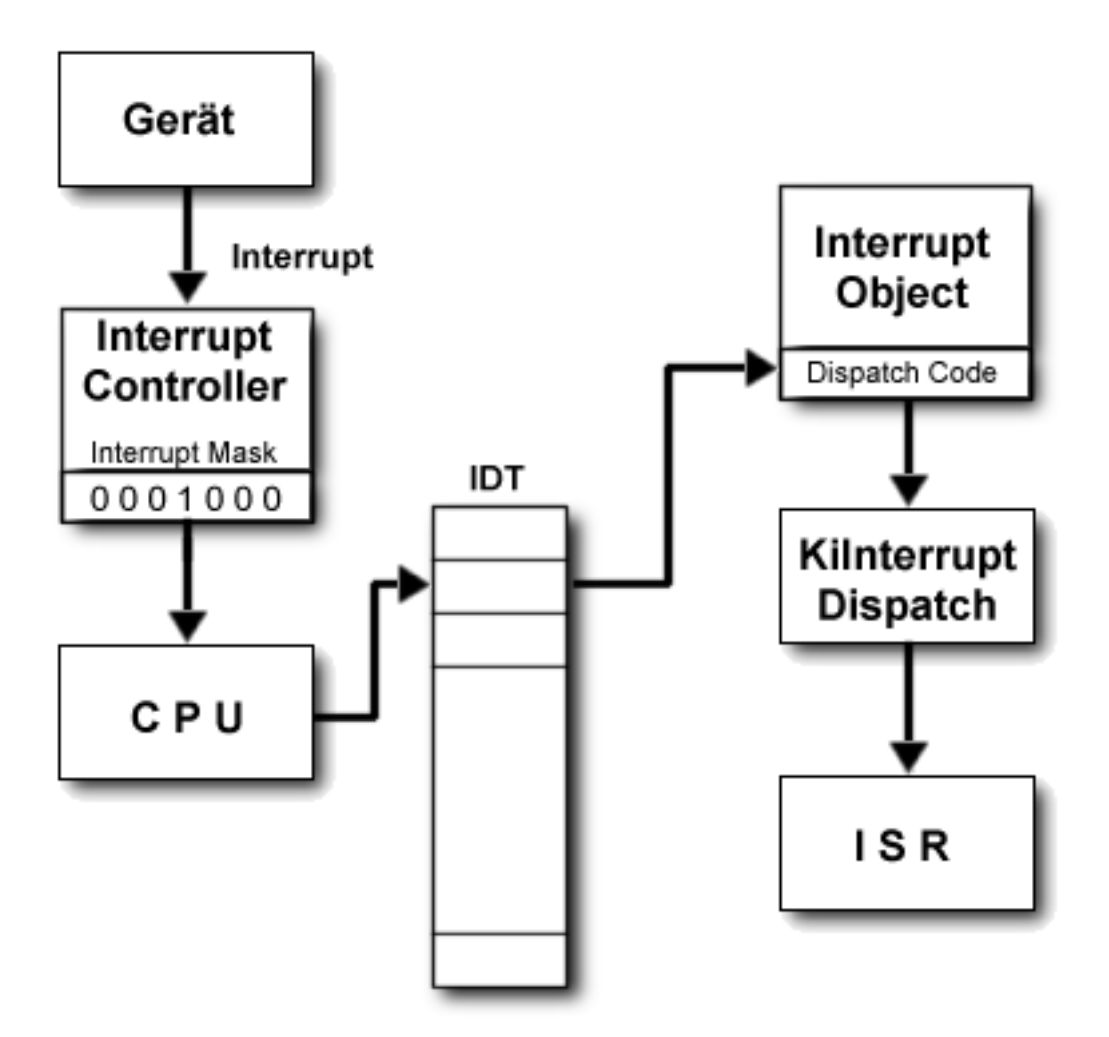

**Abbildung 3.3.3-1: Interrupt Behandlung**

## **3.3.4 IDT Look**

Beiden bisher dargelegten Konzepten bleiben zwei Fragen offen, nämlich wie Windows NT seine eigenen IRQLs auf die hardwareseitig zur Verfügung gestellten abbildet und wie die Interruptvektoren in der Interrupt Descriptor Table (IDT) verteilt werden. Eine Anfrage in verschiedenen Newsgroups zu diesem Thema zeigte, daß die einhellige Meinung vorherrscht, daß Windows NT die IRQLs ebenso wie die Interruptvektoren auf jedem Rechner unterschiedlich zuordnet. Einige waren sogarder Meinung, daß Windows NT die Verteilung auf dem selben Rechner bei jedem Neustart unterschiedlich vornehmen würde. Allerdings konnte keiner den Algorithmus beschreiben, den das Betriebssystem bei der Verteilung benutzt.

Im folgenden soll ein vom Autor entwickeltes Werkzeug vorgestellt werden, das die Zuweisung der IRQL sund der Interruptvektoren im begrenzten Maße darstellen kann. Das Programm *IDT Look* liest auf Intel Rechnern die IDT des Prozessors aus und ordnet mit Hilfe von Registry Einträgen den Vektoren Geräte und IRQLs zu. Zu Vektoren, für die

keine Informationen in der Registry gespeichert sind, können keine weiteren Angaben gemacht werden.

Sofern nichts anderes vermerkt wurde, beziehen sich die folgenden Beschreibungen auf Rechnerder Intel x 86 Architektur.

#### AufbauderInterruptDescriptorTable

Der Aufbauder IDT ist plattformabhängig. Bei Intel Prozessoren wird die IDT hardwareseitig implementiert. Die CPU besitzte inspezielles Register, das IDT Register (IDTR), das die Größe und die Lage der IDT im Speicher festlegt. Die IDT selbst ist ein Feldvon 8 Bytes großen Descriptoren. Da die Intel Architektur maximal 256 Interrupts unterstützt, sind auch nur maximal 256 Einträge inder IDT möglich. Es können weniger Descriptoren vorhanden sein, da für Interrupts, die nicht auftreten, keine Desciptoren benötigt werden. Die Abbildung 3.3.4-1 beschreibt den Aufbau der Descriptoren.

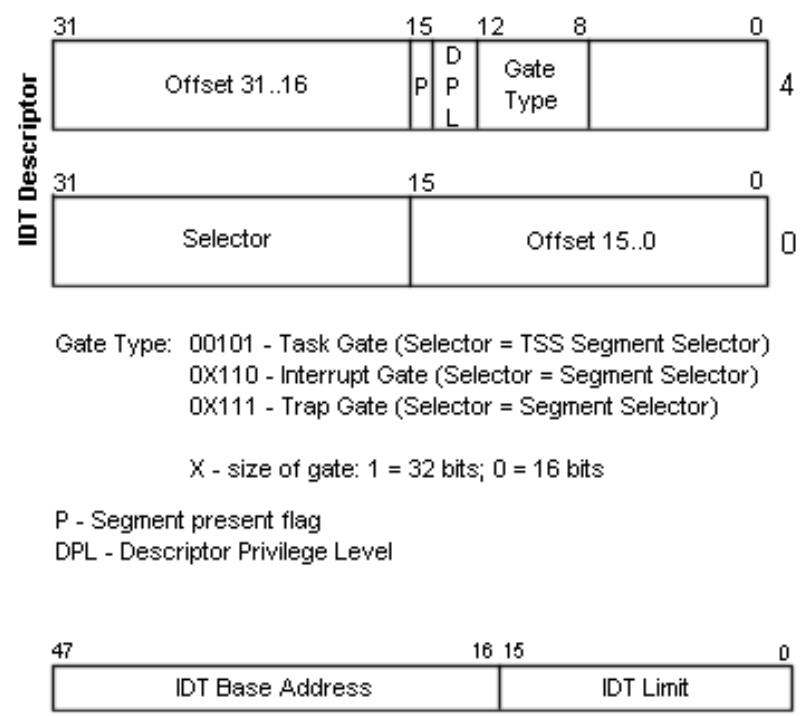

**IDT Register** 

#### **Abbildung 3.3.4-1: IDT Descriptor und IDT Register**

#### **AuslesenderIDT**

Dader Zugriff auf die IDT im Usermodus verständlicherweise untersagtist, wurde vom Autoreinkleiner Treiberentwickelt, der das Auslesen der IDT übernimmt. Wieschonerwähnt, wird die Position und Größe der IDT über das IDT Register festgelegt. Der Zugriff auf dieses Register erfolgt über die Assemblerbefehle *LIDT* (Load IDT Register) und *SIDT* (StoreIDTRegister)<sup>1</sup>.

<sup>&</sup>lt;sup>1</sup>EinevollständigeBeschreibungderBefehlefindetmanin[IntelSPG97].

Die folgende Routine liest das IDT Register aus und kopiert danach die IDT in das Feld *mBuffer*:

```
_asm
    {
         mov esi,mBuffer
        sidt [esi] //IDTR nach *mBuffermovzx ecx, word ptr [esi] //Groesse nach ECX
        mov ebx, dword ptr [esi+2] //Adresse nach EBX
         inc ecx 
        mov edi, mBuffer //Ziel nach EDI
        mov dummy, ecx //Groesse merken<br>mov esi, ebx //IDT Adr. nach l
                                  //IDT Adr. nach ESI
        shr ecx, 2 //wegen movsd
         rep movsd //kopieren
    }
```
#### Auswerten der Registry Einträge

Im nachfolgend angegeben Registry Schlüssel findet man Informationen über die Ressourcen, die von den unterschiedlichen Geräten verwendet werden.

Registry Schlüssel:

#### HKEY\_LOCAL\_MACHINE\Hardware\Ressourcemap

Hier befinden sich mehrere Schlüssel deren Unterschlüssel wiederum die gesuchten Werte vom TypREG\_RESOURCE\_LIST enthalten. Dieser Datentypist von Microsoft nicht dokumentiert. Inder Datei ntddk.k findet man jedoch die Definition der Struktur \_CM\_RESOURCE\_LIST, die offensichtlich mit REG\_RESOURCE\_LIST übereinstimmt. Der Einfachheit halber wurde im Programm *IDT Look* auf die komplette Implementierung des Datentyps verzichtet. Statt dessen werden nur zwei untergeordnete Strukturen *TPartialResourceDescriptor* und *TPartialResourceList* integriert, die zudem den dynamischen Teilder Strukturen durch einen statischen ersetzen. Im Testbetrieb wurden durch diese Einschränkungen keine Probleme verursacht.

#### **DasProgramm**

Nachdem Start des Programms erhält man eine Liste der Interrupts mit den Informationen aus der IDT, sowie eine Liste der den Interrupts zugeordneten Geräte (siehe Abbildung 3.3.4-2). Im unteren Abschnitt wird angezeigt, wie viele Geräte entdeckt wurden und wieviele Einträge die IDT enthält. Wenn mand oppelt auf einen Listeneintrag klickt, er hält manzusätzliche Informationen über den Interrupt und über das zugeordnete Gerät, soweit diesevorhandensind.

Über den Menüpunkt *File* kann man die Informationen abspeichern und vorher gespeicherte Daten laden. Mit F5 wird die Anzeige mit der aktuellen lokalen IDT erneuert.

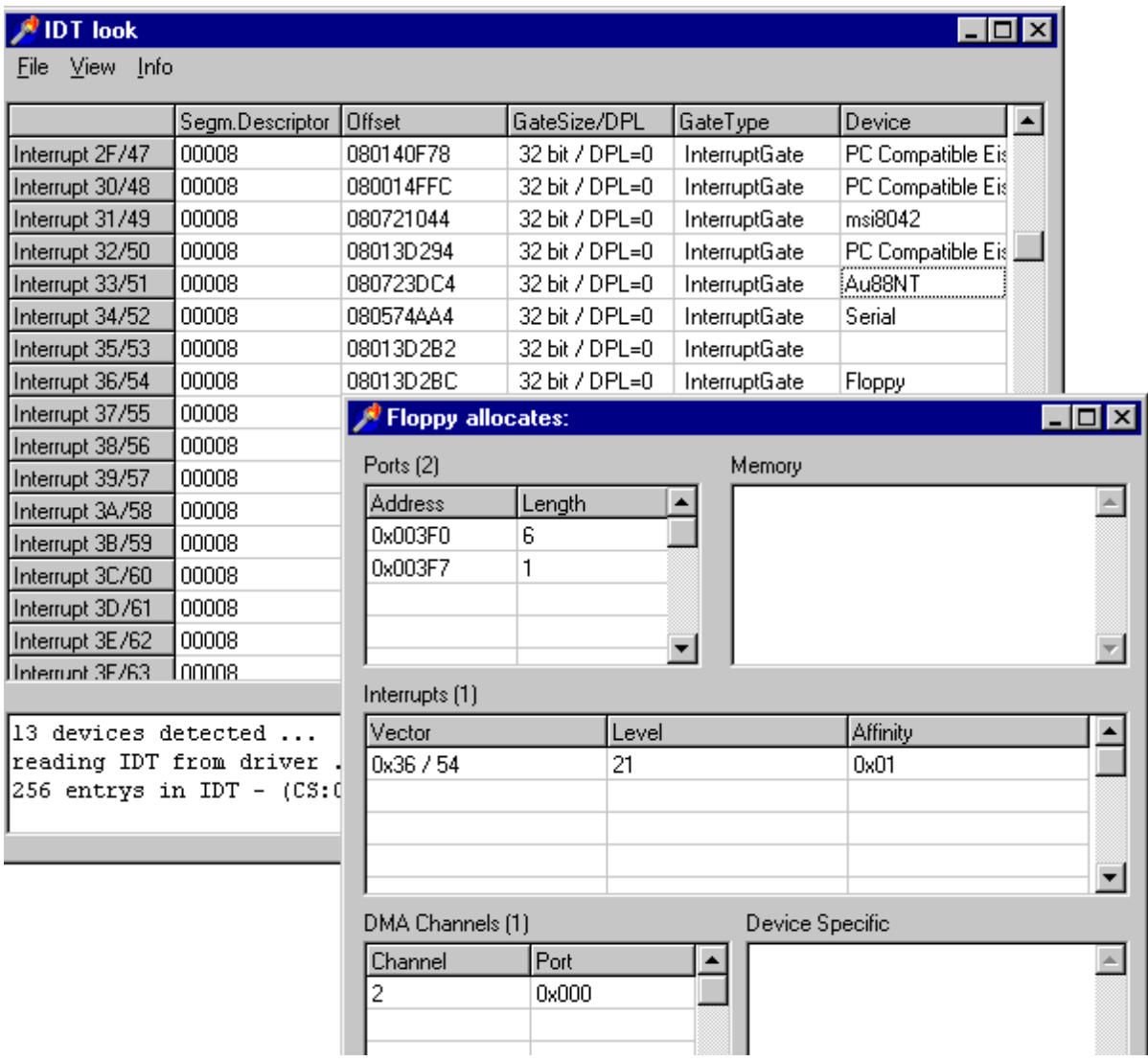

**Abbildung 3.3.4-2: IDT\_Look**

#### Auswertungder Daten

Das Programm wurde auf mehreren Rechnern mit sehr unterschiedlicher Hard- und Softwareausstattung ausgeführt. Die Annahme, daß Windows NT die IRQL bei jedem Start unterschiedlich zuordnet, kann nicht bestätigt werden. Alle Rechner hatten auch nach einem Neustart die gleiche IRQL Verteilung. Im Grunde scheint es zwei unterschiedliche Algorithmen zu geben, die NT bei der Zuordnung der IRQLs benutzt. Welcher Algorithmus verwendet wird, hängt davon ab, obein Einprozessor-oder ein Mehrprozessorsystem vorliegt und damit, welche Hardware Abstraction Layer (HAL) verwendetwird <sup>I</sup>. Die Standardgeräte, wie zum Beispielder serielle Anschluß oderdas Diskettenlaufwerk, bekommen offensichtlich auf Einprozessorsystemen immer die gleichen Werte zugeordnet. Der serielle Anschluß erhält den IRQL 23, der dem Vektor

<sup>&</sup>lt;sup>1</sup>WindowsNTbeinhaltetzweiunterschiedlicheHALs. Einefür Einprozessorsysteme und eine andere für Mehrprozessorsysteme. Essollauch Hardwarehersteller geben, die die Datei hal. dll durch eine eigene Version austauschen, damit wären auch noch andere Algorithmen zur IRQL Verteilung denkbar.

0x34 zugeordnet wird, und das Diskettenlaufwerk erhält den IRQL 21, mit dem Vektor 0x36. Bei Mehrprozessorsystemen erfolgt die Zuordnung ebenfalls gleich, aber mit anderen Levels und Vektoren.

Im Anhang befindet sich eine Liste der getesteten Systeme und eine Tabelle mit der Zuordnung der IRQLs. Bemerkenswert ist außerdem, daß die drei Mehrprozessorsysteme offensichtlich einen IRQL mit dem Wert 255 (Vektor 0x50) benutzen, der in keiner Literatur erwähnt wird. Ebenfalls interessant ist die Tatsache, daß bei allen getesteten Rechnern die Interruptvektoren 0x2A bis 0x2E vom Usermodus aus aufgerufen werden können $^1$ .

## 3.3.5 **Deferred Procedure Calls (DPCs) – Verzögerte Prozeduraufrufe**

Währendein Interrupt verarbeitet wird, werden alle anderen mit niedrigeren oder gleichen IRQL ignoriert. Damit die Antwortzeiten des Systems trotzdem relativ niedrig bleiben, wird versucht, soviel Code wie nur möglich mit einem sehr niedrigen IRQ Lauszuführen. Mitverzögerten Prozeduraufrufen (DPCs) kann man genau dies erreichen. Wenneine Service Routine mit einem hohen IROL den Rest ihrer Arbeit auch mit einem niedrigeren IRQL durchführen kann, erzeugt sie ein neues DPC Objekt, das in einer Warteschlange eingereiht wird, und ruft einen DPCS oftware Interrupt auf. Dader gegenwärtige IRQL höher ist, wird der Interrupt nicht sofort bearbeitet. Sobald aber der IRQL unter DISPATCH\_LEVEL fällt, wird der DPC Dispatcher aufgerufen. Dieser verarbeitetnun alle anstehenden DPC Objekte in der Warteschlange. Dabei ist der IRQL der CPU gleich DISPATCH\_LEVEL, d.h. die CPU kanns of ortauf jeden eintreffenden HardwareInterruptreagieren.

#### **3.3.6 Asynchronous Procedure Calls (APCs) – Asynchrone Prozeduraufrufe**

Mit Hilfe von APC skann man unter Windows NT Code im Kontext eines bestimmten Threads ausführen. Das bedeutet, daß der Code im gleichen virtuellen Adreßraum wie der Thread abgearbeitet wird. APCs werden, ähnlich wie DPCs, in einer Warteschlange vom Kernel verwaltet. Im Gegensatz zur DPC Queue ist die APC Warteschlange aber nicht global, sondern thread-spezifisch, d.h. jeder Thread hat seine eigene APC Warteschlange. APCs werden also immer in die Warteschlange des Threads eingefügt, unter dessen Kontextsiespäterausgeführt werden sollen.

Nachdemein APC in die Warteschlange eingefügt wurde, wird ein Software interrupt mit dem IRQL APC\_LEVEL aufgerufen. Sobald der Thread gestartet wird, wird der APC ausgeführt.

Der I/O Manager benutzt beispielsweise APCs, um eine I/O Anfrage abzuschließen. Dabei werden im Kontext des Threads, der die Anfrage gestartet hat, z.B. Speicherbereiche kopiert und freigegeben oder ein Eventobjekt auf einen signalisierenden Statusgesetzt.

<sup>&</sup>lt;sup>1</sup>Die Vektoren haben den DPL3, was bedeutet, dassie aus dem Usermodus, dere benfalls den DPL3 hat, aufgerufenwerdenkönnen, ohne eine Exception auszulösen.

# **3.4 I/O Verarbeitung**

Wie unter Unix erfolgt die I/O Verarbeitung in Windows NT dateibasiert, d.h. daß alle Anwendungen ihre I/O Aktionen auf virtuelle Dateien ausführen. Welches Gerät oder Medium eine solche virtuelle Datei letztendlich repräsentiert, wird von einem Treiber festgelegt.

Beim Öffnen einer virtuellen Dateierhält der Aufrufer ein Handle für ein Dateiobjekt. In diesem Objektist unter anderem der Dateiname abgelegt, der den internen Namen eines Geräteobjekts<sup>1</sup>enthält, das für diese Datei verantwortlich ist. So laute tbeispiels weise der Dateiname für die Datei *test.txt* auf dem Diskettenlaufwerk A: *\Device\Floppy0\test.txt*. Der Teil *\Device\Floppy0*ist der interne Name für das Geräteobjekt, das dieses Diskettenlaufwerk repräsentiert. Der interne Name kann von Anwendungen nicht benutzt werden. Stattdessen mußder Gerätetreiberine in emspeziellen Verzeichnis *\DosDevices* eine symbolische Verknüpfung (symbolic link) mit dem internen Namen herstellen. Wenneine Anwendungeine I/O Aktion durch führt, ruft sie zunächste ine dokumentierte Funktion des Win32API auf. Dieserufteine interne Funktion des I/OUntersystems auf, die den Aufruf an den I/OManager weiterleitet. Der I/OManager entscheidet anhand des übergebenen Dateihandles, welcher Gerätetreiber die Aktion verarbeiten muß und ruft diesen anschließend auf. Der Gerätetreiber setzt letztendlich die I/O Anforderung gerätespezifischum. Dies kannentweder direkt oder mit Hilfe von Funktionen der HAL erfolgen. Die Abbildung 3.3.6-1 verdeutlicht noch einmalden Ablauf einer I/O Aktion.

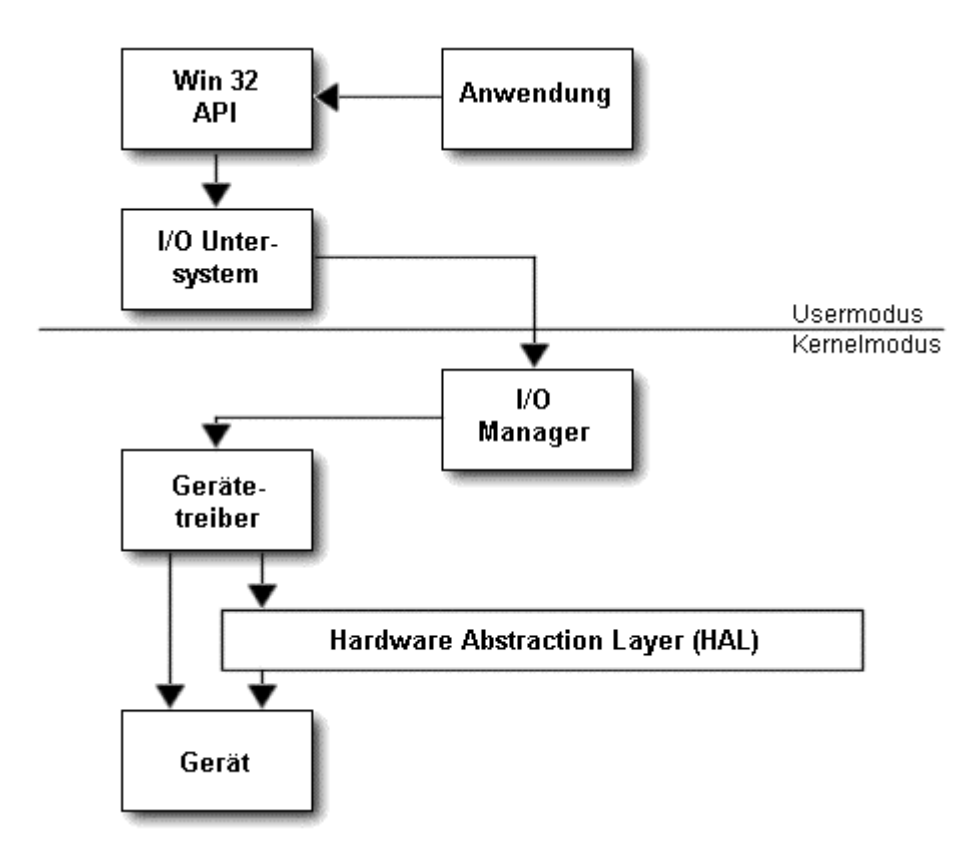

Abbildung 3.3.6-1:I/OVerarbeitungunter Windows NT

<sup>&</sup>lt;sup>1</sup>Der Aufbaudes Geräteobjekts wird zu einem späteren Zeitpunkt beschrieben.

<sup>&</sup>lt;sup>2</sup>DieseVerzeichniskannmit *\DosDevices* oder mit *\??* angesprochen werden.

## **3.5 TreiberunterWindowsNT**

Im allgemeinen unterscheidet man unter Windows NT zwei grundlegende Arten von Treibern:

- *Usermodus Treiber* Diese Treiberlaufen vollständig im Usermodus des Betriebssystems. Win32 Multimedia Treiber und VDDs (Virtual DOS Driver) sind typische Usermodus Treiber.
- *Kernelmodus Treiber* Da sie Teil des Ausführungsteils von Windows NT sind, werden sie auch NT Treibergenannt. Sie laufen im Kernelmodus und sind zuständig für logische, virtuelle und physische Geräte.

Diese Diplomarbeit beschäftigt sich auschließlich mit Kernelmodus Treibern die in in [Kernel96] wiederum in drei Gruppen unterteilt werden:

- *Gerätetreiber (device drivers)* Gerätetreibergreifendirektauf die Hardware zu. Wennsie in der untersten Schicht in einer Kette von Treibern arbeiten, werden Gerätetreiber auch lowest level Treiber genannt. Zu den Gerätetreibern gehören zum Beispiel Tastaturund Festplattentreiber.
- *Vermittlungstreiber (intermediate drivers)* Diese Treiberbenutzen Funktionen von Gerätetreibern, die eine oder mehrere Ebenen unter ihnen liegen. Vermittlungstreiber werden beispielsweise für virtuelle Festplatten oder für Spiegelungssoftware benutzt.
- *Dateisystemtreiber(filesystemdrivers–FSDs)* Jeder Dateisystemtreiber benutzt Funktionen des oder der ihm zugrunde liegenden Gerätetreibern, wobei einige auch zusätzlichen Gebrauch von Vermittlungstreibernmachen.

Die im Kapitel 5 vorgestellten Beispieltreiber gehören zur Gruppe der Gerätetreiber. David A. Solomon differenziert in [Solom98] die Gruppen etwas feiner. Er unterscheidet:

- Low-Level Hardware Gerätetreiber, die direkt auf Geräte zugreifen und diese kontrollieren.
- Klassen Treiber (class drivers), die die Ein- und Ausgabeverarbeitung bestimmter Geräteklassen wie z.B. Festplatten, CD-ROMs oder Bandlaufwerke implementieren.
- PortTreiberverarbeitenI/OAnfragen, die an einenspeziellen Port-Typ gerichtet sind, wie z.B. SCSI Treiber.
- Miniport Treiber bilden allgemeine I/O Anfragen an einen Port-Typ auf einen speziellen Adapterab.
- Dateisystem Treiber verarbeiten I/O Anfragen an Dateien, indem sie eigene, genauerspezifizierte Anfragen antieferliegende Treiberrichten.
- Dateisystem Filter Treiber unterbrechen I/O Anfragen an Dateien, führen zusätzliche Arbeiten aus und leiten danach die Anfrage antieferliegende Treiberweiter.

# **4 Grundlagen zur Programmierung von Treibern**

Indiesem Kapitel sollen die theoretischen und praktischen Grundlagen vermittelt werden, die für die Entwicklung von Treibern notwendig sind. Neben der Entwicklungsumgebung wird zunächst beschrieben, wie Treiberübersetzt und installiert werden. Danach werden der grundlegende Aufbaueines Treibers und die wichtigsten Datenstrukturen erläutert. Anschließend werden das Debugging mit WinDbgerklärt und die Grundlagen des Eventlogging unter Windows NT dargelegt.

## **4.1 Erstellen von Treibern für Windows NT**

### **4.1.1 Die Entwicklungsumgebung**

Zur Entwicklung eines Treibers benötigt man im einfachsten Fall nur einen Rechner und die notwendige Software. Sobald man aber in die Verlegenheit kommt, Kerneldebugging betreiben zu müssen, bleibt keine andere Wahl, als zusätzlich einen zweiten Rechner zu verwenden, sofern man auf die Tools von Microsoft angewiesen ist .

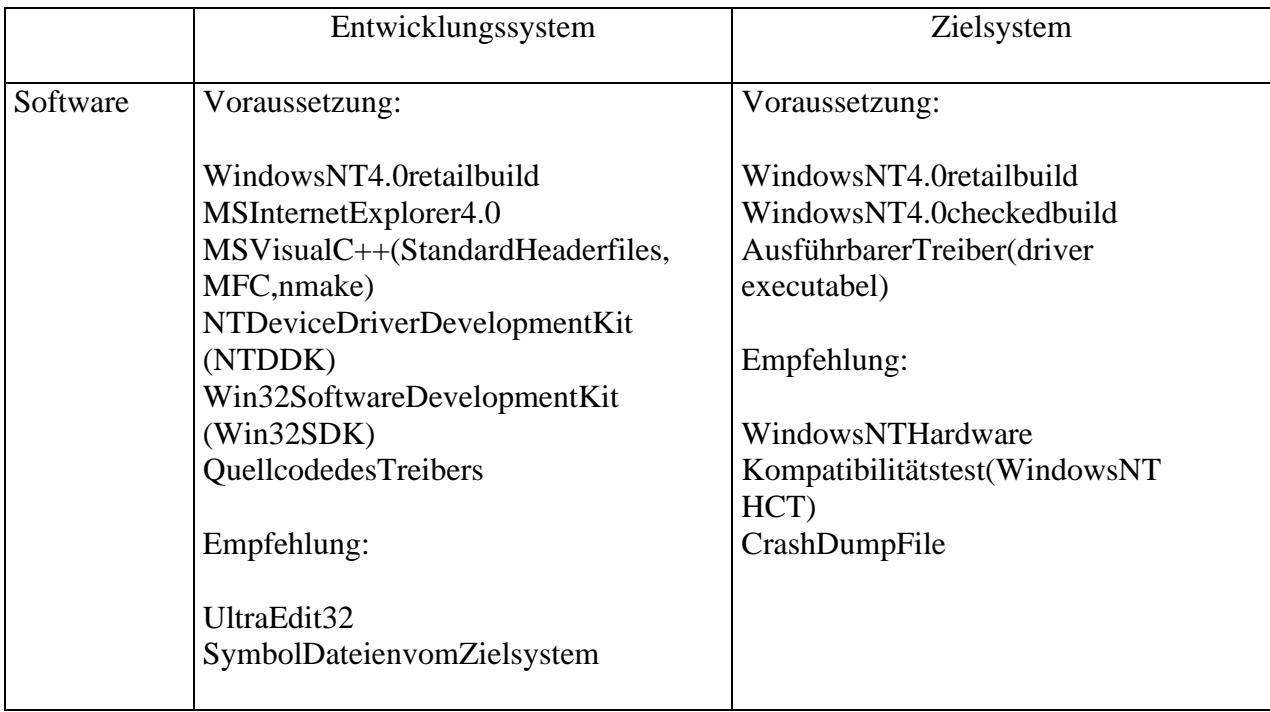

<sup>&</sup>lt;sup>1</sup>EsgibteinenDebuggernamensSoftIcevonNuMega,mitdemmanKerneldebuggingaufeinemRechner durchführenkann. Dadie Firma NuMegaleider keine Testversiondes Programms zur Verfügung stellt, kann der Autor die Qualität und Funktionalität des Debuggers nicht beurteilen.

| Hardware | Voraussetzung:                                         | Voraussetzung:                           |
|----------|--------------------------------------------------------|------------------------------------------|
|          | WindowsNT4.0kompatibleHardware                         | WindowsNT4.0kompatibleHardware           |
|          | Empfehlung:                                            | Empfehlung:                              |
|          | Pentium133MHz<br>32MBRAM<br>Netzwerkkarte              | Pentium90MHz<br>24MBRAM<br>Netzwerkkarte |
|          | 1,5GBfreierFestplattenspeicherfür<br>Entwicklungstools |                                          |

**Tabelle 4.1.1-1: Systemvoraussetzungen der Entwicklungsrechner**

In [DDK96] werden die minimalen Systemvoraussetzungen beschrieben. Die Tabelle 4.1.1-1 enthälteinen Überblick über die notwendige Software und Empfehlungen für die Hardware-Ausstattung der beiden Rechner.

Auf einem der beiden Rechner, dem Entwicklungssystem, wird die zur Erstellung des Treibers benötigte Software und der Kerneldebugger installiert. Der andere Rechner, das Zielsystem, wird mit der Hardware ausgerüstet, die der Treiber ansprechen soll. Sind die beiden Rechner unterschiedlich ausgestattet, sollte manden schnelleren als

Entwicklungssystem benutzen. Um das Kerneldebugging zu ermöglichen, müssen die Rechner mit einem seriellen Nullmodem kabel verbunden werden. Es empfiehlt sich weiterhin, beide Rechnerine in Netzwerk zu integrieren, damit der Austausch der Daten nicht über Diskettenerfolgen muß.

Zum Bearbeiten der Treiberquelltexte kann ein ganz normaler Texteditor verwendet werden. Der Autorbenutzt den Editor Ultra Edit, daer verschiedene Funktionen zur Vereinfachung der Programmierung bietet, wie z.B Syntaxhervorhebung, definierbare Shortcuts und den Aufrufexterner Programme.

## **4.1.2 Übersetzen des Treibers**

Bevormanden Treiberkompiliert, muß man zunächst die Zielumgebung auswählen. Inder Testphase verwendet man normalerweise die Checked Build Umgebung, die im Gegensatz zur Free Build Umgebung, die Debuginformationen in den ausführbaren Treiber integriert. Zur Auswahlder Umgebung benutzt man entweder die Verknüpfungen, die durch das Setup Programm des Windows NT DDK eingerichtet wurden oder man startet von der KommandozeiledasBatch *setenv* mit den entsprechenden Parametern *free* oder *checked*. Wirdbeim Startvon *setenv* kein Parameter übergeben, wird automatisch die Free Build Umgebung ausgewählt.

Nachdem die Zielumgebung ausgewählt wurde, wechselt man in das Quellcodeverzeichnis des Treibers und startet das Programm *Build*.

### **Das Build Utility**

Das Programm *Build* übernimmt die Übersetzung des Treibers. Es löst dabei automatisch die Abhängigkeiten für die unterschiedlichen Hardwareplattformen, übernimmt den Aufruf von *nmake*, das die Datei *MAKEFILE* erstellt, und wählt die richtigen Parameter für den CompilerunddenLinker. Dazuwerden sogenannte Kommandofiles benutzt.

*Build* wertet folgende Kommand of iles im Verzeichnis \ddk\incaus:

- *MAKEFILE.DEF* Standard Makefile für build (master control file)
- *MAKEFILE.PLT* bestimmt die Zielplattform
- I386MK.INC, ALPHAMK.INC, MIPSMK.INC, PPCMK.INC enthaltenplattformspezifische Compiler und Linker Optionen

Zusätzlich werden im aktuellen Verzeichnis die Dateien SOURCES und MAKEFILE verarbeitet.

#### **DasSOURCESFile**

Der Name der Datei ist, SOURCES" ohne eine Dateiendung. Das File enthälte ine Reihe von Schlüsselworten, die die Build Operation beschreiben. Die wichtigsten sind:

- *INCLUDES* gibteine Liste von Pfaden an, die die Headerfiles enthalten
- *SOURCES* Listevon Quelltext dateien
- *TARGETPATH* der Zielpfad
- *TARGETNAME* der Name des Treibers (ohne Endung)
- *TARGETEXT* die Endung des Treibers
- *TARGETTYPE* legtden Typdes Ziels fest (DRIVER, GDI\_DRIVER, MINIPORT, LIBRARY,  $DYNIJNK...$ )
- *TARGETLIBS* Bibliotheken die mit gelinkt werden

Dem Schlüsselwort muß ohne ein Leerzeichen ein "= "folgen. Zeilen die mit einem "#" beginnen, werden als Kommentarzeilen behandelt. Lange Zeilen können mit einem "\" auf dernächsten Zeile fortgesetzt werden.

#### Beispiel:

```
#
# SOURCE - File für den Treiber K
#
TARGETNAME=k
TARGETPATH=e:\myfiles\k
TARGETTYPE=DRIVER
INCLUDES=$(BASEDIR)\inc
SOURCES= k.c k_msg.rc
```
#### **LogfilesvonBuild**

Das Build Utility legt folgende drei Logfiles an:

- *BUILD.LOG* enthälteine Liste der Kommandos, die NMAKE ausführt
- *BUILD.WRN* enthält Warnungen, die aufgetreten sind
- *BUILD.ERR* enthälteine Liste der Fehler, die aufgetreten sind

#### Verzeichnisstruktur

Die Abbildung 4.1.2-1 veranschaulicht die Verzeichnisstruktur, die das Build Utility beim Übersetzen des Treibers benutzt.

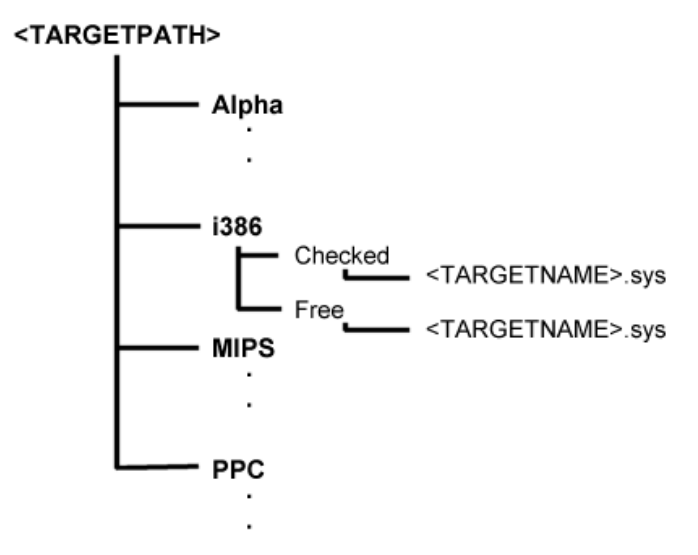

#### Abbildung 4.1.2-1: Verzeichnisstrukturdes Build Tools

**ACHTUNG:** *Build* erstellt zwardie Pfade für die verschieden en Plattformen, die Pfade FREE bzw. CHECKED müssen allerdings von Handerstellt werden, sonst bricht das Programmmit der Fehlermeldung "Datei XX kann nicht geöffnet werden" ab. Inder Praxis bedeutet dies, daß für die jeweilige Zielplattform die gesamte Verzeichnisstruktur von Handerstellt werden muß.

#### **4.1.3 Installation des Treibers**

Es gibt mehrere Wege, um einen Treiber zu installieren. Man kann ihn manuell installieren, die Funktionen des Advanced Windows 32 Base API verwenden oder eine INF Datei benutzen, die vom Treiberentwickler bereitgestellt wurde.

#### **Manuelle Installation**

Beim manuellen Installieren des Treibers muß man zunächst die ausführbare Datei (diese Dateihat die Endung "SYS") in das Verzeichnis %SystemRoot%\SYSTEM32\DRIVERS kopieren. Danach müssene inige Werte in die Registryeingetragen werden. Die Tabelle 4.1.3-1 gibteinen Überblick über die notwendigen Einträge.

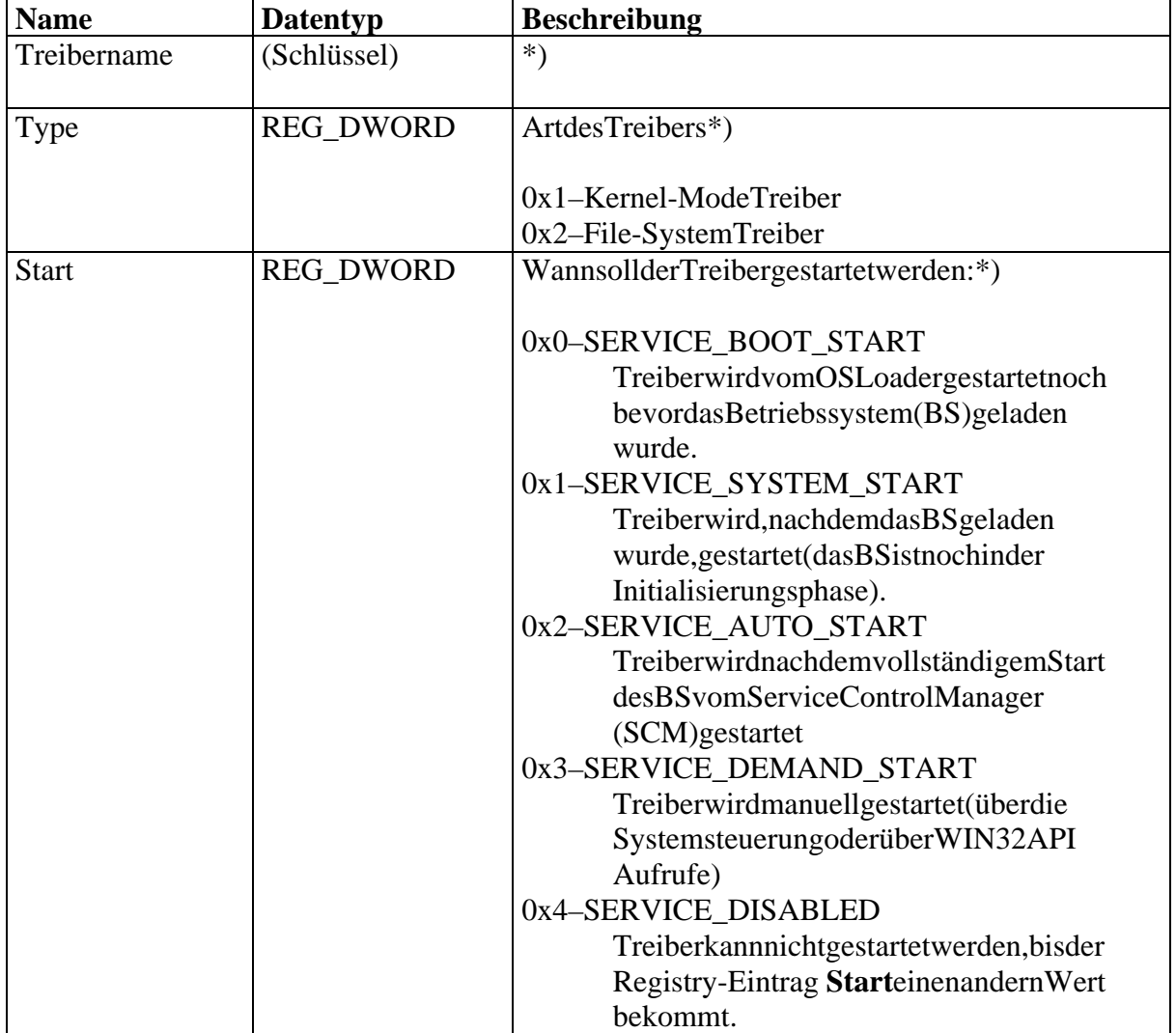

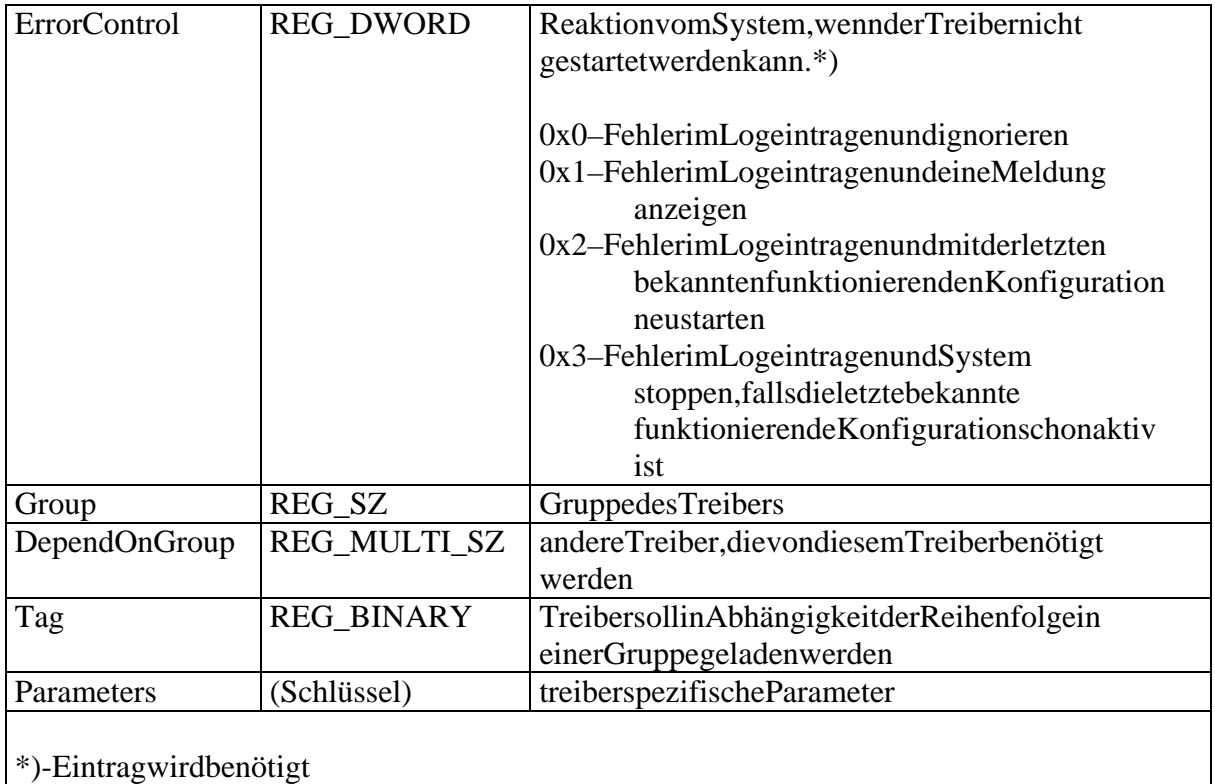

#### **Tabelle 4.1.3-1: Registry Einträge**

Die Einträge müssen in folgendem Zweig in der Registrygesetzt werden:

#### HKEY\_LOCAL\_MACHINE

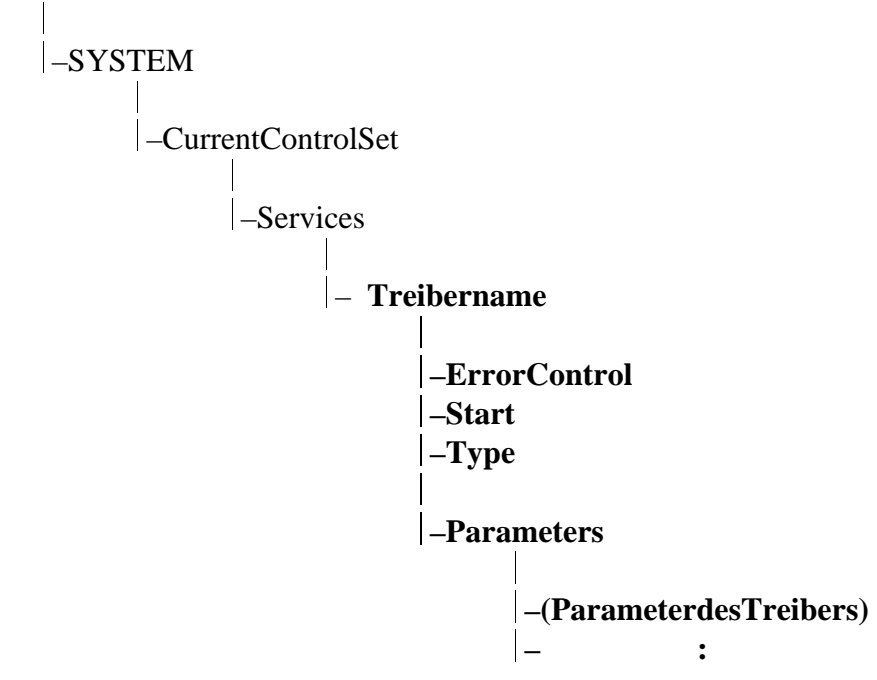

Die Erstellung der Einträge in der Registry kann auch über Skripte erfolgen. Ein solches Skripthat die Dateiendung ".REG". Indem Skript wird als erstes der Schlüssel mit

kompletten Pfadineckigen Klammern angegeben. Danach folgen die Werte, die der Schlüsselenthalten soll, mit dem Format:

"Wertname" = Datentyp:Wert

Bei Werten vom Typ *REG\_SZoder REG\_MULTI\_SZ* muß der Datentypnicht angegeben werden. Ineinem Skript können mehrere Schlüsselverarbeitet werden.

Beispielscriptzum Erstellender Einträge (Dateik.reg):

```
[HKEY_LOCAL_MACHINE\SYSTEM\CurrentControlSet\Services\k]
"ErrorControl" = dword:00000001
"Type" = dword:00000001
"Start" = dword:00000001
"Group" = "Keyboard Class"
"DisplayName" = "K"
```
Nachdem die Werte in die Registry eingetragen wurden, muß der Rechner neu gestartet werden. Abhängig vom Wert *Start* wird der Treiber entwedernach dem nächsten Start geladen oder man kann ihn in der Systemsteuerung über den Eintrag *Geräte* manuell starten. Dortkann man auch den Treiber entladen, soferner die sunterstützt, und die Startoptionenändern.

#### Installation mit Hilfe des Advanced Windows 32 Base API

Der Service Control Manager (SCM) stellt über das Advanced Windows 32 Base API alle Funktionen zum Installieren, Laden und Entladen sowie zum Starten und Beenden eines Treiberszur Verfügung.

Im folgenden werden die wichtigsten Funktionen kurz beschrieben:

- *OpenSCManager* stellt die Verbindung zum SCM her und öffnet die SCM-Datenbank.
- *CreateService* erstellteinneues Dienstobjekt (service object) und fügtes der geöffneten SCM\_Datenbank hinzu. Dabei wird ein neuer Schlüssel in der Registry unter HKLM\System\CurrentControlSet\Serviceserstellt.
- *OpenService* öffnetein Handle für einen existierenden Dienst.
- *CloseServiceHandle* schließt ein Handle, das mit einer der obigen Funktionen geöffnet wurde.
- *StartService* startet den angegeben Dienst. Das Handle für den Dienst, das der Funktion übergeben werden muß, kann man entweder über die Funktion *OpenService* oder über die Funktion *CreateService* erhalten.
- *ControlService* sendeteinen Kontrollcode eineinen Dienst. Mit dieser Funktion kann der Dienstangehalten, fortgesetztund beendet werden.
- *DeleteService* markiert den angegeben Dienst zum Löschen. Der Dienst wird erst gelöscht, wennalle Handles, die auf den Dienst zugreifen, geschlossen wurden und der Dienstüber die Funktion *ControlService* beendet werden konnte. Sollte dies

nicht möglichsein, wird der Diensterst beim nächsten Systemstart entfernt. Beim Löschendes Dienstes wird der Registry Eintragentfernt.

Eine komplette Beschreibung aller Funktionen des SCM findet man in [Visual98] unter "Plattform-SDK/Windows Base Services/Executables/Services". Dasvom Autorentwickelte Tool DRV\_Load implemetiert mit Hilfe der Delphi Unit drivers.pasdiebeschriebenen Funktionen. Das Programm stellt eine grafische Oberfläche zum dynamischen Laden und Entladen von Treibern zur Verfügung und ist, gerade inder Entwicklungsphase eines Treibers, ein nützliches Hilfsmittel. Der Quellcode des Programms und der Unit, sowie eine kurze Programmbeschreibung befinden sich im Anhang.

#### Installationeine Treibers mit INF Dateien

Die Installation von Treibern mit Hilfe von INF Dateien ist ein weiterer Weg, Treiber in das System zu integrieren. In INF Dateien kann man festlegen, welche Dateien kopiert, gelöscht oder umbenannt werden sollen. Man kann Registry Änderungen vornehmen und mankannaufrechteinfache Weise Treiberam SCM anmelden.

INF Dateien können mit einem einfachen Texteditor erstellt und bearbeitet werden. Jede INF Datei besteht aus mehreren sogenannten Sektionen, die jeweils verschiedene Aufgaben haben, wie z.B. Dateien kopieren oder einen Wert in der Registry setzen. Es gibt etwa 20 verschiedene Typen von Sektionen. Eine genaue Beschreibung der Typen und deren Verwendung findet manin [PrgGd96].

Imfolgenden Beispiel wird die Verwendungen einiger Sektionen kurzerläutert:

```
;
; Installationsfile für den Beispieltreiber K
;
; die Versionssektion muss immer vorhanden sein
[Version]
Signature="$Windows NT$"
; INF File soll nur unter NT ausgefuehrt werden
[DefaultInstall]
; Die Installationssektion DefaultInstall wird
; automatisch aufgerufen, wenn die INF Datei
; ueber den Explorer ausgefuehrt wird.
CopyFiles=K_Files
; CopyFiles - Dateien sollen kopiert werden.
; Welche Dateien das sind, wird in der Sektion
; [K_Files] festgelegt.
[DefaultInstall.Services]
; eine Untersektion von [DefaultInstall]
; Die Erweiterung ".Services" gibt an, dass
; ein Dienst/Treiber (de-)installiert werden
```

```
; soll
```

```
AddService= K,,K_ServiceInst
; AddService - ein Dienst/Treiber wird
; installiert. Der Name des Dienstes ist
; hier "K". Die Parameter fuer den Dienst
; werden in der Sektion [K_ServiceInst]
; festgelegt.
[K_Files]
; Eine CopyFile Sektion, auf die von der
; Sektion [DefaultInstall] verwiesen wird.
; Hier werden die zu kopierenden Files angegeben.
k.sys
[SourceDisksNames]
; Liste der verschiedenen Quellverzeichnisse
1 = K Name ,,
; In diesem Beispiel wird kein Pfad angegeben, das
; bedeutet, dass im aktuellen Verzeichnis gesucht
; wird.
[SourceDisksFiles]
; Zuordnung der Files zu den Quellverzeichnissen
k.sys=1
; Fuer diese Datei wird das Quellverzeichnis "1",
; das in der Sektion [SourceDisksNames] definiert
; wurde, verwendet.
[DestinationDirs]
; In dieser Sektion erfolgt die
; Zuordnung der CopyFile Sektionen
; zu einem Zielverzeichnis
K_Files=12
; Die Dateien der Sektion [K_Files] sollen in
; das Verzeichnis 12 ( %system32%\drivers -
; wird vom System definiert) kopiert werden.
[K ServiceInst]
; eine Service Install Sektion, auf die von
; der Sektion [DefaultInstall.Services]
; verwiesen wurde.
; Hier werden die Informationen fuer die
; Installtion des Dienstes/Treibers angegeben.
DisplayName=%K_Name%
ServiceType=1 ; SERVICE_KERNEL_DRIVER
StartType=1 \qquad \qquad ; \quad SERVICE_SYSTEM_START
ErrorControl=1 \qquad \qquad ; \quad SERVICE_ERROR_NORMAL
ServiceBinary=%12%\k.sys
[STRINGS]
; Liste der verwendeten Strings
```
K\_Name="K Beispieltreiber"

# **4.2 Struktureines Treibers**

Ein Treiber wird nicht wie eine "normale" Anwendung mehr oder wenigersequentiell abgearbeitet. Vielmehrwerden in bestimmten Situationen einzelne Funktionen direkt vom I/OManageraufgerufen. Allgemeine Ereignisse, auf die ein Treiberreagiert, sind z.B.

- der Treiberwird geladen
- der Treiber wird entladen oder das System wird her untergefahren
- ein Benutzerprogramm rufteine I/O Funktion auf
- eine geteilte Hardware Ressource wird für den Treiber verfügbar

Nachfolgend werden die wichtigsten Treiberfunktionen kurzbeschrieben.

### **4.2.1 Treiberinitialisierungs- und Aufräumfunktionen**

Bevorein Treiber I/O Anfragen bearbeiten kann, sind normalerweise eine Reihe von Initialisierungen notwendig. Gleiches gilt, wenn der Treiber beendet wird. In diesem Fall sollten belegte Ressourcen freigegeben und die Hardware in einen stabilen Zustand versetzt werden.

### Treibereintrittspunkt(DriverEntry)

Wennder Treibergestartet wird, ruft der I/OManager die Funktion auf. Dies kann zum Zeitpunktdes Systemstarts sein, aber auch später, wenn der Treiber manuell gestartet wird. Die Funktion hat u.a. folgende Aufgaben:

- die Hardware des Treibers erkennen und initialisieren
- einen Gerätenamen festlegen, damit der Rest des Systems darauf zugreifen kann
- Ressourcen, wie Interrupts bzw. DMAs, belegen
- alle anderen Einsprungadressen des Treibers dem I/OM anager mitteilen

#### **Unload Routine**

Diese Funktion wird vom I/O Manager aufgerufen, wenn ein Treiber manuell bzw. über die Systemsteuerung beendet wird. Beim Entladen des Treibers müssen die belegten Hardund Software Ressourcen wieder freigegeben werden.

#### **Shutdown Routine**

Beim Herunterfahren des Systems wird diese Routine aufgerufen. Da das Systems owies o beendet wird, iste sindiesem Falleher unwichtig, daß belegte Ressourcen frei gegeben werden. Vielmehrsolltedie Hardware in einen stabilen Zustand versetzt werden.

## **Bugcheck Callback Routine**

Sollein Treiberim Falle eines Systemabsturzes aufgerufen werden, kanner diese Routine registrieren. Auch hier sollte die Hardware in einen stabilen Zustand versetzt werden.

Zusätzlich können Statusinformationen ausgegeben werden, die bei der Analyse des Absturzes hilfreich sein können.

### **4.2.2 Dispatch Routinen**

Beieiner I/O Anfrageruft der I/O Manager parameterabhängig eine der Dispatch Routinen des Treibers auf. Prinzipiell wird jede (zulässige) I/O Anfrage von einer Dispatch Routine verarbeitet.

#### Open/Close Operationen

Alle Treiber, die mit Usermode Programmen kommunizieren wollen, müsseneine Dispatch Routine haben, die den Win32-Aufruf *CreateFile* verarbeitet. Wenn Aufräumarbeiten notwendig sein sollten, kann eine Routine deklariert werden, die den *CloseHandle* Aufrufbehandelt

#### Geräte Operationen

Abhängig vom Gerätetyp können vom Treiber verschiedene Routinen zur Behandlung und Verarbeitung bzw. zur Steuerung des Gerätes angeboten werden. Diese Routinen werden bei den Win32 Funktionen *ReadFile, WriteFile* und *DeviceIOControl* vom I/O Manager aufgerufen.

#### **4.2.3 Routinen für den Datentransfer**

#### Startl/ORoutine

Um einen Datentransfer von bzw. zu einem Gerät zu initiieren, wird vom I/O Manager die StartI/ORoutineaufgerufen.

#### Interrupt Service Routinen (ISR)

Wird von einem Geräte in Interrupt generiert, ruft der Interrupt Dispatcher die entsprechende Service Routine auf. Hier wird der Interrupt bestätigt und alle notwendigen Informationen für den späteren Gebrauch werden gespeichert. Danach wird mit Hilfe des I/OManagerseineDPCRoutineindieWarteschlangeeingefügt.

#### **DPCRoutinen**

Nach Beendigung der ISR werden alle weiteren Arbeiten, wie z.B. Freigabe von Ressourcen, Fehlermeldungen oder Rückgabe von Ergebnissen an den I/O Manager, in der DPCRoutinedurchgeführt.

Die Anzahl der DPC Routinen ist vom Treiber abhängig. Für Treiber, die mit einer DPC Routine auskommen, bietet der I/OManager einen vereinfachten Mechanismus, genannt DpcForIsr.

### **4.2.4 Synchronisations-/Rückruffunktionen**

Windows NT ist ein Multitaskingsystem. Ein Treiber muß deshalb mehrere I/O Anfragen gleichzeitig verarbeiten und verwalten können. So kann beispielsweise ein User-Programm eine Datei von einer Diskette lesen, während ein anderes Programm auf die gleiche Disketteschreiben will.

Der I/O Manager bieteteinige Funktionen, um solche Situationen zu behandeln.

#### **ControllerControl Routine**

Controller unterstützen in der Regel mehrere physikalische Geräte. Deshalbistes wichtig, daß immer nur eine Operation zur gleichen Zeit auf dem Gerät ausgeführt wird. Bevoralso der Zugriff auf die Register des Controllers erfolgt, wird von der Start I/O Routine das exklusive Zugriffsrecht beantragt. Wenn der Zugriff gewährt wird, wird die ControllerControl Rückruffunktion aufgerufen, ansonsten wird solange gewartet, bis der Controllerzur Verfügungsteht.

#### AdapterControl Routine

Einspezieller Controllerist der DMA-Controller. Auch er kann von mehreren Geräten beansprucht werden. Wennein Treiberden DMA benutzen möchte, beantragterdas exklusive Zugriffsrecht. Wird der Zugriff gewährt, kommt die AdapterControl Rückruffunktion zur Ausführung, andernfalls wird solange gewartet, bis der DMA-Controller freigegeben wird.

#### **SynchCritSection Routinen**

Esistmöglich, daßeine ISR aufgerufen wird, während sich eine DPC Funktion in der Ausführung befindet. Damites nicht zu Konflikten kommt, wenn beide auf die gleichen Ressourcen zugreifen, werden die kritischen Teile der DPC Funktion in einer SynchCritSectionRoutinedurchgeführt.

Innerhalb von SynchCritSection Routinen wird der IRQL auf den der ISR angehoben, so daß diese nicht zur Ausführung kommt. Bei Multiprozessor Rechnern funktioniert dieser Mechanismus nicht. Dort werden sogenannte *Spinlocks* benutzt, die einem Prozessor exklusiveZugriffsrechteaufDatenstrukturengewähren.

#### **4.2.5 Andere Treiberfunktionen**

#### **TimerFunktionen**

Für die zeitliche Kontrolle stehen dem Treiber I/O Timer oder CustumTimerDPC Routinen zur Verfügung.

#### I/O Completion Routinen

Wenn Treiber in höheren Schichten Funktionen von tieferliegenden Treibernaufrufen, ist es oftmals notwendig, daß sie nach Beendigung der Funktion informiert werden. Dafür werdenI/OCompletionRoutinenverwendet.
## Cancell/ORoutinen

Für Anfragen, die unter Umständen sehr lange dauern können, ist es sinnvoll, eine Funktion zu deklarieren, die die Anfrage abbricht. In dieser sogenannten Cancel I/O Funktion müssen alle notwendigen Aufräumarbeiten durchgeführt werden.

## **4.3 Zugriffsmechanismen auf Speicherpuffer**

Wennein Usermode Programmeine I/O Anfrage startet, ergibt sich das Problem, daß eventuellübergebene Pufferimausgelagerten Bereich des virtuellen Speichers liegen können. Code, der mit einem IRQL größer oder gleich DISPATCH\_LEVEL ausgeführt wird, darf aber nicht auf solche Speicherbereiche zugreifen. Ein anderes Problem ist, daß die physikalische Adresse des Puffers sich durchaus währen deiner Anfrage ändern kann, z.B. wenn Speicherseiten ausgelagert werden, während der Treiber die Anfrage bearbeitet. Der I/O Manager bietet deshalb zwei verschiedene Möglichkeiten, um auf Puffer zuzugreifen. Welche Methode verwendet wird, legt man in der DriverEntry Routine fest.

## Bufferdl/O

Bei dieser Methode belegt der I/O Manager am Anfang jeder I/O Operation einen Puffer imnicht ausgelagertem Bereich des Speichers und übergibt die Adresse des Puffers dem Treiber. Sollen Daten auf ein Gerätgeschrieben werden, kopiert der I/OManager Daten ausdem Benutzerpufferinden Systempuffer. Wenn Daten gelesen werden sollen, kopiert der I/OManager, nachdem der Treiber die Operation abgeschlossen hat, Daten aus dem Systempufferinden Benutzerpuffer.

## Directl/O

Hierwirddas Kopieren von Daten vermieden, indem der Treiber direkten Zugriff auf den Benutzerpuffer bekommt. Am Anfang jeder I/O Operation wird, um Pagefaults zu vermeiden, der gesamte Benutzerpuffer im Speicher gelockt. Danach bildet der I/O Managereine Liste der physikalischen Speicherseiten, die der Benutzerpuffer belegt. Diese Liste wird dem Treiber übergeben. Nachdem die Operation abgeschlossen ist, werden die gelockten Seiten vom I/OManager wieder freigegeben.

## **4.4 Datenstrukturen**

## **4.4.1 I/O Request Packets (IRPs)**

Wennein Usermode Programmeine I/O Anfrage startet, wird zunächst der I/O Manager aufgerufen. Diesererzeugtnuneine Datenstrukturineinemnicht ausgelagerten Speicherbereich des System, die alle notwendigen Daten zur Abarbeitung der Anfrage enthält. Das IRP genannte Objekt wird danach an eine entsprechende Dispatch-Routine eines Treibers weitergeleitet. Die Dispatch Routine überprüft die an sie übergebenen Parameter und ruft entweder die Start I/O Routine oder eine weitere Dispatch-Routine

eines tieferliegenden Treibers auf. Nach der vollständigen Bearbeitung der Anfrage werden Statusinformationen im IRP gespeichert und es wird wieder anden I/O Manager übergeben. Der übergibt die Daten des IRP an das Usermode Programm und schließt die Anfrageab.

#### Der Aufbaueines IRP

Ein IRP besteht aus einem festen Teil, dem IRP Header, und einem oder mehreren Parameterblöcken, sogenannten I/OStack Locations.

Der Header enthältu.a. Daten über die Art und Größe der Anfrage, Statusinformationen undeinen Zeigerauf einen Puffer, der zum Datenaustausch zwischen Treiberund Benutzeranwendung verwendet wird.

Der Parameterblock enthält den Funktionscode der Anfrage und funktionsspezifische Parameter.

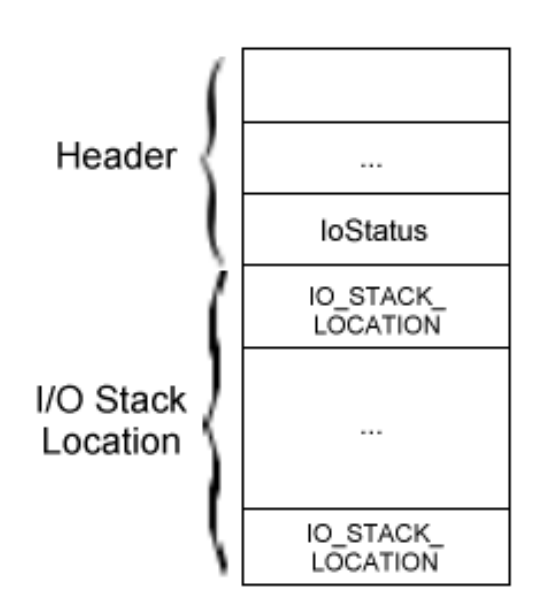

**IRP** 

## **Abbildung 4.4.1-1: IRP Aufbau**

Es sind nicht alle Teile der IRP Struktur dokumentiert, allerdings kann man in der Datei ntddk.h die vollständige Deklaration finden. In [Kernel96] ist der Aufbau wie folgt beschrieben:

```
typedef struct _IRP {
 .
 .
    PMDL MdlAddress;
    ULONG Flags;
    union {
        struct _IRP *MasterIrp;
 .
 .
        PVOID SystemBuffer;
    } AssociatedIrp;
```
.

```
 .
   IO STATUS BLOCK IoStatus;
    KPROCESSOR_MODE RequestorMode;
 .
 .
    BOOLEAN Cancel;
    KIRQL CancelIrql;
 .
 .
   PDRIVER CANCEL CancelRoutine;
    PVOID UserBuffer;
    union {
       struct {
 .
 .
       union {
           KDEVICE_QUEUE_ENTRY DeviceQueueEntry;
           struct {
              PVOID DriverContext[4];
           };
        };
 .
 .
       PETHREAD Thread;
 .
 .
      LIST ENTRY ListEntry;
 .
 .
        } Overlay;
 .
 .
    } Tail;
} IRP, *PIRP;
```
#### *MdlAdress*

zeigtauf eine Speicherbeschreibungsliste (Memory Descriptor List-MDL) für den Benutzerpuffer, wennder Treiber im Direct I/OModus arbeitet und eine I RP\_MJ\_READ oder IRP\_MJ\_WRITE Aktion durchgeführt werden soll.

*Flags*

Dieses Felddarfnur gelesen werden und kann folgende Zustände annehmen:

IRP\_NOCACHE IRP\_PAGING\_IO IRP\_MOUNT\_COMPLETION IRP\_SYNCHRONOUS\_API IRP\_ASSOCIATED\_IRP IRP\_BUFFERED\_IO IRP\_DEALLOCATE\_BUFFER IRP\_INPUT\_OPERATION IRP\_SYNCHRONOUS\_PAGING\_IO IRP\_CREATE\_OPERATION

#### IRP\_READ\_OPERATION IRP\_WRITE\_OPERATION IRP\_CLOSE\_OPERATION IRP\_DEFER\_IO\_COMPLETION

## AssociatedIrp.MasterIrp

zeigt auf das Master IRP, das von einem Treiber in der höchsten Ebene durch einen Aufruf von IoMakeAssociatedIrperzeugt wurde.

#### AssociatedIrp.SystemBuffer

zeigtauf einen Systemspeicher bereich für eine der folgenden Aktionen:

- Transferanfragefüreinen Treiber, derim Buffered I/OModus läuft
- eineIRP\_MJ\_DEVICE\_CONTROL Anfrage
- eine IRP\_MJ\_INTERNAL\_DEVICE\_CONTROL Anfrage, deren I/O Control Codemit dem Wert METHOD\_BUFFERED definiertist

In jedem der Fälle werden Daten von bzw. auf diesen Speicherbereich übertragen.

#### IOStatus

ist der I/O Statusblock, in den vor Aufruf der Funktion IoCompleteRequest Statusinformationengespeichertwerden.

#### RequestorMode

gibt den Modus an, aus dem die Anfrage gestartet wurde, und hat entweder den Wert UserModeoderKernelMode

#### **Cancel**

Hat diese Variable den Wert TRUE, wurde oder wird die Anfrage abgebrochen.

#### **CancelIrgl**

gibt den IRQL des Treibers an, wenn IoAcquireCancelSpinLock aufgerufen wird.

#### **CancelRoutine**

gibt die Adresse einer Cancel Routine an, die aufgerufen werden soll, wenn die Anfrage abgebrochen werden soll. Ist der Wert NULL, kann die Anfragenicht abgebrochen werden.

#### **UserBuffer**

gibt die Adresse eines Ausgabepuffers an, wenn der Major Funktionscode den Wert IRP\_MJ\_INTERNAL\_DEVICE\_CONTROL und der I/O Control Code den Wert METHOD\_NEITHERhat.

## Tail.Overlay.DeviceQueueEntry

Wenn IRPs in der Geräte wartes chlangestehen, verbindet dieser Wert die IRPs in der Warteschlange. Der Wertistnurgültig, wenn das IRP gerade vom Treiber verarbeitet wird.

## Tail.Overlay.DriverContext

Wennkeine IRPs in der Warteschlangestehen, kann der Treiber hier bis zu vier Zeiger ablegen. Aufdas Feld kann nur zugegriffen werden, wenn das IRP dem Treiberselbst gehört.

## Tail.Overlay.Thread

zeigtaufden Thread Control Block des Aufrufers.

## Tail.Overlay.ListEntry

Wennder Treibereine eigene Warteschlange für IRPs verwaltet, wird dieser Wert benutzt um die IRPs miteinander zu verbinden.

## **4.4.2 Das Treiberobjekt – Driver\_Object**

Jedes Treiberobjekt repräsentiert ein Abbild eines geladen en Kernelmode Treibers und enthält alle Einsprungadressen des Treibers. Wenn ein Treiber geladen wird, erzeugt der I/OManagereinneues Treiberobjekt und ruft die Initialisierungsroutine DriverEntry auf. Dort werden alle weiteren Einsprungadressen in das Objekteingetragen. Sollte der Treiber sichnicht initialisieren können, wird das Treiberobjekt wieder gelöscht. Bei einer I/O Anfrage benutzt der I/O Manager das Objekt, um die richtige Dispatch Routine zu finden und aufzurufen. Die Abbildung 4.4.2-1 zeigt die Struktureines Treiberobjekts.

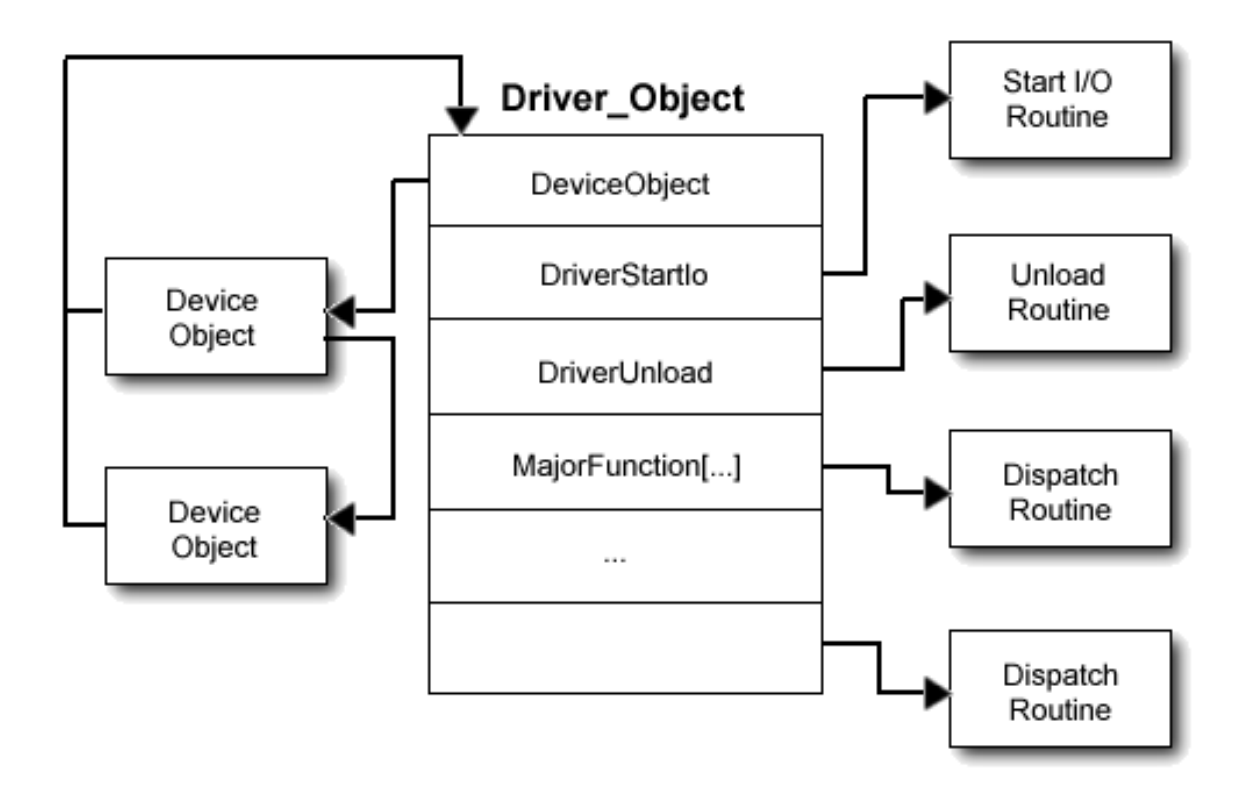

**Abbildung 4.4.2-1: Das Treiberobjekt**

Das Treiberobjektistnicht vollständigdokumentiert, die Deklaration findet man aber in der Datei ntddk.h. In [Kernel96] sind folgende Teile beschrieben:

## PDEVICE\_OBJECTDeviceObject

zeigtauf ein oder mehrere Device Objects, die vom Treiber erstellt wurden. Dieser Wert wird automatisch aktualisiert, wenn die Funktion Io Create Device erfolgreich aufgerufen wurde. In der Unload Routine werden dieser Wert und der Wert NextDevice von dem Device Object benutzt, um die Funktion IoDelete Device für alle vom Treiber erzeugten Device Objects aufzurufen.

## PUNICODE STRING HardwareDatabase

zeigtauf die Hardware Konfigurations informationen in der Registry.

## PFAST\_IO\_DISPATCHFastIoDispatch

zeigtauf eine Struktur, die die Einsprungadressen des Treibers für Fast I/O enthält. Dieser Wertwirdnurvon FSD sund Netzwerk Transport Treibern benutzt.

## PDRIVER\_INITIALIZE DriverInit

zeigtauf den Eintrittspunkt der DriverEntry Routine und wird vom I/O Manager initialisiert. Die DriverEntry Routine ist wie folgt deklariert:

```
NTSTATUS
(*PDRIVER_INITIALIZE) (
    IN PDRIVER OBJECT DriverObject,
     IN PUNICODE_STRING RegistryPath
     );
```
### PDRIVER STARTIO DriverStartIo

zeigt auf die Einsprungadresse der Start I o Routine und wird von der Driver Entry Routine initialisiert. Hat der Treiber keine StartIo Routine, ist der Wert NULL. Die StartIo Routine istwie folgt deklariert:

```
VOID
(*PDRIVER_STARTIO) (
     IN PDEVICE_OBJECT DeviceObject,
     IN PIRP Irp
     );
```
#### PDRIVER\_UNLOAD DriverUnload

Läßtsichder Treiberentladen, wird der Eintrittspunkt der Unload Routine während der Initialisierung des Treibers von der DriverEntry Routine hier abgelegt, ansonsten ist der WertNULL. Die Unload Routine ist wie folgt deklariert:

```
VOID
(*PDRIVER_UNLOAD) (
     IN PDRIVER_OBJECT DriverObject
     );
```
#### PDRIVER\_DISPATCHMajorFunction[IRP\_MJ\_MAXIMUM\_FUNCTION]

istein Feld mit einem und mehreren Eintrittspunkten von Dispatch Routinen des Treibers. Hiermußjeder Treibermindestenseinen Eintrittspunkt für IRP\_MJ\_XXX Funktionen, die er behandelt, festlegen. Es können so viele Eintrittspunkte festgelegt werden, wie IRP\_MY\_XXXCodesbehandeltwerden.

Eine Dispatch Routine ist wie folgt deklariert:

```
NTSTATUS
(*PDRIVER_DISPATCH) (
     IN PDEVICE_OBJECT DeviceObject,
     IN PIRP Irp
     );
```
## **4.4.3 Das Geräteobjekt und Geräteerweiterungen (DeviceObject / DeviceExtension)**

Für jedes virtuelle, logische und physische Gerätim System gibt es ein Geräte objekt, das Informationen über die Eigenschaften und den Status des Gerätes enthält. Die Abbildung 4.4.3-1 zeigt die allgemeine Struktur eines Geräteobjektes und die Beziehung zu anderen Objekten.

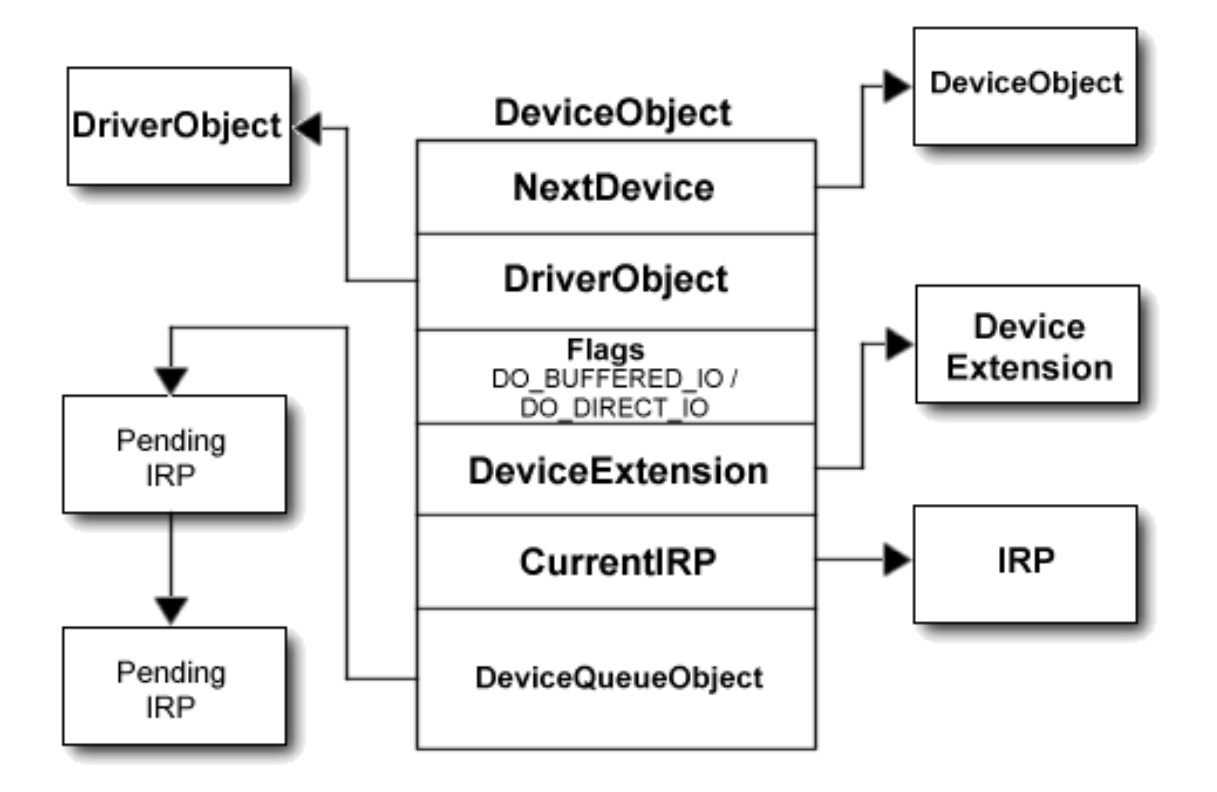

## **Abbildung 4.4.3-1: Das Geräteobjekt**

Die DriverEntry Routine erzeugt für jedes Gerät, das der Treiber kontrolliert, ein Geräteobjekt mit Hilfeder Funktion *IoCreate Device*. Über die Variable Next Device kann der Treiber dann nach ein ander die verschiedenen Geräte abfragen. Die Treiberfunktionen können einen Teildes Geräteobjektes, die Geräteerweiterung (DeviceExtension), zum Speichern von Daten und Statusinformationen verwenden. Dabei wird die Struktur der Erweiterung vom Treiberselbstfestgelegt.

Die Unload Routine des Treibers ist für das Entfernen der/des Objekt/es zuständig. Wenn mehrere Geräteobjekte erstellt wurden, muß der Treiber über *NextDevice* alle Objekte abfragen und löschen.

Auch das Geräteobjekt ist nicht vollständig dokumentiert. Die komplette Deklaration ist wiederum in der Dateintddk.h zu finden. In [Kernel96] werden folgende Strukturen beschrieben:

## PDRIVER\_OBJECT DriverObject

zeigtauf das zugehörige Treiberobjekt des Gerätes.

## PDEVICE\_OBJECTNextDevice

zeigt auf das nächste Geräte objekt, wenn der Treiber mehrere Geräte verwaltet. Der I/O Manager aktualisiert die Listenach jedem erfolgreichen Aufruf der Funktion *IoCreateDevice.*

## **PIRP CurrentIRP**

zeigt auf das gegenwärtige IRP, wenn der Treiber gerade ein IRP verarbeitet. Ansonsten ist der Wert NULL.

## **ULONGFlags**

Nachdemdas Geräteobjekt erzeugt wurde, setzt der Treiber diesen Wertauf, Flags OR BufferAccess"wobeiBufferAccessentweder DO\_BUFFERED\_IOoder DO\_DIRECT\_IOist.HigherLevel-Treiberführen,,FlagsORLowerLevelDriverFlags" aus.

## **ULONG Characteristics**

wird auf einen der folgenden Werte gesetzt, wenne in Treiber für Wechseldaten träger die Funktion *IoCreateDevice* mit einem der entsprechenden Werte aufruft:

- FILE REMOVABLE MEDIA
- FILE READ ONLY DEVICE
- FILE FLOPPY DISKETTE
- FILE WRITE ONCE MEDIA

#### **PVOIDDeviceFxtension**

zeigtauf die Geräteerweiterung. Die Struktur und der Inhalt der Geräteerweiterung wird vom Treiber festgelegt. Die Größe der Struktur muß der Funktion *IoCreateDevice* als Parameterübergebenwerden.

## DEVICE TYPEDeviceType

wird beim Aufruf der Funktion *IoCreate Device* auf den Wert des Parameters *Device Type* der Funktiongesetzt und legt den Typ des Gerätes fest. Wenn keine der Systemkonstanten FILE\_DEVICE\_XXXzutreffend sind, können eigene Werte im Bereichvon 32768 bis 65535 definiert werden. Eine Liste der FILE\_DEVICE\_XXX Wertefindetmanin [Kernel96] Reference Part 2. Der Bereich von 0 bis 32767 ist von Microsoft reserviert.

## **CCHARStackSize**

gibt die minimale Anzahl der StackLocations in einem IRP an, das dem Treiber übergeben wird. Die Funktion *IoCreateDevice* setzt diesen Wert auf 1. Der I/O Manager aktualisiert den Wert automatisch, wenn übergeordnete Treiber die Funktion *IoAttachDevice* oder *IoAttachDeviceToDeviceStack* aufrufen. Höher liegende Treiber, die sich selbst mit *IoGetDevicePointer* über ander e Treiberlegen, müssen *StackSize* in ihrem eigenen Treiberobjekt explizit auf (1+StackSize des tieferliegenden Treibers) setzen.

## ULONG AlignmentRequirement

Jeder Treiber setzt diesen Wert auf das benötigte Alignment des Treibers – 1 oder auf einen der Systemwerte:

- FILE\_BYTE\_ALIGNMENT
- FILE WORD ALIGNMENT
- FILE LONG ALIGNMENT
- FILE QUAD ALIGNMENT
- FILE OCTA ALIGNMENT
- FILE 32 BYTE ALIGNMENT
- FILE 64 BYTE ALIGNMENT
- FILE\_128\_BYTE\_ALIGNMENT
- FILE 512 BYTE ALIGNMENT

Höherliegende Treiber benutzen den Wert des zugrundeliegenden Treibers.

## **4.5 Debugging**

## **4.5.1 Debugging mit WinDbg**

WinDbgisteinDebugger mit grafischer Oberfläche, der das Debuggen von Kernelmode Treibern auf Quellcodeebene ermöglicht. Wie im vorherigen Kapitel beschrieben, müssen dazu zwei Rechner vorhanden sein, die mit einem seriellen Kabel verbunden sind.

**Hinweis:** Der beim MSDN mitgelieferte WinDbg Version 4.00 ist offensichtlich veraltet und außerdem sehr instabil. Deshalb empfiehlt der Autor die Version WinDbg 5.00.1719.1, die separat im Internet von Microsofts Webseiten bezogen werden kann.

Um das Debugging zur aktivieren, muß am Zielrechner die Option /DEBUG in der Datei boot.inieingetragenwerden <sup>1</sup>undderTreibermußinderCheckedBuildUmgebung übersetztwerden. Anschließendmußentwederderübersetzte Treiberoderdasextrahierte Symbolfile in das Symbol-Verzeichnis des Debuggers kopiert werden. Zum Auslesen der Symbolinformationen aus dem Treiber verwendet man die beiden Tools *dumpbin* und *rebase*. Das Batch *MAKEDBG.BAT* demonstriert den Aufruf der Tools:

```
@echo off
e:
if %"1"=="" goto fehler
cd %1\i386\checked
echo %1
dir
dumpbin /headers %2.sys | findstr /i /c:"image base"
echo 10000 image base - OK ??? Ctrl+C fuer Abbruch
pause
rebase -b 0x10000 -x sys %2.sys
copy sys\sys\%2.dbg e:\checked\symbols\sys
goto ende
:fehler
echo Aufruf:
echo.
echo makedbg Verzeichnis Treiber
echo.
:ende
```
<sup>&</sup>lt;sup>1</sup>EinevollständigeBeschreibungderOptionen, die man in der Dateiboot. in ifestlegen kann, befindet sich im Anhang.

Im Debuggerselbst muß unter Optionen das Kernedebugging aktiviert werden. Die Abbildung 4.5.1-1 zeigt das Dialog fenster. Die dorteingestellten Werte sind Empfehlungendes Autors.

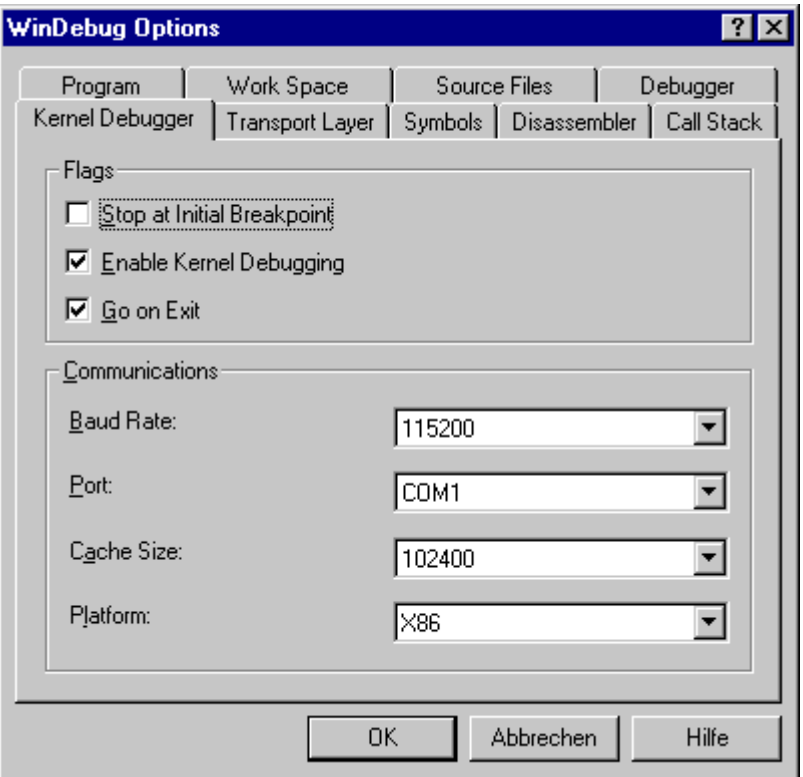

**Abbildung 4.5.1-1: Aktivierung des Kerneldebuggings in WinDbg**

#### Debugfunktionen

Fürdas Debugging im Kernelmodus stehen zwei Funktionen zur Verfügung:

- *DbgBreakPoint()* Der Treiber wird an diesem Punkt unterbrochen und WinDbg kann die Kontrolleübernehmen.
- *DbgPrint()* Mit dieser Funktion kann eine Meldung auf der Konsole von WinDbg ausgegebenwerden  $^1$ .

DaderCompilerinderChecked Build Umgebung das Symbol *DBG* definiert, kann man außerdem mit Hilfe der bedingten Compilierung zusätzlichen Code zur Fehlersuche erzeugen. Der Autor verwendet diese Funktionalität in allen Treibernineinem Macro, das die Debugmeldungen nur in der Checked Build Umgebung in den Treiber ein bindet:

```
#if DBG
#define DbgPrint(arg) DbgPrint arg
#else
#define DbgPrint(arg)
#endif
```
<sup>&</sup>lt;sup>1</sup>EsgibtimInternetunter[SysIntern98]und[OSR98]Tools,dieohnedieVerwendungvonWinDbgdie Debugmeldungen des lokalen Rechners anzeigen können.

## Einige WinDbg Kommandos

Die Tabelle 4.5.1-1 zeigteine kleine Auswahl von WindDbg Kommandos. Eine vollständige Beschreibung alle Kommandos findet man in der Online Hilfe des Debuggers.

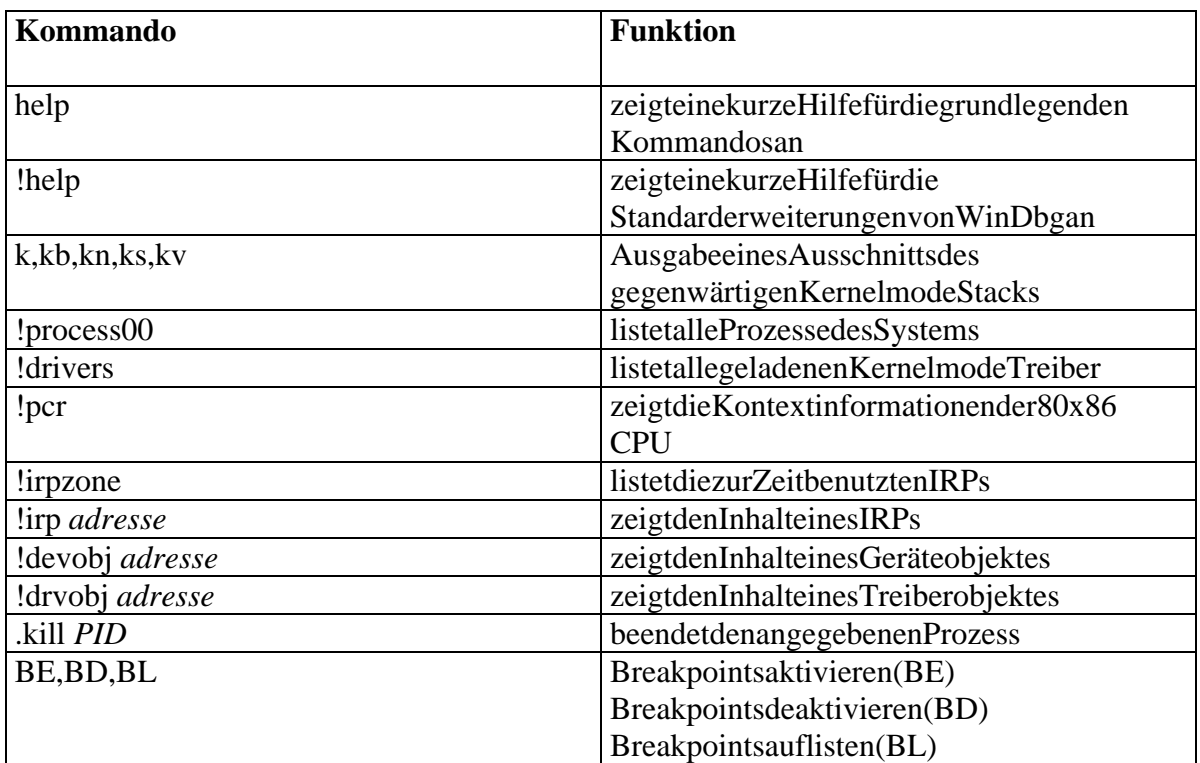

**Tabelle 4.5.1-1: WinDbg Kommandos**

## **4.5.2 Der Blue Screen of Death (BSOD)**

Wersichlängere Zeit mit der Treiberent wicklung für Windows NT beschäftigt, wird mit ziemlicher Sicherheit früher oder später mit einem blauen Bildschirm konfrontiert, der allgemeinals *BlueScreenofDeath* bekanntist. DieserBildschirm wird angezeigt, wenn durcheinenschweren Fehler die Arbeit des Betriebssystems nicht fortgesetzt werden kann bzw. dessen Stabilität stark beeinträchtigt wäre. Die Ursache für den Absturz kann eine unbehandelteException <sup>1</sup>sein, dieim Kernelmodus aufgetreten ist. Eskannaber auch ein Treiber im Falle eines Fehlers mit Hilfe der Funktion *KeBugCheck* die Beendigung des Betriebssystems veranlassen. Der BSOD enthält einige nützliche Informationen, die Auskunftüber die Ursache des Absturzes geben können. Diese Informationen sind in mehrere Abschnitte gegliedert, die nachfolgend kurz erläutert werden. Die Abbildung 4.5.2-1 erklärt die Aufteilung der Abschnitte.

<sup>&</sup>lt;sup>1</sup>Wie Ausnahmenimallgemeinen unter Windows NT behandelt werden, wird im Kapitel 2.2 beschrieben.

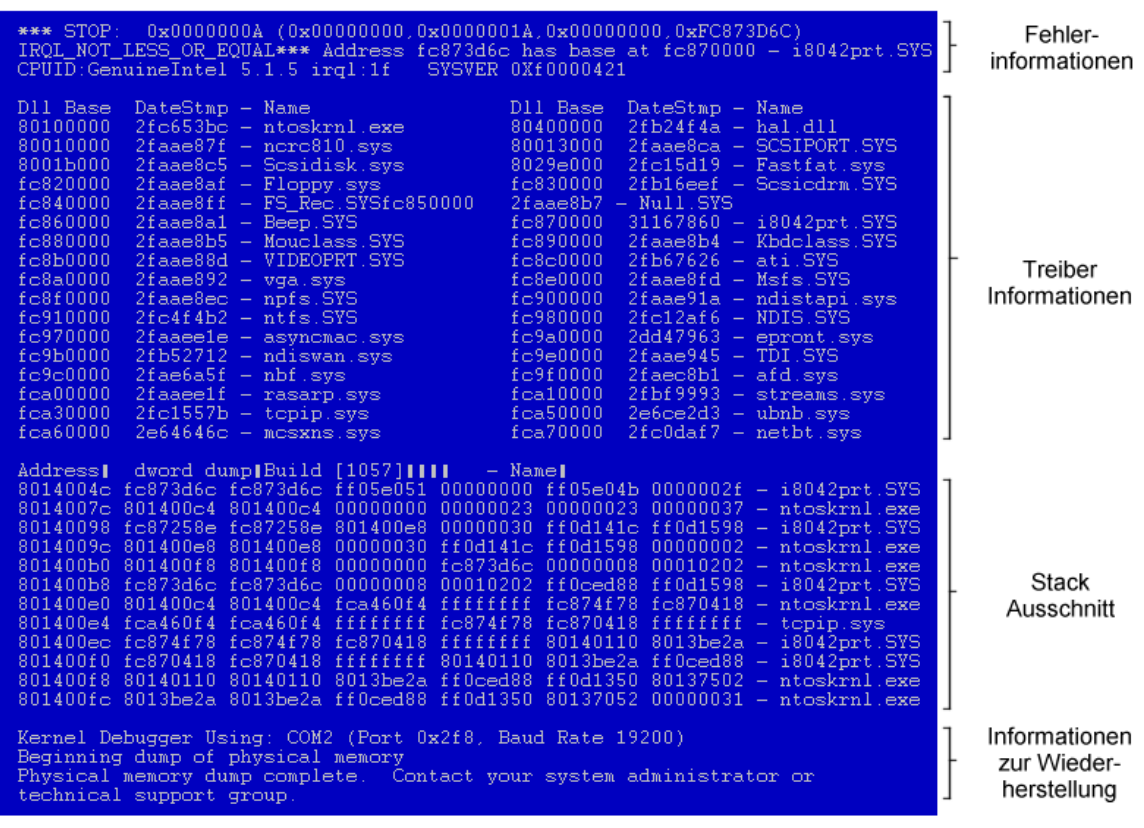

#### **Abbildung 4.5.2-1: Der Blue Screen of Death**

#### 1. Fehlerinformationen

Dieser Abschnitt gibt Auskunft über die Art des Fehlers. In der ersten Zeile werden ein Bugcheck Code und bis zu vier zusätzliche Bugcheck Parameter angezeigt. Die zweite Zeile enthält den symbolischen Namen, der mit dem Bugcheck Code verknüpft ist, sofern der Code von Microsoft definiert wurde 1. Eine Erläuterung zu den Bugcheck Codesfindet manin [WorkGuide97] und in [Baker97]. Sollte einer der Bugcheck Parametereine Adresse angeben, werden in der zweiten Zeile auch die Basisadresse und der Name des Moduls angezeigt, das diese Speicheradresse belegt. In der dritten Zeile werden der Prozessortyp , der IRQL zur Zeit des Absturzes und die Build Nummer von Windows NT angegeben. Da die Funktion *KeBug Check* den IRQ Lauf HIGH\_LEVEL erhöht, ist auf Intel Rechnern der IRQL immer 0x1F (auf Alpha Rechnern  $0x07$ ). Das höchstwertige Byte der Build Nummer gibt an, obes sich um ein Free  $(0xF0)$ oderumein Checked (0xC0) Build handelt.

## 2. TreiberInformationen

Hierwerdeneinige Informationen über die geladenen Treiber angezeigt. Die erste Spalte gibt die Basisadresse an, die zweite einen Zeitstempel und die dritte Spalte den Namen des Treibers. Der Zeitstempelenthält das Erstellungsdatum des Treibers in Sekunden seit 1970.

<sup>1</sup> Die im Windows NT DDK enthaltene Datei bugcheck.h enthält die Definitionen der Codes.

## 3. Stack Ausschnitt

Der dritte Abschnitt zeigte inen Teil des Stacks. Jede Zeilere präsentiert ein Stack Frame, wobeidas zuletzt aktive an erster Stelle steht. Die erste Spalte gibt die Adresse des Stack Framesan. Dienächsten beiden Spalten enthalten die Rücksprungadresse <sup>1</sup>und die vier Spaltendanachgeben die ersten vier DWORD Parameter an, die beim Aufruf der Funktionübergeben wurden. Inderletzten Spalte wird der Name des Moduls angezeigt, auf das die Rücksprungadresse in Spalte 2 und 3 zeigt.

## 4. Anweisungen zur Wiederherstellung

Im letzten Abschnitt wird angezeigt, ob eine Datei mit dem Speicherabbild (memory dump) erstellt wurde, und daß man beim wiederholtem Auftreten des Absturzes doch bitte seinen Administrator oder den technischen Support kontaktieren sollte. Ist der Kerneldebuggeraktiv, werden außerdem Informationen über den Debugger Status ausgegeben.

## **4.6 Eventlogging**

WindowsNT bietet mit dem Eventlogging einen standardisierten Mechanismus, um wichtige Ereignisse in einem systemweiten Logfile aufzuzeichnen. Gerade für Treiber, die normalerweise keine Möglichkeit haben, auf direkten Weg mit dem Anwender zu kommunizieren, ist dies oft der einzige Weg, um Informationen über bestimmte Vorgänge aufzuzeichnen.

Um möglichst unabhängig von der nationalen Sprache zu sein, werden beim Eventlogging nur Codes gespeichert. Bei Anzeige des Logfiles lädt der Viewer, je nach der aktuell ausgewählten Sprache, die passenden Nachrichten aus einem sogenannten Messagefile. In der Abbildung 4.6-1 wird der Informationsfluß bei der Speicherung und beim Anzeigen der Daten vereinfacht dargestellt.

<sup>&</sup>lt;sup>1</sup>Jedederbeiden Spalten enthält die Rücksprungadresse, d.h. die Spalten 2 und 3 zeigenden selben Wertan.

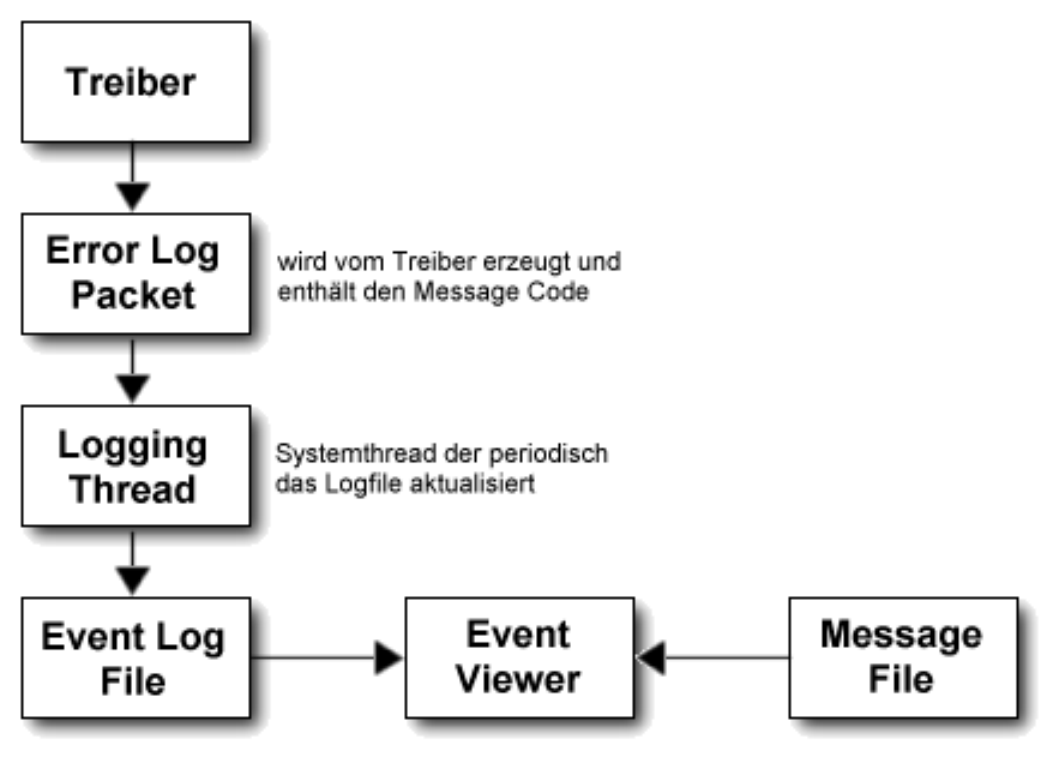

**Abbildung 4.5.2-1: Eventlogging**

Im folgenden werden die Grundlagen des Eventlogging erläutert. Dabei wird auf Beispiele verzichtet. Der Treiber *k*, der imnächsten Kapitel vorgestellt wird, demonstriert die hier vorgestellten Techniken ausführlich.

## **4.6.1 Aufbau der Message Codes**

Ein Message Code iste in 32 Bit Wert, der in mehrere Felder eingeteilt ist. Die Abbildung 4.6.1-1 erläutert den Aufbau und die Bedeutung der Felder. In der Datei *ntiologc.h* des WindowsNTDDK sind eine Reihe von Standardcodes definiert. Die dazugehörigen Meldungen sind in der DLL *iologmsg.dll* abgelegt.

| 31-30 29 |  | 28-16    | $15 - 0$   |
|----------|--|----------|------------|
| Severity |  | Facility | Error Code |
| Customer |  |          |            |

Code (Bits 0 - 15) - gibt die Fehlernummer an

Facility (Bits 16 - 28) - identifiziert die Komponente, die die Meldung erzeugt hat Customer (Bit 29) - ist gesetzt, wenn die Meldung nicht von Microsoft stammt Severity (Bits 30 - 31) - gibt die Art der Meldung an: 00 - Erfolg 01 - Information

10 - Warnung 11 - Fehler

## Abbildung 4.6.1-1: Aufbauder Message Codes

Umeigene Meldungen zu verwenden, muß man zunächste in Definitionsfile erstellen und dies mit dem Message compiler (*mc*) übersetzen. Danach müssen die erzeugten Files in den Treibereingebunden und der Treiber in der Registry als Eventlog-Komponente registriert werden.

## **4.6.2 Erstellen eines Definitionsfiles für den Messagecompiler**

Das Definitionsfile hat die Dateiendung *.mc* und ist in zwei Abschnitte gegliedert. Der erste Abschnitt, auch *Header Section* genannt, enthält die Definitionen für Werte, die im zweiten Abschnitt, der *Message Section* , verwendet werden. Die folgenden Schlüsselworte können in der Header Section verwendet werden:

- *MessageIdTypedef=*Datentyp führteinen Typecast für alle Message Codes auf den angegebenen Datentyp durch. Bei Treibern wird im Normalfall als Datentyp NTSTATUS angegeben.
- *SeverityNames=*(Name=Zahl[:Name]) gibt bis zu vier *Severity* Werte, die in der Message Section benutzt werden
- *FacilityNames=*(Name=Zahl[:Name]) definiert die Facility Namen, die in der Message Section verwendet werden. Die von Microsoft festgelegten Werte sind in der Datei *ntstatus.h* definiert.
- *LanguageNames=*(Name=Zahl:Dateiname) definiert die Language Namen, die in der Message Section verwendet werden. Der Dateiname gibt die Dateian, in der die Meldungengespeichert werden und hatdas Format MSGXXXXX. Als Zahlencode für XXXXX verwendet man die Language IDs, die in [Visual98] beschrieben sind.

Inder Message Section stehen folgende Schlüsselworte zur Verfügung:

- $MessageID=[Zahl]+Zahl]$ istein 16 Bit Wert, der die Meldung identifiziert. Dieser Wert wird benötigt.
- *Severity=*SeverityName
- *Facility=*FacilityName
- *SymbolicName=*SymbolName gibteinen Namen der Meldung an, der in dem erzeugten Headerfile verwendet wird.
- *Language=*LanguageName

Beim Übersetzen des Definitionsfiles mit dem Message Compiler <sup>1</sup>  $\mu$ <sup>1</sup>werden folgende Dateienerzeugt:

- *dateiname.RC* Das Ressource Control Script, das die verwendeten Sprachen und das dazugehörige Binärfile angibt.
- *dateiname.H* Das Headerfile enthält die Definitionen für die Message Codes.

<sup>&</sup>lt;sup>1</sup>Der Aufrufund die Parameter des Message Compilers sind in der Hilfedateimc. hlpbeschrieben. Im Normalfall genügt der Aufruf: mc *Definitionsfile*.mc*.*

• *MSGxxxxx.BIN* Fürjedeverwendete Sprache wird ein Binärfile angelegt, das den Text für die Meldungenenthält.

## **4.6.3 Einbinden in den Treiber**

Die erzeugten Dateien müssen noch weiterverarbeitet werden. Dafür gibt es zwei Möglichkeiten. Mankannsieineineexterne DLL einbinden oder man integriert sie direkt inden Treiber. Hier soll nur die zweite Möglichkeit kurzerläutert werden. Das Einbinden der Dateien in den Treiber erfolgt über die SOURCES Datei  $1$ . Dazuwird dem Wert *SOURCES* der Name des Ressource Control Scripts hinzugefügt. Da das Build Toolden Message Compiler nicht automatisch aufruft, muß der Aufruf von Handerfolgen, wenn sich das Definitions file geänder that.

## **4.6.4 Registry Einträge**

Als nächstes muß der Treiber als Event Source (Ereignisquelle) im System registriert werden. Dies erfolgt über mehrerer Registry Einträge. Dem Wert *Sources* im nachfolgend angegebenen Schlüssel muß der Name des Treibers ohne Dateiendung hinzugefügt werden.

Registry Schlüssel:

HKEY\_LOCAL\_MACHINE\System\CurrentControlSet\Services\EventLog\System

Hier wird auch einneuer Schlüssel angelegt, dere benfalls nach dem Treiber benannt wird. In diesem Schlüssel werden zwei neue Werte eingetragen: als erstes der Wert *EventMessageFilevomTypREG\_EXPAND\_SZ, derdie Namen (inklusive Pfadangabe)* der verwendeten Message Dateien enthält. Sollte der Treiber nur eigene Meldungen verwenden, muß hier nur der Treiberselbsteingetragen werden  $2$ , andernfalls müssendie anderen Dateien, mit Semikola von einander getrennt, hinzugefügt werden. Der nächste Wert *TypesSupportedvom* Type REG\_WORD gibt eine Bitmaske für die verwendeten Artender Meldungenan. Normalerweise wird hier 0x7 eingetragen, was alle Arten einschließt.

## **4.6.5 Erzeugen einer Eventlog Meldung**

Nachdem alle Vorarbeiten abgeschlossen sind, kann der Treiber nun Meldungen im Eventlogerzeugen. Dazusind folgende Schritte notwendig:

- Reservieren eines leeren Pakets vom Typ IO\_ERROR\_LOG\_PACKET mit Hilfe der Funktion *IoAllocateErrorLogEntry*
- Eintragen der Daten in das Paket
- Übersendendes Pakets anden Logging Thread mit Hilfe der Funktion *IoWriteErrorLogEntry*

<sup>&</sup>lt;sup>1</sup>DetailszurSOURCESDateifindetmanimAbschnitt,,ÜbersetzendesTreibers"imKapitel,,Erstellenvon Treibernfür Windows NT"

 $2$ Natürlichnurdann, wenndie Meldungen auch inden Treiber integriert wurden.

Das IO\_ERROR\_LOG\_PACKET besteht aus einem Header, einem Datenfeld, dessen Länge vom Treiberfestgelegt wird, und einem oder mehreren nullterminierten Unicode Strings. Die Abbildung 4.6.5-1 beschreibt den Aufbaugenauer.

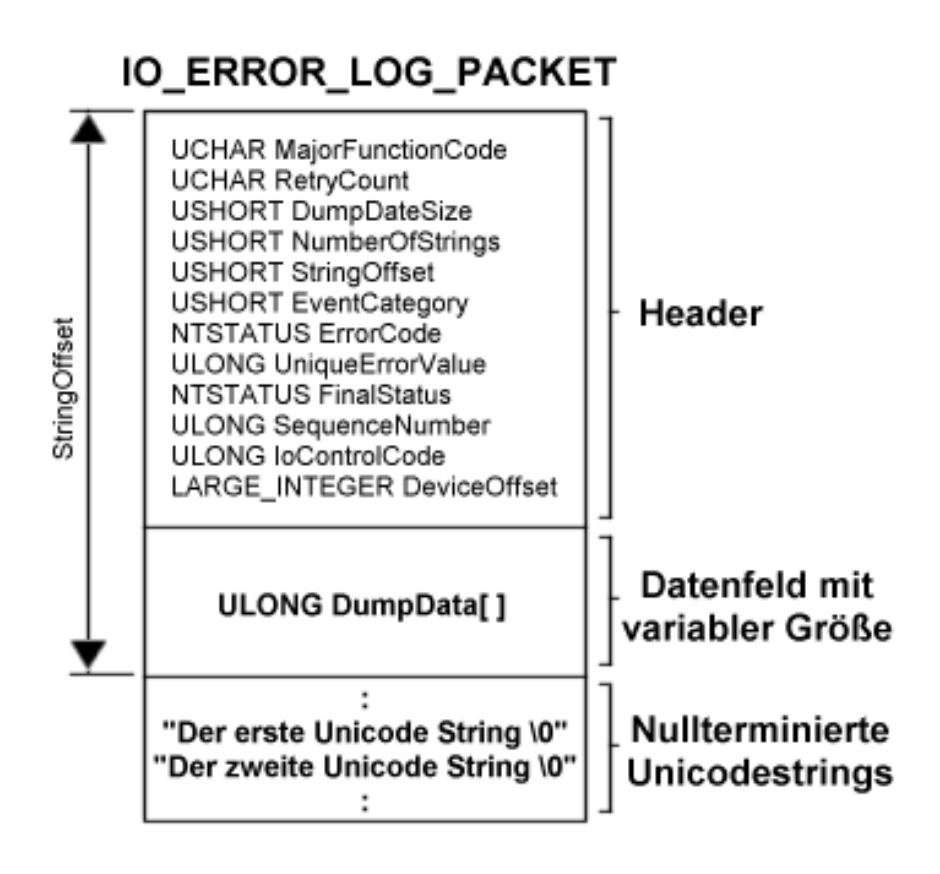

## **Abbildung 4.6.5-1: Das IO\_ERROR\_LOG\_PACKET**

Die Größe des Pakets, die der Funktion *IoAllocate ErrorLog Entry* als zweiter Parameter übergeben werden muß, kann mit Hilfe folgender Formel berechnet werden:

PaketGroesse = sizeof(IO\_ERROR\_LOG\_PACKET) + DumpDataSize + sizeof(InsertionStrings)

Wobei *DumpDataSize* die Größe des Datenfelds angibt und *InsertionStrings* alle zu übergebenden Strings enthält.

Als ersten Parameter der Funktion *IoAllocate ErrorLog Entrygibt man entwederein Geräte*oder ein Treiberobjekt an, je nachdem, was am besten zu der Meldung paßt.

Wenndas IO\_ERROR\_LOG\_PACKET erfolgreich reserviert werden konnte, werden die entsprechenden Daten in die Felder eingetragen. Zum Abschluß wird die Funktion *IoWriteErrorLogEntry* aufgerufen, die als einzigen Parameter einen Zeiger auf das IO\_ERROR\_LOG\_PACKET übergeben bekommt. Danach schreibt der Logging Thread den Eintrag in das Eventlogfile und gibt anschließend den für das Paket reservierten Speicherplatzwiederfrei<sup>1</sup>.

## **4.7 Betriebssystemfunktionen im Kernelmodus**

WindowsNTstelltim Kernelmodus eine große Anzahl verschiedener Funktionen zur Verfügung. Abhängig von dem Modul, das die Funktionen zur Verfügung stellt, kann man mehrere Kategorien unterscheiden. Die Tabelle 4.6.5-1 gibt einen groben Überblick über die vorhandenen Funktionen und Kategorien.

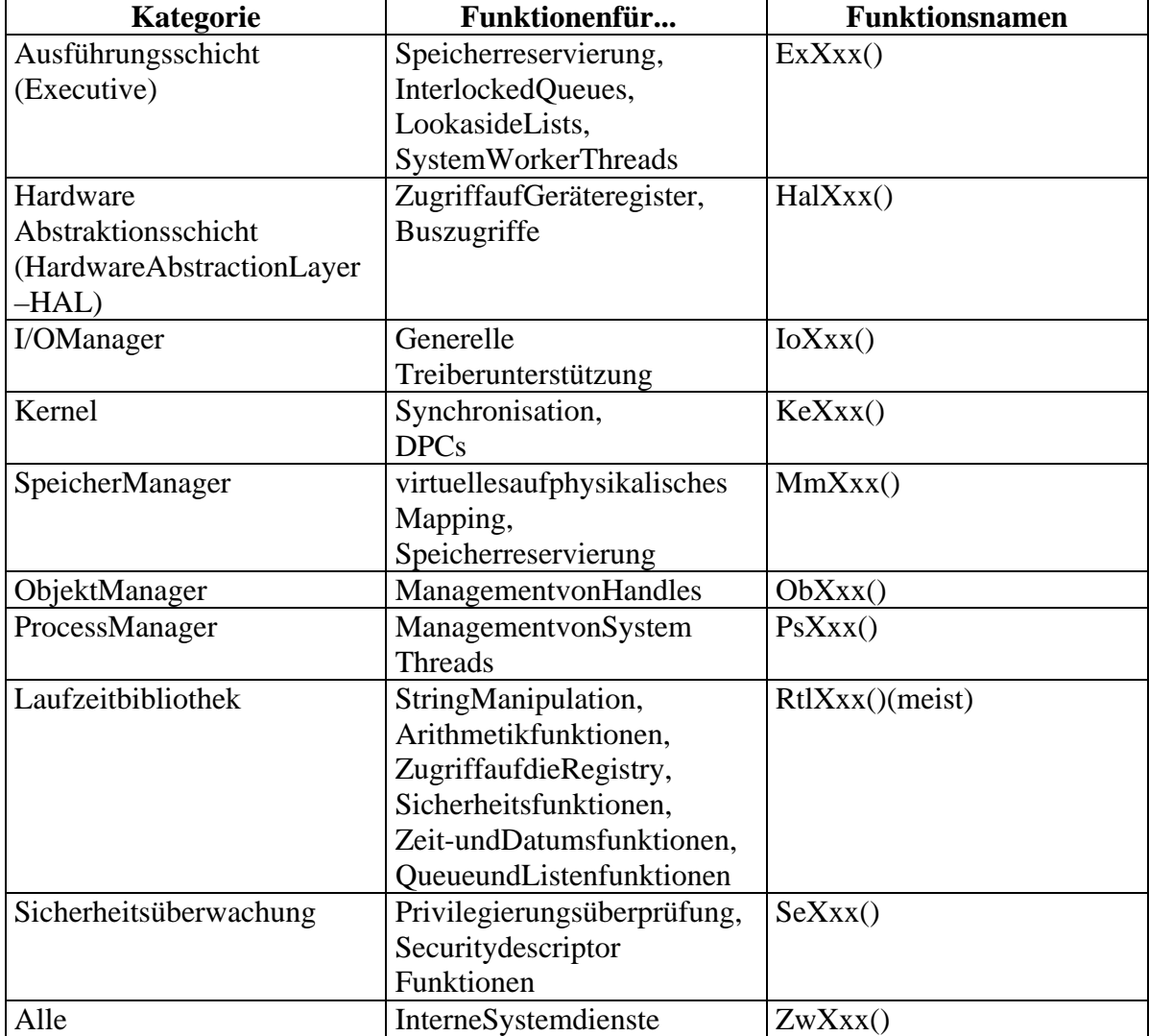

#### Tabelle 4.6.5-1: Betriebssystemfunktionenim Kernelmodus (aus [Baker97])

<sup>&</sup>lt;sup>1</sup>Dieskannunter Umständen erstnach einer gewissen Zeitverzögerung geschehen, dader Thread Pakete sammelt und diese periodischindas Logfile schreibt.

# **5 Beispieltreiber**

Imfolgenden sollen die theoretischen Grundlagen aus den vorhergehenden Kapiteln in die Praxis umgesetzt werden. An mehreren Beispielen wird die Programmierung von Kernelmode Treibern demonstriert. Es werden zwei Treiber vorgestellt, die den Zugriffauf Portsermöglichen, und ein Treiber, der unter ander em das Eventlogging demonstriert. Zum Abschluß wird noch ein Treiber für eines pezielle Hardware, die Brunelco Timer Karte, erläutert.

## **5.1 TreiberfürPortzugriffe**

Auf der intel 80x86 Plattform findet ein Großteil der Kommunikation zwischen Hard- und Software über sogenannte Ports statt. Ein Port bezeichnet einen 8, 16 oder 32 Bit breiten Speicherbereich im I/O Adressraum des Intel-Prozessors. Die insgesamt 65536 zur Verfügung stehenden Ports werden mit speziellen Maschinenbefehlen gelesen (IN) und beschrieben (OUT). Ab dem i80386 unterstützt der Prozessor einen Mechanismus, mit dem man die Zugriffe auf Ports abhängig von der aktuellen Privilegstufe einschränken kann. Windows NT macht sich diesen Mechanismus zunutze und verweigert im Usermodus alle Portzugriffe. Aus Sicht der Stabilität von Windows NT ist dies sicher sehr vorteilhaft. Kein Programm, das im Usermodus abläuft, kann so auf wichtige Hardwarekomponenten wie Festplatten- oder DMA-Controller zugreifen und etwaiges Unheil anrichten. Für den Programmierer ist diese Restriktion jedoch manchmal recht schmerzhaft. Der Schritt von der Applikationsprogrammierung zur Treiberprogrammierung, die den Zugriff auf die Hardware ermöglichen würde, istrecht groß und anfangs meist auch mit hohen Kosten verbunden. Es wäre daher manchmal sehr hilfreich, wenn man mittels einer universellen Schnittstelle mit der Hardware kommunizieren könnte oder die Restriktionen von Windows NT teilweise aufheben könnte.

Imfolgenden sollen zwei Kernelmodetreiber vorgestellt werden, die einen universellen Zugriffauf Hardwarekomponenten ermöglichen.

## **5.1.1 Universal Porttreiber**

Unterden Beispielen des Windows NTDDK findet mannach einiger Suche das Verzeichnis PortIO (unterddk\src\general). Inder Readme-Datei wird beschrieben, daßes sich hierbei um ein Beispiel für einen generischen I/O Port Treiber handelt. Es werden 8, 16 und 32 Bit Zugriffe auf einen eingeschränkten Bereich des I/O Adreßraums ermöglicht, der vorher über Einträge in der Registry definiert werden muß. Die Größe und die Position des Bereiches lassen sich dadurch nicht dynamisch anpassen.

Der vom Autor entwickelte Universal Porttreiber verwendet eine ähnliche Herangehensweise, bietet aber mehr Flexibilität und ist auf das absolut Notwendigste reduziert. Es wird der Zugriff auf den gesamten I/O Adreßraum gewährt, auf eine Überprüfung auf eventuell belegte Ressourcen wird dabei verzichtet. Da der vollständige Adreßraumangesprochen werden kann, iste sauch nicht möglich, dem Betriebssystem mitzuteilen, welche Ressourcen verwendet werden. Der Treiber läßt sich dynamisch laden undentladen. Der Zugriff auf die Ports erfolgt im Treiber selbst über die Funktionen *READ\_PORT\_XXX* und *WRITE\_PORT\_XXX* des DDK. In einem Usermode-Programm wirdüberdie Funktion Device IOControl mit dem Treiber kommuniziert.

#### **Initialisierung des Treibers**

Die *DriverEntry* Funktionist für die Initialisierung des Treibers verantwortlich. Da der Treiberweder Interrupts, DMAs, noch andere Ressourcen belegt, wird hier nur das Geräteobjekterzeugtundeinsymbolischer Link für den Zugriff von Win32 Applikationen eingerichtet. Weiterhin werden die Adressen der Dispatch Funktionen im Treiberobjekt eingetragen.

```
NTSTATUS DriverEntry(IN PDRIVER_OBJECT DriverObject,
                      IN PUNICODE_STRING RegistryPath)
{
     PDEVICE_OBJECT DeviceObject;
     NTSTATUS mStatus;
      WCHAR Name[]=L"\\Device\\UniPort";
     WCHAR DOSName[]=L"\\DosDevices\\UniPort";
     UNICODE STRING uniName, uniDOSName;
// Eintragen der Einsprungadressen in das Treiberobjekt
     DriverObject->MajorFunction[IRP_MJ_CREATE]=UniPort_DispatchCreateClose;
      DriverObject->MajorFunction[IRP_MJ_CLOSE]=UniPort_DispatchCreateClose;
      DriverObject->MajorFunction[IRP_MJ_DEVICE_CONTROL]=UniPort_DispatchDeviceControl;
      DriverObject->DriverUnload=UniPort_Unload;
// wir benoetigen Unicode Strings, daher Umwandlung ANSI - Unicode
      RtlInitUnicodeString(&uniName, Name);
      RtlInitUnicodeString(&uniDOSName, DOSName);
// das Geraeteobjekt wird erzeugt
      mStatus=IoCreateDevice(DriverObject, 0, &uniName, FILE_DEVICE_UNKNOWN,
                             0, TRUE, &DeviceObject);
      if (!NT_SUCCESS(mStatus))
\{ DbgPrint(("UniPort: Kann DeviceObject nicht erstellen !\n"));
        return mStatus;
       }
// der Symbolische Link wird erzeugt
      mStatus=IoCreateSymbolicLink(&uniDOSName, &uniName);
      if (!NT_SUCCESS(mStatus))
       {
        DbgPrint(("UniPort: Kann Link nicht erstellen !\n"));
        return mStatus;
       } else
\{ DbgPrint(("UniPort: Link: %s - DosLink: %s\n", Name, DOSName));
       }
// der Treiber arbeitet mit Buffered IO
    DeviceObject->Flags |= DO_BUFFERED_IO;
   DbgPrint(("UniPort: Driver Entry erfolgreich abgearbeitet !\n"));
   return STATUS SUCCESS;
```

```
}
```
#### Die Dispatch Routinen

Der Treiberbenutztzwei Dispatch Routinen. Die erste (*UniPort\_DispatchCreateClose*) behandelt die Aufrufe der Funktionen *CreateFile* und *CloseHandle*. In beiden Fällen wird der Status des IRP auf STATUS\_SUCCESS gesetzt und die Anfrage erfolgreich beendet.

```
NTSTATUS UniPort_DispatchCreateClose(IN PDEVICE_OBJECT devObj,IN PIRP Irp)
{
     DbgPrint(("UniPort: Open / Close\n"));
     Irp->IoStatus.Information = 0;
     Irp->IoStatus.Status = STATUS_SUCCESS;
     IoCompleteRequest(Irp, IO_NO_INCREMENT);
   return STATUS SUCCESS;
}
```
Die zweite Dispatch Routine verarbeitet die Aufrufe der Funktion *DeviceIOControl*. Der Funktion werden über das IRP ein Ein- und ein Ausgabepuffer übergeben. Der Eingabepuffer enthält die Struktur *mParamBlock*, wo die Portadresse festgelegt, die Größe des Zugriffs bestimmt und im Falle eines Schreibzugriffs der Wert übergeben wird, der geschrieben werden soll. In den Ausgabepuffer wird im Falle einer Leseoperation der vom Portgelesenen Wertgespeichert. Abhängig vom Wert *Size* des Parameterblocks *mParamBlock* werden die Funktionen zum Lesen und Schreiben ausgewählt.

```
NTSTATUS UniPort_DispatchDeviceControl(IN PDEVICE_OBJECT devObj,IN PIRP Irp)
{
struct mParamBlockStruct
\left\{\begin{array}{ccc} \end{array}\right\} ULONG PortAdr; // Portadresse
       ULONG Size; // bestimmt die Groesse des Zugriffs
                                 // 1: Read_Port_UChar
                                 // 2: Read_Port_UShort
                                 // 4: Read_Port_ULong
      ULONG Value; // nur bei Write - enthaelt den Wert,
                                 // der auf den Port geschrieben werden soll
      } *mParamBlock;
     UCHAR *mBuffer;
     ULONG mInputBufferLength, mOutputBufferLength;
     ULONG mIOCTLCode;
     ULONG mPortAdr, mSize, mValue;
     NTSTATUS mStatus;
    PIO_STACK_LOCATION_IrpStack = IoGetCurrentIrpStackLocation(Irp);
// I/O Control Code lesen
     mIOCTLCode=IrpStack->Parameters.DeviceIoControl.IoControlCode;
// Laenge der Ein-/Ausgabepuffer lesen
     mInputBufferLength=IrpStack->Parameters.DeviceIoControl.InputBufferLength;
     mOutputBufferLength=IrpStack->Parameters.DeviceIoControl.OutputBufferLength;
    DbgPrint(("UniPort: InputBufferLength = x\nm", mInputBufferLength));
    \verb|DbgPrint|(\verb|"Uniform: OutputBufferLength = %x\n", mOutputBufferLength)|; DbgPrint(("UniPort: FunctionCode = %x\n",mIOCTLCode));
// Parameterblock auslesen
    mParamBlock=Irp->AssociatedIrp.SystemBuffer;
     mPortAdr=mParamBlock->PortAdr;
     mSize=mParamBlock->Size;
     if (mIOCTLCode==IOCTL_UniPort_ReadPort)
       {
```

```
 if (mOutputBufferLength<mSize)
\{.<br>Irp->IoStatus.Information = 0;
           mStatus = STATUS_BUFFER_TOO_SMALL;
          else
\{.<br>Irp->IoStatus.Information = mSize;
          mStatus = STATUS SUCCESS;
           mBuffer=Irp->AssociatedIrp.SystemBuffer;
           switch (mSize)
{
                   case 1: *mBuffer=READ_PORT_UCHAR(mPortAdr);
                           break;
                   case 2: *mBuffer=READ_PORT_USHORT(mPortAdr);
                           break;
                   case 4: *mBuffer=READ_PORT_ULONG(mPortAdr);
                           break;
                   default: Irp->IoStatus.Information = 0;
                mStatus = STATUS_INVALID_PARAMETER;
 }
 }
      } else
    if (mIOCTLCode==IOCTL_UniPort_WritePort)
\{ Irp->IoStatus.Information = 0;
       mStatus = STATUS_SUCCESS;
       mValue=mParamBlock->Value;
       switch (mSize)
\{ case 1: WRITE_PORT_UCHAR(mPortAdr, mValue);
                        break;
                case 2: WRITE_PORT_USHORT(mPortAdr, mValue);
                        break;
                case 4: WRITE_PORT_ULONG(mPortAdr, mValue);
                        break;
             default: mStatus = STATUS_INVALID_PARAMETER;<br>}
 }
      } else
 {
       Irp->IoStatus.Information = 0;
       mStatus = STATUS_NOT_SUPPORTED;
      }
 Irp->IoStatus.Status = mStatus;
 IoCompleteRequest(Irp, IO_NO_INCREMENT);
 return mStatus;
```
#### Die Unload Funktion

}

Die letzte Funktion *UniPort\_Unload* ermöglicht das Entladen des Treibers. In dieser Funktion werden die vom Treiber belegten Ressourcen wieder freigegeben. In unserem Fall müssen nur der symbolische Link und das Geräte objekt entfernt werden.

```
VOID UniPort_Unload( IN PDRIVER_OBJECT DriverObject)
{
      WCHAR LinkName[]=L"\\DosDevices\\UniPort";
      UNICODE_STRING uniLinkName;
      NTSTATUS mStatus;
      DbgPrint(("UniPort: Eintritt in Unload Routine !\n"));
      RtlInitUnicodeString(&uniLinkName, LinkName);
      mStatus=IoDeleteSymbolicLink(&uniLinkName);
      if (!NT_SUCCESS(mStatus))
\{ DbgPrint(("UniPort: Kann Link nicht entfernen !\n"));
       } else
\{ DbgPrint(("UniPort: Link entfernt !\n"));
        IoDeleteDevice(DriverObject->DeviceObject);
 }
      DbgPrint(("UniPort: Unload Ende !\n"));
}
```
## **5.1.2 GiveIO**

Mit dem Treiber GiveIO beschreitet Dale Roberts in [Roberts96] einen völlig anderen Weg, um den Zugriff auf Ports zu erlangen. Er hebt die Restriktionen von Windows NT teilweise auf, indem er eine Struktur des Prozessors verändert. Diese Struktur, genannt I/O Permission bit Map (IOPM), enthält für jeden Portein Bit, und wenn dieses Bit 0 ist, wird der Zugriff auf die Ports gewährt. Ist das Bit 1, wird beim Zugriffeine Exception ausgelöst. Da Windows NT die Struktur mit 1 initialisiert, kann auf die Ports normalerweisenichtzugegriffenwerden. Der Treiberbenutzt mehrere undokumentierte Funktionen des Windows NT DDK, um die IOPM zu manipulieren. Die Funktionen sollen hiernur kurzbeschrieben werden. In [Roberts96] werden sie ausführlicher dargestellt.

- *Ke386SetIoAccessMap(int, IOPM\*)* Diese Funktion kopiert die übergebene IOPM auf die aktuelle IOPM des Prozessors.
- *Ke386IoSetAccessProcess(PEPROCESS, int)* veranlaßt den angegebenen Prozeß, die IOPM zu benutzen.
- *Ke386IoQueryIoAccessMap(int, IOPM\*)* kopiert die aktuelle IOPM des Prozessors auf die übergebene IOPM.

Nachdem der Treiber geladen wurde, wird mit dem Aufruf *CreateFile* aus der Anwendung der Zugriff auf die Ports frei geschaltet. Das Programm kann dann direkt die Assemblerbefehle *IN* und *OUT* verwenden, ohne den Umweg über einen Treiber nehmen zu müssen. Da der Treiberkeine *Close Handle* Funktion unterstützt, behält der Prozeß die Zugriffsrechte bis an sein Lebensende.

## **5.1.3 Beispielanwendung**

Das Programm *TestPort* verwendet die beiden Treiberfür die Funktionen *Sound* und *Nosound*, die den gleichnamigen Funktionen von Turbo Pascal nachgebildet sind und unter Delphi nicht mehr zur Verfügung stehen. Die Treiber werden mit Hilfe der Unit *driver.pas* beim Startgeladen und bei Beendigung des Programms entladen.

## **5.2 Der Treiber K**

Am Beispiel des Treibers K sollen mehrere Techniken der Treiberprogrammierung demonstriertwerden. Der Treibersimuliert bei einem Tastendruck auf F12 die Tastenkombination STRG+ALT+ENTF, was einem Programm im Usermodus nicht möglichist. Als Vorlage diente *Ctrl2Cap* von Mark Russinovich. Karbeitetals *layered* Treiber, d.h. er legt sich über einen anderen Treiber, in unserem Fall den Tastaturtreiber, undruft dessen Funktionen auf. In bestimmten Situationen, nämlich wenn die Taste F12 gedrückt wird, werden die Daten, die der tieferliegende Treiber zurückliefert, von K manipuliert. Dieses Ereignis wird gleich zeitig im Eventlog festgehalten, wo außerdem der Start des Treibers verzeichnet wird.

#### **5.2.1 Die Initialisierung des Treibers**

Für die Initialisierung des Treibers ist auch hier die *DriverEntry* Funktion zuständig. Wie üblich wird ein Geräteobjekt erzeugt und eine symbolische Verknüpfung hergestellt. Da K sichüberden Tastaturtreiber legt, müssen alle Dispatch Routinen, die dieser verwendet, auch von K behandelt werden. Deshalb wird im Treiberobjekt die Einsprungadresse einer universellen Dispatch Routine eingetragen. Die Dispatch Funktion *K\_DispatchRead* bildet eine Ausnahme, da hier die Rückgabedaten des tieferliegenden Treibers manipuliert werdensollen.

In der Debug Version des Treibers wird am Anfang der *DriverEntry* Funktion ein Breakpointgesetzt. Außerdem werden die Debugmeldungen aktiviert:

```
//
// Die Uebersetzung der Debugmeldungen (DbgPrint) soll ebenso wie
// feste Breakpoints (DbgBreak) nur im "Checked-Build" erfolgen.
//
#if DBG
  #define DbgPrint(arg) DbgPrint arg
  #define DbgBreak() DbgBreakPoint()
#else
  #define DbgPrint(arg)
  #define DbgBreak()
#endif
NTSTATUS DriverEntry(
     IN PDRIVER_OBJECT DriverObject,
     IN PUNICODE_STRING RegistryPath )
{
PDEVICE_OBJECT DeviceObject = NULL;
NTSTATUS mStatus;
WCHAR \text{Name}[] = L"\\\Device\\K";UNICODE_STRING uniName;
WCHAR \text{Liink} = \text{Lick} = \text{Lick} = \text{Lick} = \text{Lick} = \text{Lick} = \text{Lick} = \text{Lick} = \text{Lick} = \text{Lick} = \text{Lick} = \text{Lick} = \text{Lick} = \text{Lick} = \text{Lick} = \text{Lick} = \text{Lick} = \text{Lick} = \text{Lick} = \text{LickUNICODE_STRING uniLink;
     DbgPrint(("K: Treibereintrittspunkt\n"));
     //
     // Stop - definiertes Anhalten im Debugger - durch bedingte
     // Compilierung nur in der Debugversion.
     //
     DbgBreak();
 //
     // Device Object erzeugen
 //
     RtlInitUnicodeString(&uniName,Name);
     mStatus=IoCreateDevice(DriverObject,0,&uniName,FILE_DEVICE_UNKNOWN,
                               0,TRUE,&DeviceObject );
    if (NT_SUCCESS(mStatus))
          {
         \gamma // Erzeugen der symbolischen Verknüpfung
           //
          RtlInitUnicodeString(&uniLink,Link);
          mStatus=IoCreateSymbolicLink(&uniLink,&uniName);
         if (!NT SUCCESS(mStatus))
                DbgPrint(("K: IoCreateSymbolicLink - Fehler\n")); else
                DbgPrint(("K: IoCreateSymbolicLink - Erfolgreich \n"));
          //
          // Einsprungpunkte fuer alle IRPs die der Tastaturtreiber
           // abarbeitet
           //
```
}

{

```
 DriverObject->MajorFunction[IRP_MJ_READ] = K_DispatchRead;
         DriverObject->MajorFunction[IRP_MJ_CREATE] =
         DriverObject->MajorFunction[IRP_MJ_CLOSE] =
         DriverObject->MajorFunction[IRP_MJ_FLUSH_BUFFERS] =
         DriverObject->MajorFunction[IRP_MJ_CLEANUP] =
         DriverObject->MajorFunction[IRP_MJ_DEVICE_CONTROL] = K_DispatchGeneral;
 }
    if (!NT_SUCCESS(mStatus))
        {
         //
         // Ein Fehler ist aufgetreten - Aufraeumarbeiten (Freigabe der belegten
         // Ressourcen usw.)
         //
        DbgPrint(("K: ein Fehler ist aufgetreten - raeume auf ...\n \n \binom{n}{r};
         if (DeviceObject) IoDeleteDevice(DeviceObject);
         return mStatus;
        }
    //
    // K_init aufrufen und den Rückgabewert an den I/O Manager zurück geben
    //
    return K_Init(DriverObject);
```
In der *DriverEntry* Funktion wird als letztes die Funktion *K\_Init* aufgerufen. Diese stellt die Verbindung zum tieferliegenden Tastaturtreiberher. Dazu wird zunächste inweiteres Geräteobjekt *HookDeviceObject* erstellt, das dann mit Hilfe der Funktion *IoAttachDevice* mit dem Geräteobjekt des Tastaturtreibers verbunden wird.

```
NTSTATUS K_Init(IN PDRIVER_OBJECT DriverObject)
    CCHAR LowerDriverNameBuffer[64];<br>STRING LowerDriverNameString;
    STRING LowerDriverNameString;<br>
UNICODE_STRING LowerDriverUnicodeSt
                       LowerDriverUnicodeString;
    NTSTATUS mStatus;
    UCHAR EventMsg[10];
     //
     // Umwandlung des Ansi Namens in Unicode
     //
     sprintf(LowerDriverNameBuffer,"\\Device\\KeyboardClass0");
     RtlInitAnsiString(&LowerDriverNameString,LowerDriverNameBuffer );
     RtlAnsiStringToUnicodeString(&LowerDriverUnicodeString,
                                    &LowerDriverNameString, TRUE );
     //
     // Erzeugen eines eigenen Device Objects fuer K
     //
     mStatus=IoCreateDevice(DriverObject,0,NULL,FILE_DEVICE_KEYBOARD,0,
                            FALSE,&HookDeviceObject );
     if (!NT_SUCCESS(mStatus))
\left\{ \begin{array}{ccc} & & \\ & & \end{array} \right. DbgPrint(("K: Fehler beim Erzeugen des Device Objects\n"));
         RtlFreeUnicodeString( &LowerDriverUnicodeString );
          return STATUS_SUCCESS;
         } else DbgPrint(("K: Device Object wurde erzeugt \n"));
     HookDeviceObject->Flags |= DO_BUFFERED_IO;
 //
     // Verbinden des eigenen Device Objects mit dem tieferliegenden
     // Treiber, dessen Name in LowerDriverUnicodeString steht.
     //
     // kbdDevice zeigt bei Erfolg auf das Device Object des
     // tieferliegenden Treibers.
     //
     mStatus=IoAttachDevice(HookDeviceObject,&LowerDriverUnicodeString,
                              &kbdDevice);
```

```
if( !NT SUCCESS(mStatus) )
\left\{ \begin{array}{ccc} 1 & 1 & 1 \\ 1 & 1 & 1 \end{array} \right\} DbgPrint(("K: Verbindung zur Tastatur fehlgeschlagen !\n"));
          IoDeleteDevice(HookDeviceObject);
         RtlFreeUnicodeString(&LowerDriverUnicodeString);
         return STATUS_UNSUCCESSFUL;
       } else DbgPrint(("K: Verbindung mit Tastatur hergestellt !\n"));
    RtlFreeUnicodeString(&LowerDriverUnicodeString);
    DbgPrint(("K: Erfolgreich initialisiert !\n"));
   K_ReportEvent(K_MSG_DRIVER_STARTING,1,(PVOID)DriverObject,NULL,NULL,0);
     sprintf(EventMsg,"%x",*kbdDevice);
    K_ReportEvent(K_MSG_DEVOBJ_ADR,2,(PVOID)DriverObject,NULL,EventMsg,10*sizeof(UCHAR));
    return STATUS_SUCCESS;
```
#### **5.2.2 Die Dispatch Routinen**

}

Die universelle Dispatch Routine *K\_Dispatch General* leitet den Aufruf anden tieferliegenden Treiberweiter, wenn die Anfrage andessen Geräteobjekt gerichtet war, ansonsten wird *STATUS\_SUCCESS* zurückgeliefert.

```
NTSTATUS K_DispatchGeneral(IN PDEVICE_OBJECT DeviceObject,IN PIRP Irp )
{
     PIO_STACK_LOCATION currentIrpStack = IoGetCurrentIrpStackLocation(Irp);
    PIO_STACK_LOCATION nextIrpStack = IoGetNextIrpStackLocation(Irp);
    Irp->IoStatus.Status = STATUS_SUCCESS;
    Irp->IoStatus.Information = 0;
    if( DeviceObject == HookDeviceObject )
       {
        *nextIrpStack = *currentIrpStack;
       return IoCallDriver( kbdDevice, Irp );
       } else return STATUS_SUCCESS;
}
```
Die Dispatch Routine *K\_Dispatch Read* meld et eine Rückruffunktion an und ruft anschließendden tieferliegenden Tastaturtreiberauf.

```
NTSTATUS K_DispatchRead( IN PDEVICE_OBJECT DeviceObject, IN PIRP Irp )
{
     PIO_STACK_LOCATION currentIrpStack = IoGetCurrentIrpStackLocation(Irp);
    PIO_STACK_LOCATION nextIrpStack = IoGetNextIrpStackLocation(Irp);
     *nextIrpStack = *currentIrpStack;
    IoSetCompletionRoutine(Irp,K_ReadComplete,DeviceObject,TRUE,TRUE,TRUE );
 //
     // Rueckgabewert = Rueckgabe des unteren Tastaturtreibers
     //
    return IoCallDriver(kbdDevice,Irp);
}
```
Die Rückruffunktion *K\_ReadComplete* wird nach der Beendigung der Dispatch Routine des Tastaturtreibers aufgerufen. Hier wird überprüft, ob die Taste F12 losgelassen wurde, und wenn dies der Fall ist, werden im Übergabepuffer *KeyData* die Tastendrücke für *STRG+ALT+ENTF* eingetragen. Die für *KeyData* verwendete Struktur PKEYBOARD\_INPUT\_DATA ist inder Datei ntddkbd.h deklariert.

```
NTSTATUS K_ReadComplete(IN PDEVICE OBJECT DeviceObject, IN PIRP Irp,
                         IN PVOID Context)
{
    PIO_STACK_LOCATION IrpSp;
    PKEYBOARD_INPUT_DATA
    PKEYBOARD_INPUT_DATA KeyData;<br>int numKeys,i;
     IrpSp=IoGetCurrentIrpStackLocation(Irp);
     if (NT_SUCCESS(Irp->IoStatus.Status))
         {
         \cdot //
          // KeyData[].MakeCode = ScanCode
          // KeyData[].Flags = 0 - Taste gedrückt
          // KeyData[].Flags = 1 - Taste losgelassen
          //
         KeyData = Irp->AssociatedIrp.SystemBuffer;
          numKeys = Irp->IoStatus.Information / sizeof(KEYBOARD_INPUT_DATA);
          //
          // Ausgabe aller Tastencodes auf dem Debugbildschirm
          //
         for (i=0; i \leq n)umKeys;i++)
             {
               DbgPrint(("K: ScanCode: %x ", KeyData[i].MakeCode ));
               DbgPrint((" %s\n", KeyData[i].Flags ? "Up" : "Down" ));
 }
         if ((KeyData[0].MakeCode==F12)&&(KeyData[0].Flags)&&(numKeys==1))
         \{ \cdot \cdot \cdot \cdot \cdot \cdot \cdot \cdot \cdot \cdot \cdot \cdot \cdot \cdot \cdot \cdot \cdot \cdot \cdot \cdot \cdot \cdot \cdot \cdot \cdot \cdot \cdot \cdot \cdot \cdot \cdot \cdot \cdot \cdot \cdot \cdot 
               DbgPrint(("K: simuliere Ctrl+Alt+Entf \n"));
               K_ReportEvent(K_MSG_SIM_CTRL_ALT_ENTF,3,(PVOID)DeviceObject,Irp,NULL,0);
              KeyData[0].MakeCode = CTRL;
             KeyData[0].Flaqs = KEY DOWN;
              KeyData[1].MakeCode = ALT;
              KeyData[1].Flags = KEY_DOWN;
             KeyData[2].MakeCode = ENTF;<br>KeyData[2].Flaqs = KEY DOWN;
             KeyData[2].Flags
              KeyData[3].MakeCode = CTRL;
              KeyData[3].Flags = KEY_UP;
              KeyData[4].MakeCode = ALT;
             KeyData[4].Flags = KEY_UP;KeyData[5]. MakeCode = ENTF;
             KeyData[5].Flags = KEY_UP; Irp->IoStatus.Information=6*sizeof(KEYBOARD_INPUT_DATA);
 }
         }
     if (Irp->PendingReturned) IoMarkIrpPending(Irp);
     return Irp->IoStatus.Status;
}
```
## **5.2.3 Die Eventlog Funktion**

Mit Hilfe der Funktion *K\_ReportEvent* werden zu verschiedenen Zeitpunkten Einträge in das Eventlog vorgenommen. Hier wird zunächst mit *IoAllocateErrorLogEntry* Speicherplatz für das IO\_ERROR\_LOG\_PACKET reserviert. Danach werden die verschiedenen Daten in das Paket eingetragen. Es kann zusätzlich ein String *InsertString* übergeben werden, der in die Meldung eingefügt wird. Allerdings gestaltet sich die Umwandlung von Ansi-Code in Unicode etwas komplizierter und außerdem kann sie nur beieinem IRQL gleich PASSIVE\_LEVEL erfolgen, da die Funktion *RtlAnsiStringToUnicodeString* nur bei diesem IRQL ausgeführt werden kann.

```
BOOLEAN K_ReportEvent(IN NTSTATUS ErrorCode,IN ULONG UniqueErrorValue,
                        IN PVOID IoObject,IN PIRP Irp,PUCHAR InsertString,
                        IN ULONG StringSize)
{
       PIO_ERROR_LOG_PACKET Packet;
       PIO_STACK_LOCATION IrpStack;
       PWCHAR pInsertionString;
       STRING AnsiInsertString;
       UNICODE STRING UniInsertString;
       UCHAR PacketSize;
       PacketSize = sizeof(IO_ERROR_LOG_PACKET) + (StringSize+1)*sizeof(WCHAR);
       Packet = IoAllocateErrorLogEntry(IoObject, PacketSize);
       if (Packet == NULL) return FALSE;
       Packet->ErrorCode = ErrorCode;
       Packet->UniqueErrorValue = UniqueErrorValue;
       Packet->RetryCount = 0;<br>Packet->SequenceNumber = 0;Packet->SequenceNumber
       Packet->IoControlCode = 0;
//
// K benutzt das DumpData Feld nicht, daher DumpDataSize=0
//
       Packet->DumpDataSize = 0;
        if (Irp!=NULL)
           {
            IrpStack=IoGetCurrentIrpStackLocation(Irp);
           Packet->MajorFunctionCode = IrpStack->MajorFunction;
           Packet->FinalStatus = Irp->IoStatus.Status;
           } else
         {
           Packet->MajorFunctionCode = 0;<br>Packet->FinalStatus = 0;
           Packet->FinalStatus
           }
//
// Konvertierung Ansi - Unicode nur im PASSIVE_LEVEL moeglich
//
         if ((StringSize>0)&&(KeGetCurrentIrql()==PASSIVE_LEVEL))
          \mathcal{L} Packet->NumberOfStrings=1;
            Packet->StringOffset=sizeof(IO_ERROR_LOG_PACKET);
           RtlInitAnsiString(&AnsiInsertString,InsertString);
           RtlAnsiStringToUnicodeString(&UniInsertString,&AnsiInsertString,TRUE);
           pInsertionString = (PUCHAR)Packet + Packet->StringOffset;
            RtlCopyBytes(pInsertionString,UniInsertString.Buffer,
                          UniInsertString.Length+sizeof(WCHAR));
            RtlFreeUnicodeString(&UniInsertString);
           } else Packet->NumberOfStrings=0;
       IoWriteErrorLogEntry(Packet);
       return TRUE;
```
}

## **5.3 Die Brunelco Timer Card**

Diese ISA Karte zur Zeitmessung wird von der Firma Brunelco Electronic Engineering hergestellt. Die Karte unterstützt 8 Eingänge und bietete ine Zeitauflösung bis zu 1/10000 Sekunde. Alle Daten werden zunächst in einem internen Speicher abgelegt, was die Abfragezeitunkritischmacht.

Davonder Herstellerfirma Windows NT nicht unterstützt wird, wurde vom Autorein Treiber entwickelt, der den Einsatz der Karte auch unter diesem Betriebssystem ermöglicht. Die Beispielanwendung *Brunelco Control Center* demonstriert die Verwendungdes Treibers.

## **5.3.1 Funktionen der Karte**

Die Karte speichert bei einem Ereignis an einem der Eingänge die aktuelle Zeit auf dem internen Stack. Außerdem bietet sie folgende Funktionen:

- Startund Stop des internen Timers (auch ereignisgesteuert)
- Entprellung der Eingänge
- Zurücksetzen des internen Speichers
- Initialisierendesinternen Timers
- Synchronisation mit einem externen DCF-77 Empfänger

Einevollständige Beschreibung des Funktionsum fangs findet man in [Brunelco96].

## **5.3.2 Die Programmierung der Karte**

Die Karte kann über zwei Ports programmiert werden. Vom Port mit der Basisadresse können Daten gelesen werden und auf den Port mit der Basisadresse + 1 können Daten geschrieben werden.

Wenn man eine Aktion durch führen möchte, sendet man zunächsteinen Funktionscode an die Karte. Danach wartet man auf eine Antwort, indem man solange den Datenport ausliest, bis dort das Bit 7 nicht mehr gesetzt ist 2. Dernächste Lesezugriffauf den Port liefert die gültige Antwort der Karte.

Die Tabelle 5.3.2-1 zeigteine Auswahlder unterstützten Funktionscodes.

<sup>&</sup>lt;sup>1</sup>DieBasisadressewirdüberDIP-SchalteraufderKarteeingestellt.

 ${}^{2}$ Laut[Brunelco96]antwortetdieKarteinnerhalbeiner1/1000Sekunde.

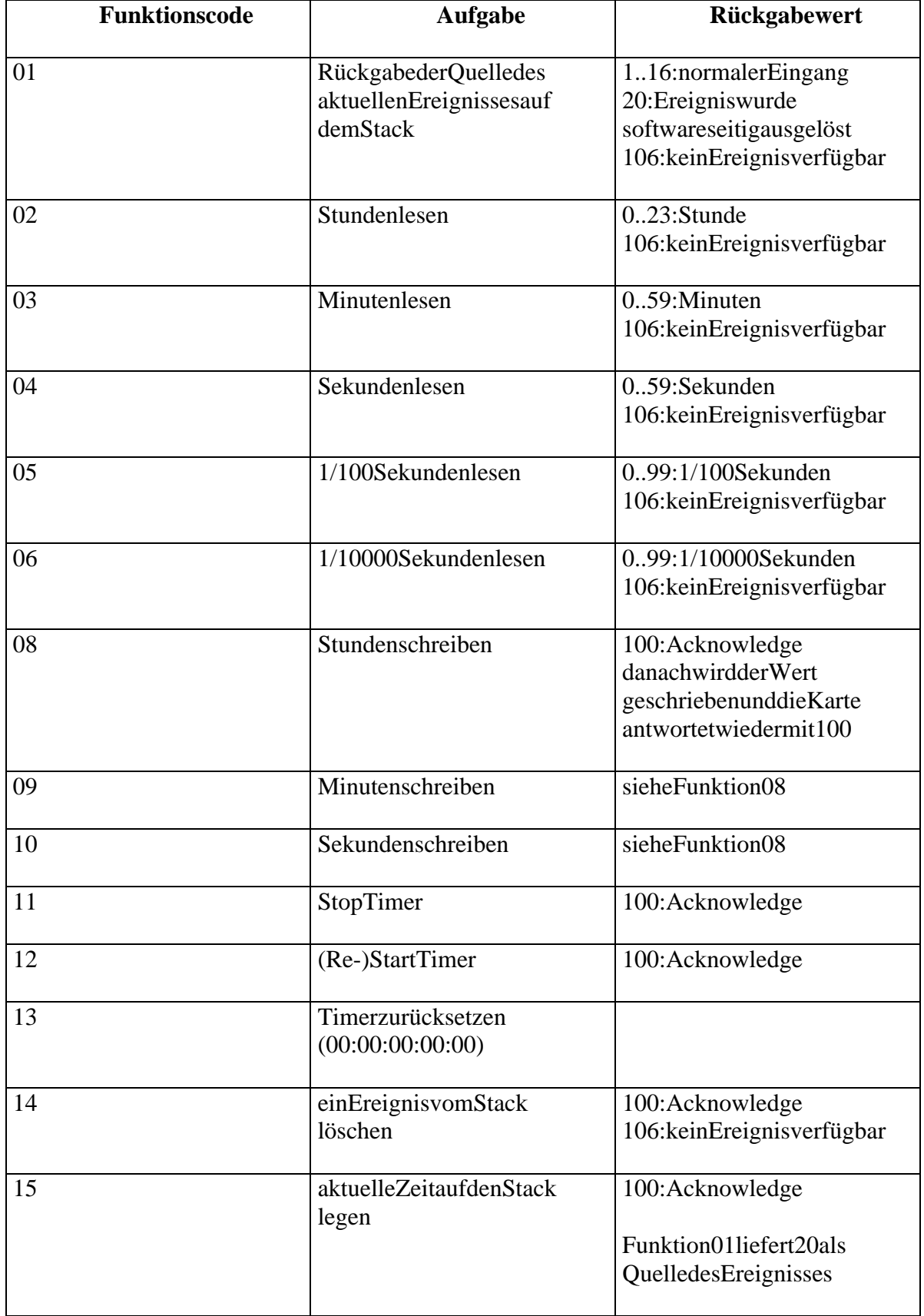

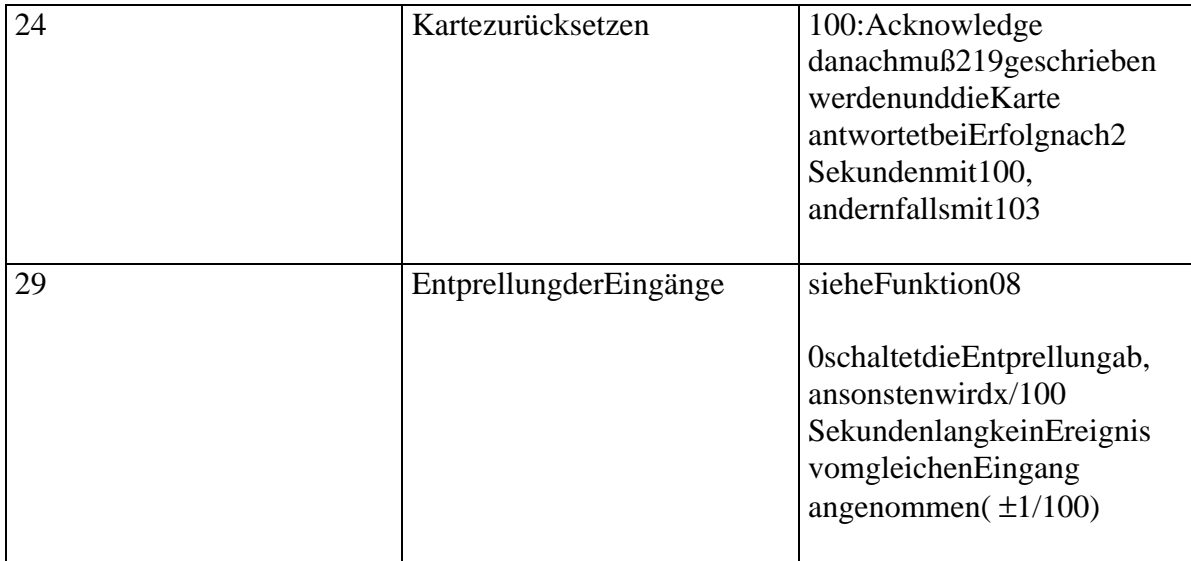

#### **Tabelle 5.3.2-1: Funktionscodes der Brunelc o Timer Card**

In [Brunelco96] werden alle Funktionscodes beschrieben.

## **5.3.3 Der Treiber brun.sys**

Der Treiberfür die Timerkarte arbeitet ähnlich wie der Uniport Treiber. Aller dings werden angepaßte IOCTL Codes benutzt und es wird zusätzlich eine Dispatch Routine für *ReadFile* Aufrufezur Verfügung gestellt. Wie auch Uniport unterstützt brun. sys das dynamische Laden und Entladen. Den vollständigen Quellcode des Treibers findet man im Anhang.

Die Dispatch Routinen

Die Brunelco\_DispatchDeviceControlFunktionverarbeitetAufrufevon DeviceIOControl und unterstützt folgende IOCTL Codes:

- *IOCTL\_Brunelco\_UniAccess* bietet universellen Zugriff auf die Karte, über einen Parameterblock werden die Basisadresse und die Funktionsnummer übergeben
- *IOCTL\_Brunelco\_GetLastTime* liefert die letzte Zeit auf dem Stack und die dazugehörige Quelle
- *IOCTL\_Brunelco\_SetBaseAddress* setzt die von der Funktion Brunelco\_Dispatch Read verwendete Basisadresse neu
- *IOCTL\_Brunelco\_GetVersion* liefert die Version des Treibers

Der Zugriff auf die Portserfolgt in die ser Dispatch Routine über die Funktionen *READ\_PORT\_UCHAR()* und *WRITE\_PORT\_UCHAR()* des DDK. Im Gegensatz dazu verwendet die *Brunelco\_DispatchRead* Funktion Assemblercode, um die Daten von der Karte zu lesen.

#### Treiberentwicklung unter Windows NT Beispieltreiber

```
NTSTATUS Brunelco_DispatchRead(IN PDEVICE_OBJECT devObj,IN PIRP Irp)
{
    UCHAR *mBuffer;
    PIO_STACK_LOCATION IrpStack = IoGetCurrentIrpStackLocation(Irp);
     if (IrpStack->Parameters.Read.Length>=6)
\{ mBuffer=Irp->AssociatedIrp.SystemBuffer;
        _asm
          {
                mov ebx,0
                mov edx,GlobalBaseAddress
                mov esi,mBuffer
             loop1:
                inc ebx
                mov ecx,MaxLoops // max MaxLoops Durchlaeufe
                inc edx
               mov eax, ebx<br>out dx, al
                                         // Funktion festlegen
                dec edx
             loop0:
                in al,dx
                     al, al \begin{array}{ccc} 1 & 0 & \text{at} \\ 0 & 0 & \text{at} \\ 0 & 0 & \text{at} \\ 0 & 0 & 0 \end{array} jns ok0 // Bit 7 gesetzt ist
                dec ecx
                jnz loop0
               mov byte ptr [esi],128 // *mBuffer=128<br>
\frac{1}{2} mp exit0 // break
                jmp exit0 // break
             ok0:
                in al,dx
                mov byte ptr [esi],al // *mBuffer=READ_PORT_UCHAR()
                inc esi // mBuffer++
 cmp ebx,6 // Funktionscode=6 ?
 jne loop1 // nein - dann -> loop1
             exit0:
           }
       Irp->IoStatus.Information=6;
       Irp->IoStatus.Status=STATUS_SUCCESS;
       } else
 {
       Irp->IoStatus.Information = 0;
       Irp->IoStatus.Status = STATUS_BUFFER_TOO_SMALL;
 }
    IoCompleteRequest(Irp,IO_NO_INCREMENT);
    return STATUS_SUCCESS;
```
}

Zubeachtenist, daß *GlobalBaseAddress* einen korrekten Werthaben muß. Der Standardwert 0x320 kann mit Hilfe der Funktion *DeviceIOControl* und dem IOCTL *IOCTL\_Brunelco\_SetBaseAddress* aus der Anwendung heraus geändert werden.

#### **5.3.4 Beispielanwendung**

Im Programm *Brunelco Control Center* wird die Verwendung des Treibers demonstriert. Im Setup können verschiedene Initialisierungen festgelegt werden. So kann zum Beispiel eingestelltwerden, das beim Start die Zeit von der Karte auf die PC Uhrübernommen wird undumgekehrt. Außerdem kann der Speicher der Kartegelöscht werden und die Uhrauf 00:00:00 gesetzt werden. Weiterhin kann das Entprellen der Eingänge festgelegt werden. Im Programm selbst werden in der Statuszeile die Uhrzeit der Karte und die Versionen des Treibers sowie des Programms angezeigt. Alle auftretenden Ereignisse werden in einem Anzeigefeld untereinander aufgelistet. Zusätzlich wird für jeden Eingang für zwei

aufeinanderfolgende Ereignisse die verstrichene Zeit berechnet. Die Abbildung 5.3.4-1 zeigteinen Screenshotdes Programms.

Das Auslesen der Daten erfolgt, je nach Einstellung des Wertes *Use fast GetLastTimer* im Setup, über die *Device IOControl* Funktion oder über *ReadFile*. Wie oft die Anzeige aktualisiert wird, kanne benfalls im Setupeingestellt werden.

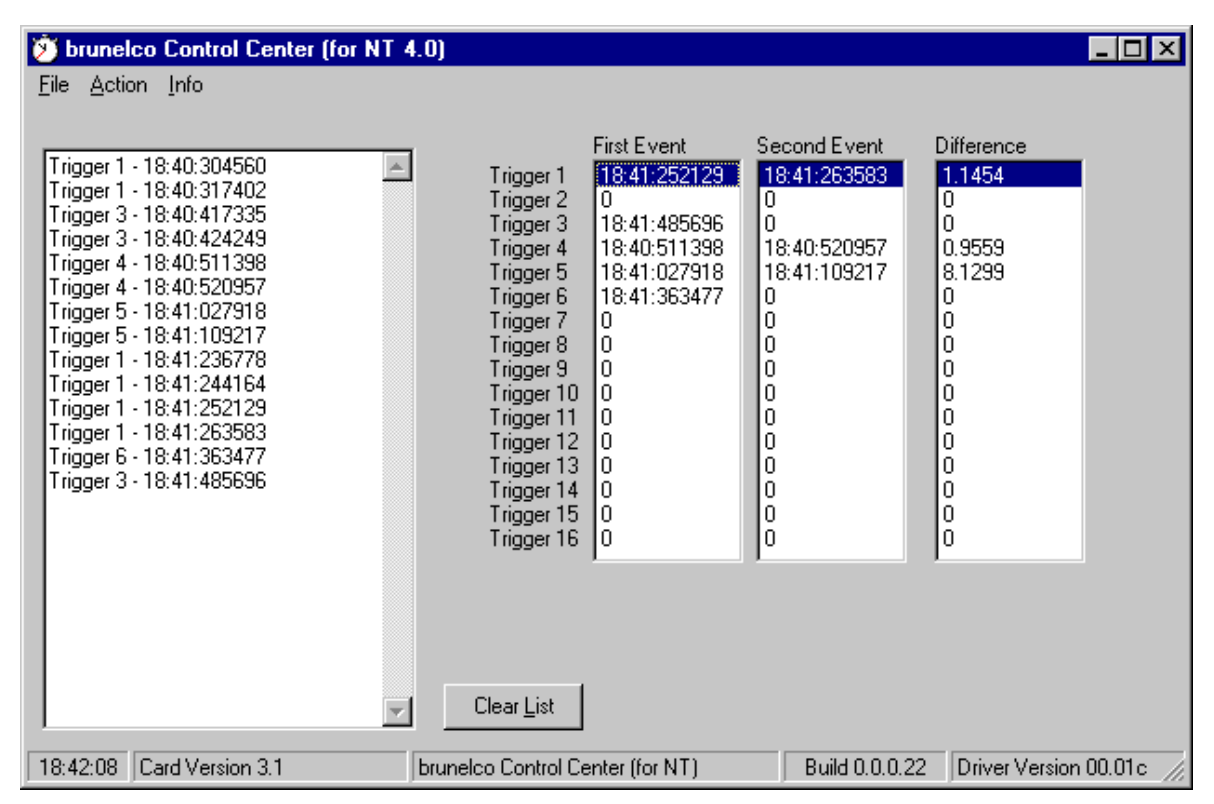

**Abbildung 5.3.4-1: Das Brunelco Control Center**

# **6 Abschluß**

## **6.1 Zusammenfassung**

Das Zielder Arbeit bestand darin, den Leser in die Treiberprogrammierung unter Windows NT einzuführen. Dazu wurden zunächst die Ziele bei der Entwicklung des Betriebssystems und die daraus resultierenden Konzepte erläutert. Anschließend wurden einige Konzepte, die für die Treiberentwicklung eine wesentlichene Rolle spielen, näher betrachtet. Dies umfaßte unter ander em die Ausnahme- und Interruptbehandlung. Es wurden der grundlegende Aufbau und die von Treibern verwendeten Datenstrukturen erklärt. Die Voraussetzungen für die Entwicklungsumgebung wurden beschrieben, wie der Treiber erstellt wird und wie man den Treiber mit Hilfe von WinDbg debuggen kann. Abschließend wurden in mehreren Beispieltreibern die vermittelten Grundlagen praktisch umgesetztundineinigen Anwendungen wurde demonstriert, wie die Funktionen von Treibern verwendet werden.

## **6.2 Ausblick**

In der Diplomarbeit konnten nur die Grundlagen der Treiberentwicklung unter Windows NT beschrieben werden. Es bieten sich daher mehrere Ansätze, um die Arbeit fortzuführen. Sokönnte man beispielsweise die Funktionsweise einigerspezieller Treiber, wie Grafiktreiber oder Dateisystemtreiber, näher betrachten. Außerdem wäre eine Umgebung, in der man das Interruptverhalten von Windows NT untersuchen könnte, sehr interessant. Zudiesem Punkt gehört auch die praktische Umsetzung von Interruptbehandlungsroutinenineinem Treiber. Auch spezielle Konzepte, wie zum Beispiel Kernelmodethreads oder Full-Duplex Treiber, bedürfen einer näheren Betrachtung.

Aufderpraktischen Seite bieten die vorgestellten Treiber eine Reihe von Verbesserungsmöglichkeiten. Der Uniport Treiber könnte die verwendeten Ressourcen dynamisch registrieren und somit ausschließen, daß sie von anderen Treiber zur gleichen Zeitbenutztwerden. Der Treiber für die Brunelco Timer Card sollte dahinge hend verbessertwerden, daßermehrere Kartengleichzeitig unterstützt. Außerdem sollte ein Mechanismus implementiert werden, der sicherstellt, daß an der übergebenen Basisadresse auch wirklich eine Karte installiertist.

Mit der Veröffentlichung von Windows 98 und der ersten Beta Version von Windows NT 5 wurde gleichzeitig ein neues Treibermodell vorgestellt. Dieses Modell mit der Bezeichnung WDM (Win32 Driver Modell) baut auf das bestehende Treibermodell von Windows NT auf, wurde aber für den Plug & Play Mechanismus und

Energiesparfunktionen erheblich erweitert. Das Windows NT5 beta 2 DDK kann im Internet von Microsofts Webseiten bezogen werden und bietete inen weiteren Ansatz, das Thema der Treiberentwicklung unter Windows NT eingehender zu betrachten.

# **7 Anhang**

## **7.1 OptioneninderDateiBOOT.INI**

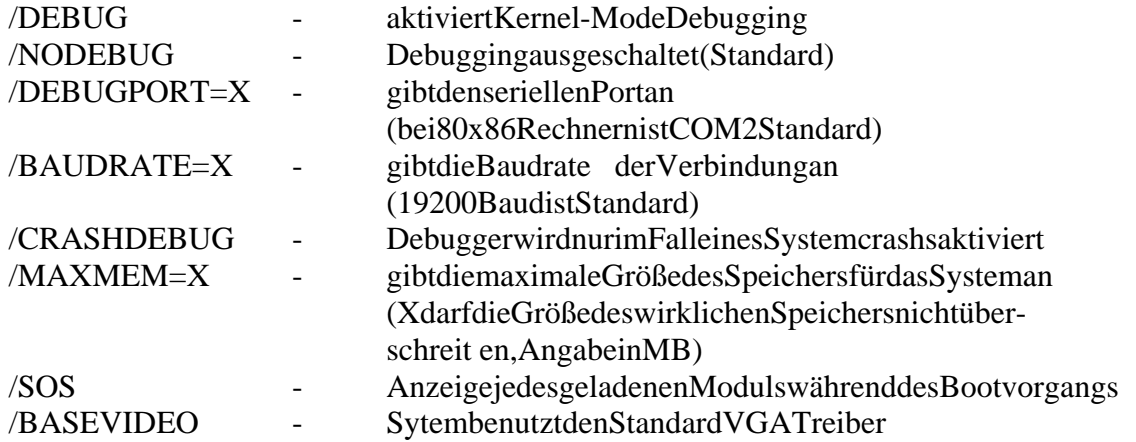

Beispieleinerboot.ini

[bootloader] timeout=30 default=multi(0)disk(0)rdisk(0)partition(2)\WINNT40

[operating systems]

; normale Version multi(0)disk(0)rdisk(0)partition(2)\WINNT40="WindowsNTWorkstation, Version4.0"

; normale Version mit Standard VGA Treiber und Anzeige aller geladenen Module multi(0)disk(0)rdisk(0)partition(2)\WINNT40="WindowsNTWorkstation, Version4.0 [VGA-Modus]"/basevideo/sos

; Debug Version, Verbindung über COM2 mit 115200 Baud

multi(0)disk(0)rdisk(0)partition(3)\WINNT40A="Windows NTW orkstation (Checked)" /DEBUG /DEBUGPORT=COM2 /BAUDRATE=115200

; Debug Version, Verbindung über COM2 mit 19200 Baud, Anzeige aller ; geladenen Module, Benutzung des Standard VGA Treibers

multi(0)disk(0)rdisk(0)partition(3)\WINNT40A="WindowsNTWorkstation(Checked) [VGAmode]"/DEBUG/basevideo/sos

; startet Windows 95 C:\="MicrosoftWindows95"
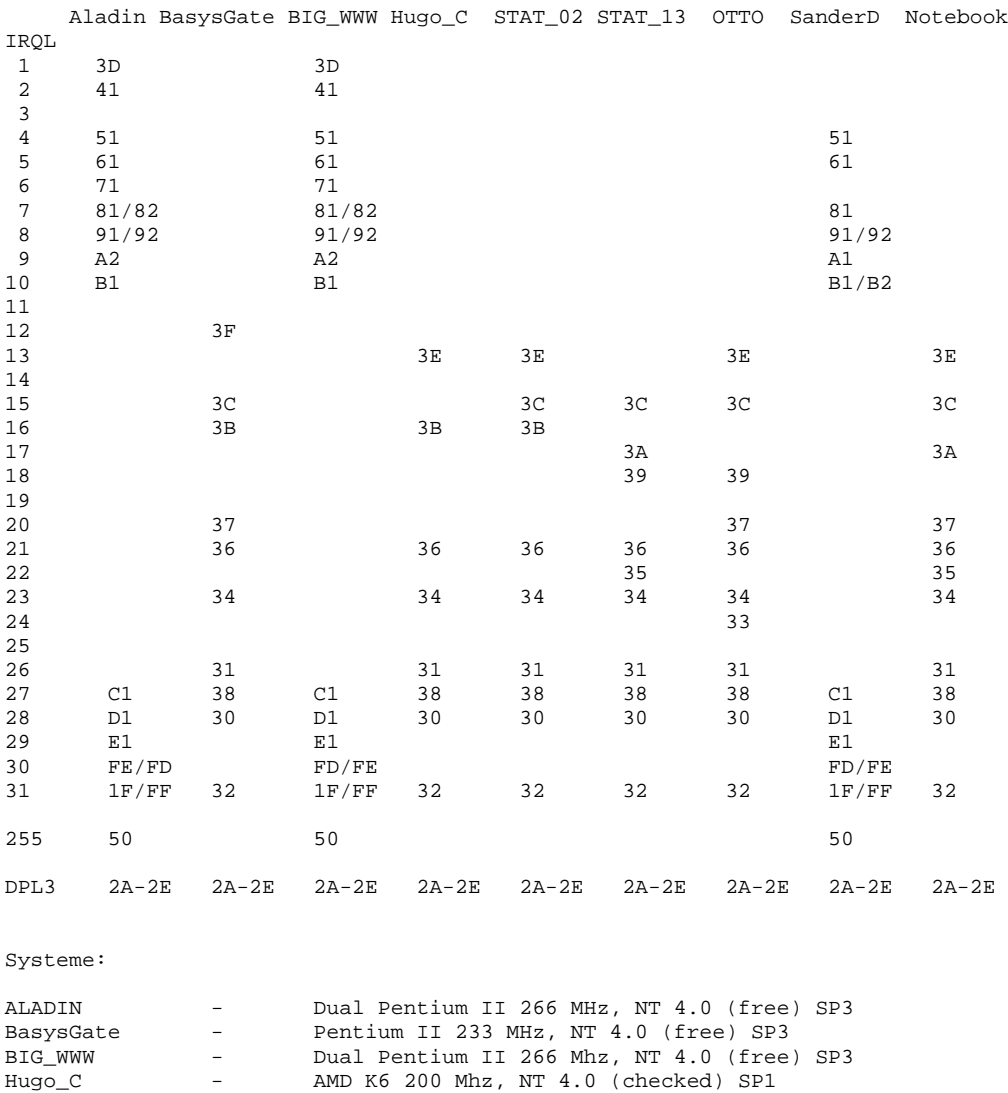

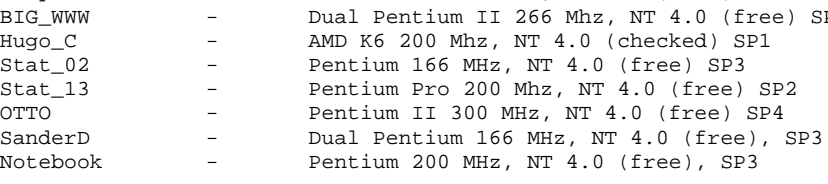

SP - Service Pack

Es wurden weitere Einprozessorsysteme getestet, die Ergebnisse unterscheiden sich jedoch nicht von den anderen Systemen.

### **7.3 Quellcodes**

Die Quellcodes aller Programme und Treiber befinden sich auf der beigelegten CD. Zusätzlich wurden die ausführbaren Versionen der Programme mit auf die CD kopiert.

## **7.4 Abkürzungen**

ACL AccessControlList

APC Asynchronous Procedure Call – Asynchroner Prozeduraufruf

API Application Programming Interface

DMA DirectMemory Access

DPC Deferred Procedure Call – Verzögerter Prozeduraufruf

DPL DescriptorPrivilegeLevel

**FSD** Files System Driver - Dateisystemtreiber

IDT Interrupt Descriptor Table

IDTR Interrupt Descriptor Table Register

ISR **InterruptServiceRoutine** 

IRQL **InterruptRequestLevel** 

IOCTL I/OControlCode

MDL Memory Descriptor List

NMI Non Maskable Interrupt – Nicht Maskierbarer Interrupt

**SEH** Structured Execption Handling – strukturierte Ausnahmebehandlung

VDD Virtual Device Driver oder auch Virtual DOS Driver

#### **7.5 Literaturverzeichnis**

[Baker97]

Baker, Art: "The Windows NT Device Driver Book"; Prentice Hall PTR; New Jersey 1997; ISBN 0-13-184474-1

[Brunelco96] Brunelco Electronic Engineering: "8-Channel PC-Timer Revision 3.1-User Manual"; 1996

[Custer93] Custer, Helen:, , Inside Windows NT"; Microsoft Press; Redmont 1993; ISBN 1-55615-481-X

[DDK96] Microsoft: "WindowsNTDKK Getting Started"; Hilfedateiddkstart.hlpim Verzeichnis \ddk\hlp; 1996

[Hamilt96] Hamilton, David; Williams, Mickey: "Windows NT4 Programmierung für Insider"; Sams; Haar bei München 1996; ISBN 3-87791-886-7

[History98] http://windowsnt.miningco.com; 15.09.1998

[IntelISR97] Intel: "Intel Architecture Software Developer's Manual, Volume 2: Instruction Set Reference"; Intel Corporation 1996, 1997

[IntelSPG97] Intel: ..Intel Architecture Software Developer's Manual, Volume 3: System Programming Guide"; Intel Corporation 1996, 1997

[Kernel96] Microsoft: "Kernel-ModeDrivers"; aus der Windows NTDDK Dokumentation; 1996

[Lauer96] Lauer, Thomas: "Professionelle Win32-Programmierung"; International Thomson Publishing; Bonn 1996; ISBN 3-8266-2664-8

[Osterholt95] Osterholt, Wim: "XT, AT and PS/2 I/O portaddresses"; 1995

[OSR98] OpenSystemRessources; http://www.osr.com; 05.11.1998

[ProgGd96] Microsoft: "Programmer's Guide"; aus der Windows NTDD KD okumentation; 1996 [Registry97]

Microsoft: "Technical Reference to the Windows Registry"; ausdem "Microsoft Windows NT Server Resource Kit"; 1997

[Roberts96] Roberts, Dale: "DirectPortI/OandWindowsNT"; Dr. Dobb's Journal Mai 1996

[Roberts98] Roberts, Dale: "Interrupt Behavior in Windows NT"; Dr. Dobb's Journal; April 1998

[Russ97a]

Russinovich, Mark:,, Inside NT's Interrupt Handling"; Windows NTMagazine; Ausgabe November 1997

[Russ97b]

Russinovich, Mark: "Inside the Blue Screen"; Windows NTMagazine; Ausgabe Dezember 1997

[Solom98] Solomon, David:, , Inside Microsoft Windows NT" 2. Auflage; Microsoft Press; Unterschleißheim 1998; ISBN 3-86063-435-6

[Stiller97]

Andreas Stiller, Matthias Withkopf: "Direkte Zugriffe unter Windows NT 4.0 und ein entfesselter Cyrix 6x86"; c't-Magazin für Computer Technik; Ausgabe 1/1997; Verlag **HeinzHeise** 

[SysIntern98] http://www.sysinternals.com; 01.12.1998

[Tennberg98] Tennberg, Patrick: "Windows NT Device Driver Toolkits", Dr. Dobb's Journal; März 1998

[Tischer92] Tischer, Michael: "PCintern 3.0"; Data Becker; Düsseldorf 1992; ISBN 3-89011-591-8

[Visual98] Microsoft: "MSDNLibrary Visual Studio 6.0"; 1998

[WinFAQ98] Savill, John: "Windows NT Frequently Asked Questions; http://www.ntfaq.com; 01.12.1998

[WinSpecial98] "Windows ins System geschaut"; win Windows NT Special; Vogel Verlag und Druck GmbH&Co.KG;1998

[WorkGuide97] Microsoft: Windows NTW orkstation Resource Guide ": ausdem. Microsoft Windows NT Workstation Resource Kit"; 1997

## **7.6 Abbildungsverzeichnis**

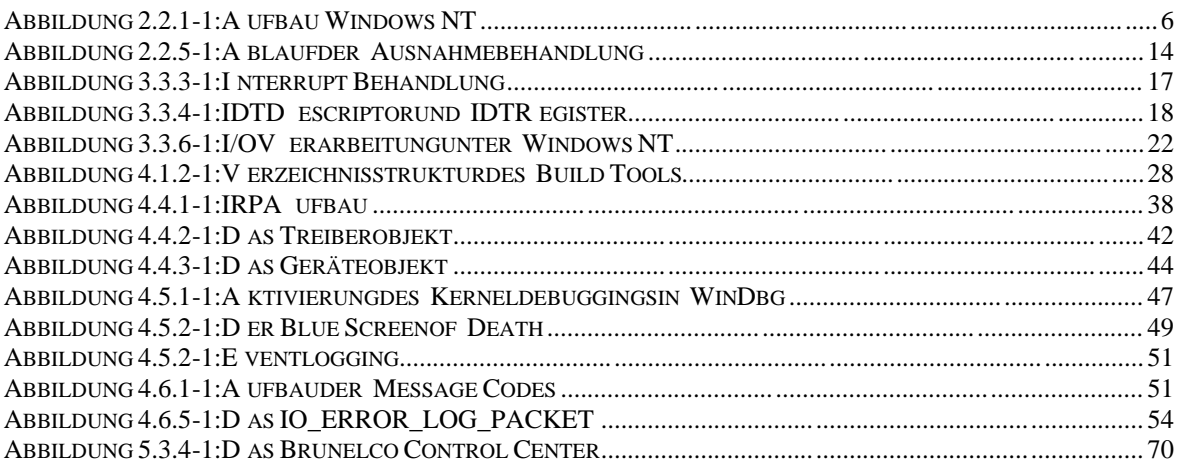

## **7.7 Tabellenverzeichnis**

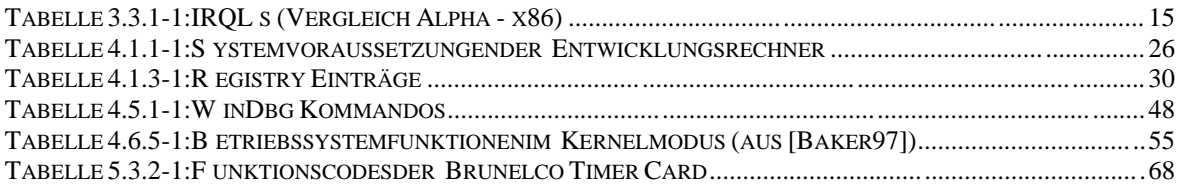

### **7.8 HilfsmittelzurErstellungderDiplomarbeit**

Zur Erstellung der Anwendungen und Treiber wurden folgende Werkzeuge eingesetzt:

- Microsoft Windows NTDDK4.0
- $\bullet$  Win32SDK
- Microsoft Visual Studio 6.0
- $\bullet$  UltraEdit-326.0
- Delphi4Professional

Folgende Rechnersysteme standen zur Entwicklung der Treiber zur Verfügung:

Entwicklungssystem:

- PentiumII300MHz,128MBRAM
- 2GBPartition für die Entwicklungswerkzeuge
- 10 Mbit Netzwerkkarte
- WindowsNT4.0(free)ServicePack3und4

Zielsystem:

- AMDK6200MHz,64MBRAM
- 10 Mbit Netzwerkkarte
- WindowsNT4.0(free)ServicePack3
- WindowsNT4.0(checked)ServicePack1

Die Diplomarbeit wurde mit Microsoft Word 97 geschrieben. Alle Grafiken wurden mit Paint Shop Pro 5.0 erstellt.

# **8 Erklärung**

Icherkläre hiermit, daß ich die vorliegende Diplomarbeit, Treiberentwicklung unter WindowsNT" selbständig und nur unter Verwendung der aufgeführten Hilfsmittelerstellt habe.

Diese Diplomarbeit wurde ingleicher oder ähnlicher Form keiner anderen Prüfungsbehörde vorgelegt und auch nicht veröffentlicht.

Leipzig, den 9. Dezember 1998